# **共 通 O**

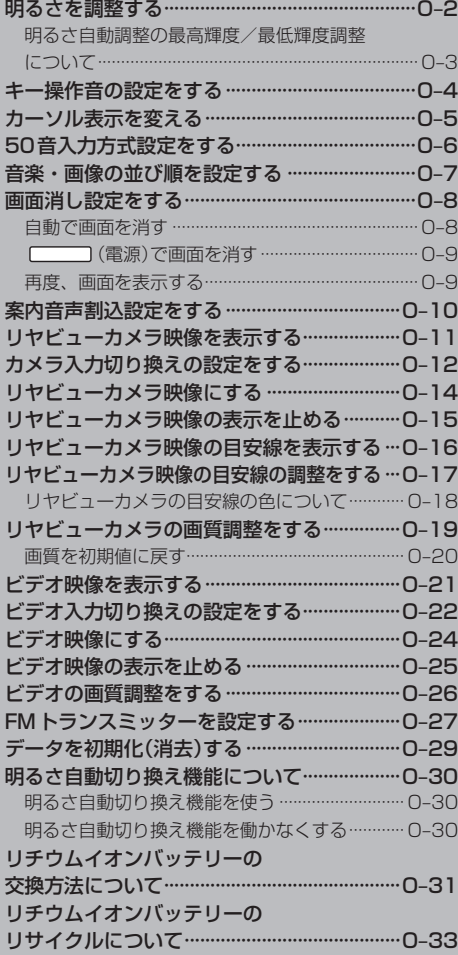

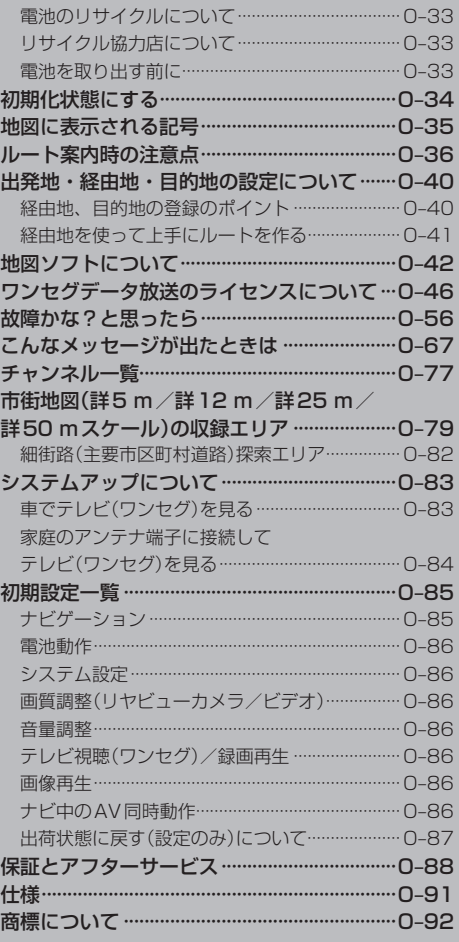

#### **共 通**

### **明るさを調整する**

明るさ自動調整ON/OFFの切り換えを設定することができます。明るさ自動調整ON時に、最高輝 度/最低輝度の調整をすることができます。

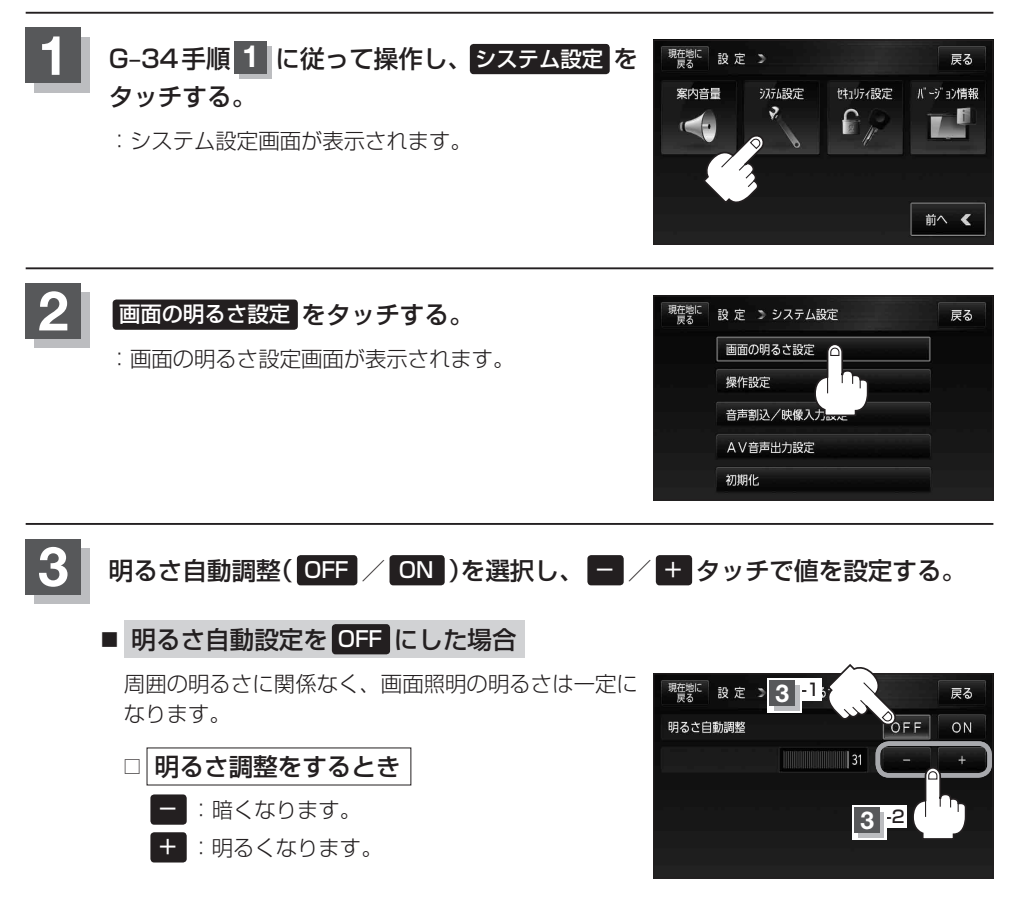

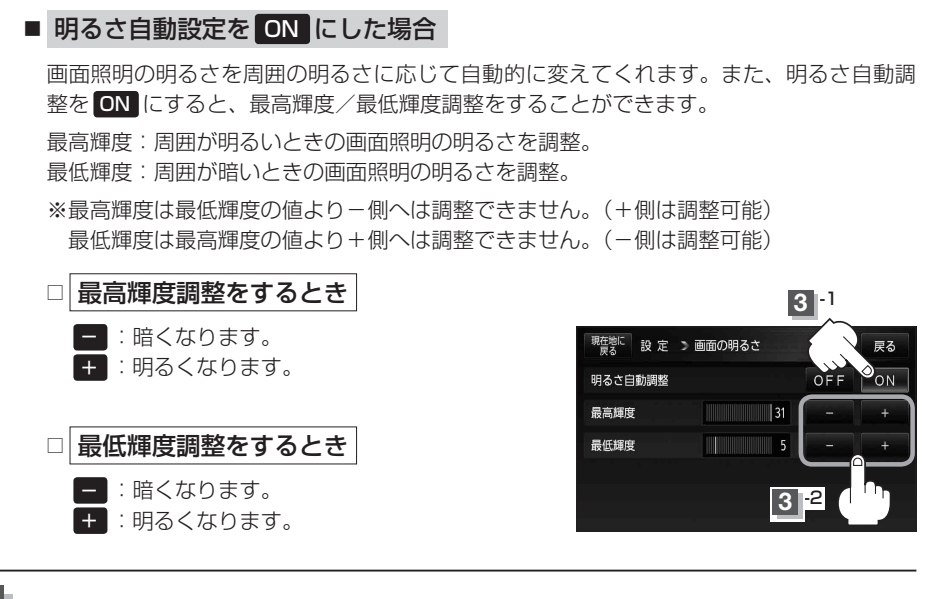

**4** 現在地の地図画面に戻るときは、 現在地に戻る をタッチする。

#### **明るさ自動調整の最高輝度/最低輝度調整について**

お知らせ

- 最高輝度/最低輝度調整とは画面照明の明るさを調整する機能のことです。
- 明るさ自動調整を ON にすることにより本機の明るさセンサーで周囲の明るさを感知し、画面照 明の明るさを周囲の明るさに応じて自動的に変えます。たとえば、昼間など明るいときは画面を明 るくし、夜やトンネルの中など暗いときは画面を暗くします。

●トンネルに入ったときやトンネルから出たときなど明るさが急激に変化した場合、本機の明るさ センサーが感知し、明るさが変わるのに約3秒かかります。 「酉」「明るさ自動切り換え機能について10-30 ●地図の色設定画面(FBTG-10手順 2 )で昼夜切換を 自動 に設定している場合、O-2手順 3 で明る さ自動調整を OFF にしていても周囲が暗くなれば夜画面に切り換わります。

● 明るさ自動調整を "ON"にして最高輝度/最低輝度を調整しても、リヤビューカメラ/ビデオの 明るさ調整には反映されません。リヤビューカメラ/ビデオの明るさ調整を行うには「タコリヤ ビューカメラの画質調整をする」O–19/「ビデオの画質調整をする」O–26をご覧ください。

## **キー操作音の設定をする**

ナビゲーション操作時、キー操作音(ピッ)を出す/出さないを選ぶことができます。

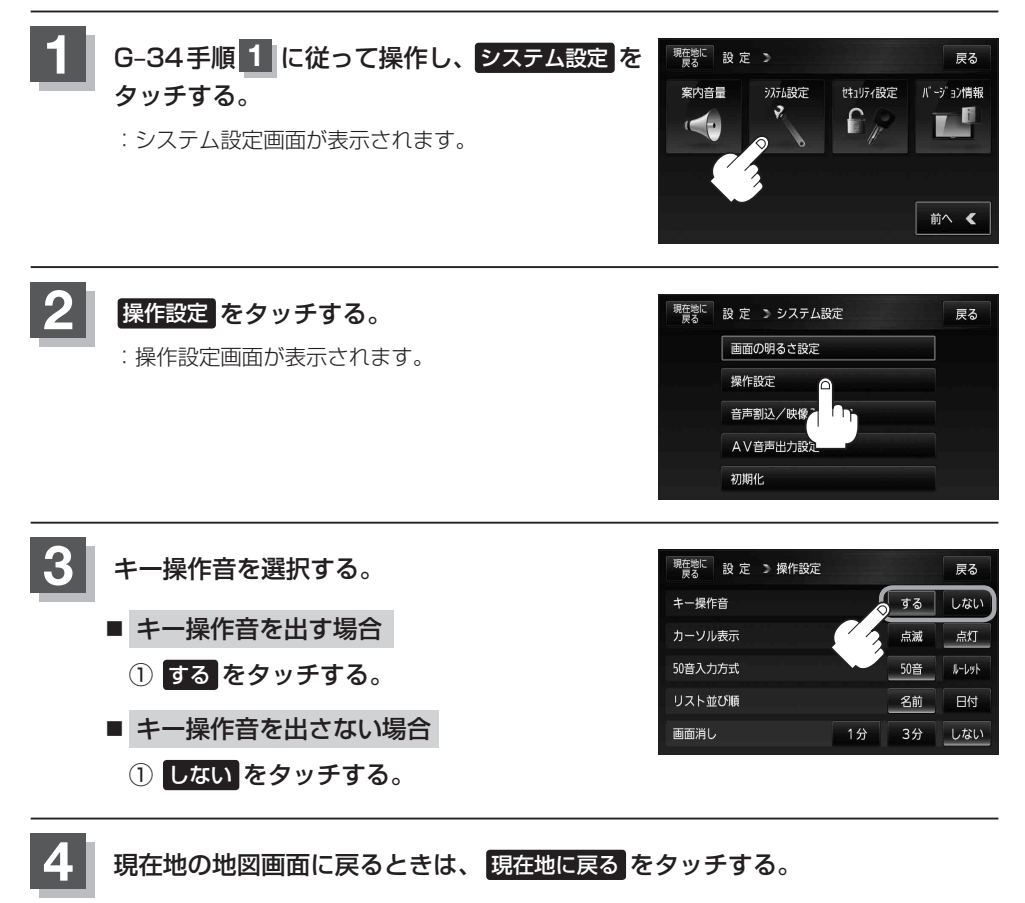

### **カーソル表示を変える**

選択中のボタンの枠を点滅にする/点灯にするを選ぶことができます。

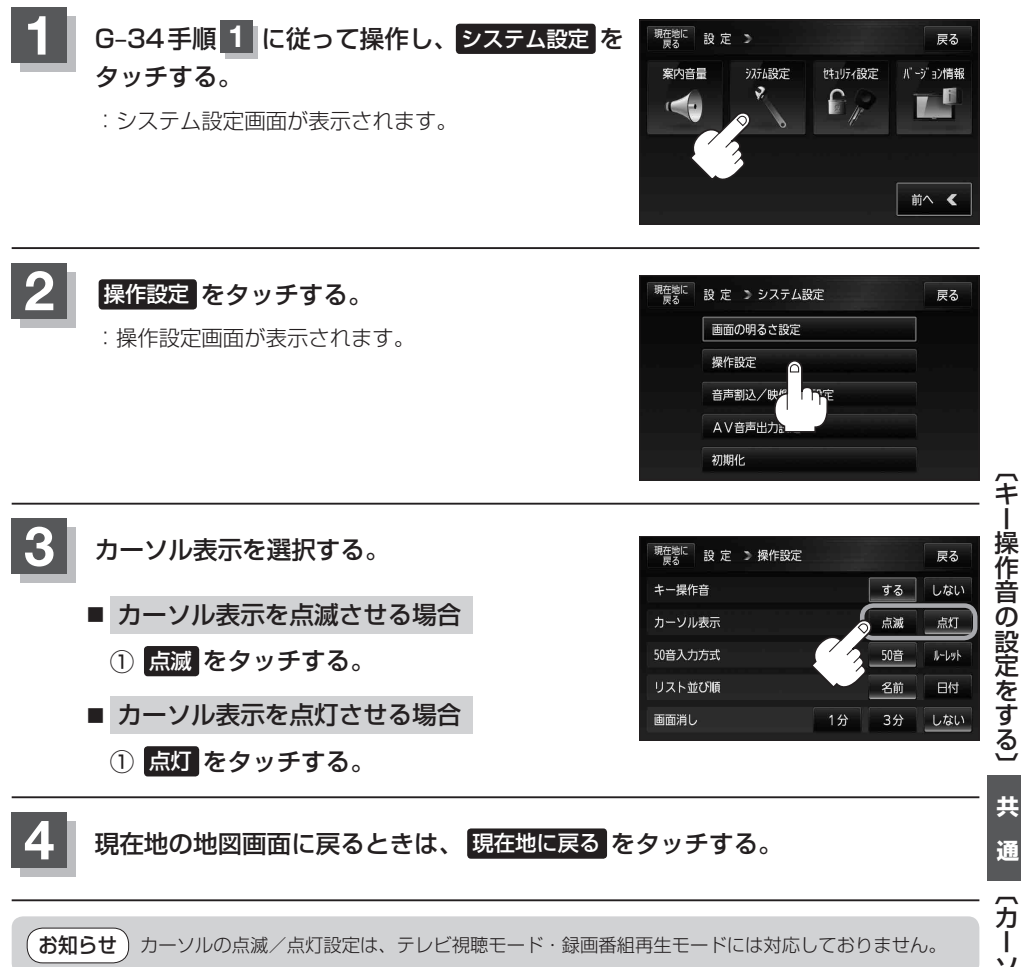

## **50音入力方式設定をする**

施設50音(「kr C-10)、地名50音(「kr C-30)、登録地点の編集(「kr F-18)のとき、入力方式(50 音パレット表示/ルーレット表示)を選択することができます。

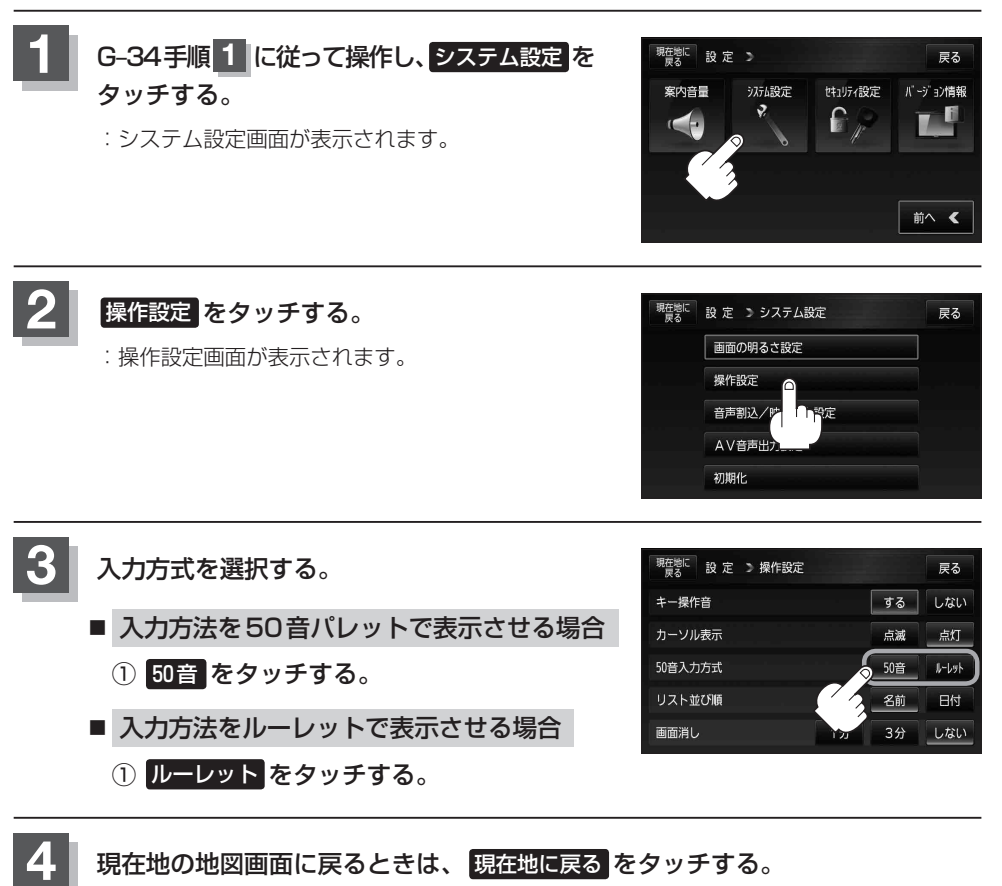

### **音楽・画像の並び順を設定する**

音楽再生リスト画面( $\overline{BF}$ )–6)や画像再生リスト画面( $\overline{BF}$ M–7)の並び順を替えることができます。 また、Myストッカーに切り換えたときの並び順も替えることができます。 ※ここで設定した並び順で再生します。

※他のモードの並び順は替わりません。

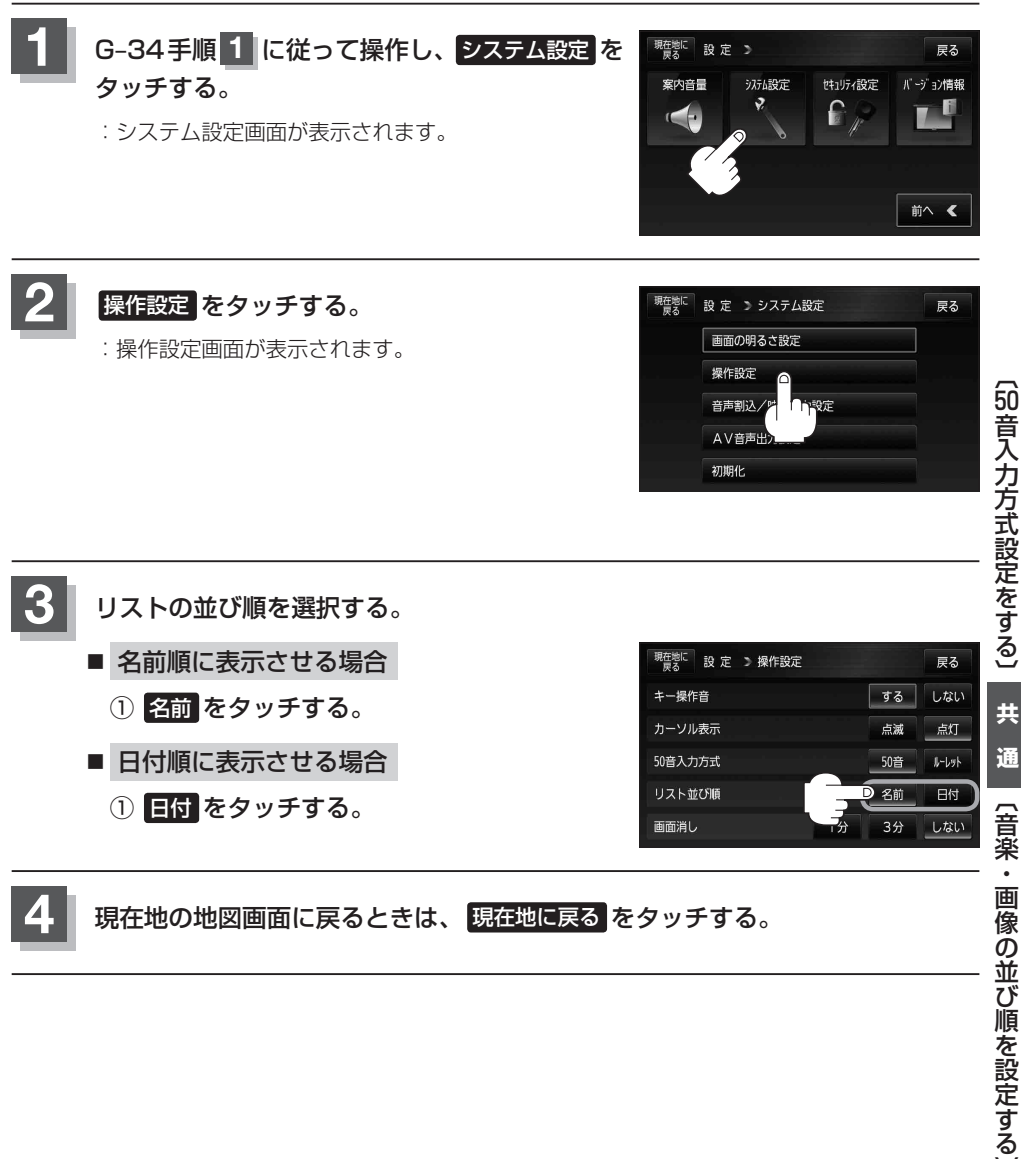

**共 通**

〔音楽・画像の並び順を設定する〕

### **画面消し設定をする**

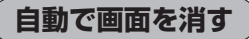

画面を消すまでの時間設定をすることができます。

電池動作で使用中に設定した時間が経つと、自動で画面が消えます。 z「動作の種類と制限について」B–4

※音楽再生/テレビ視聴(ワンセグ)/録画番組再生/動画再生は、音声のみ聞くことができます。

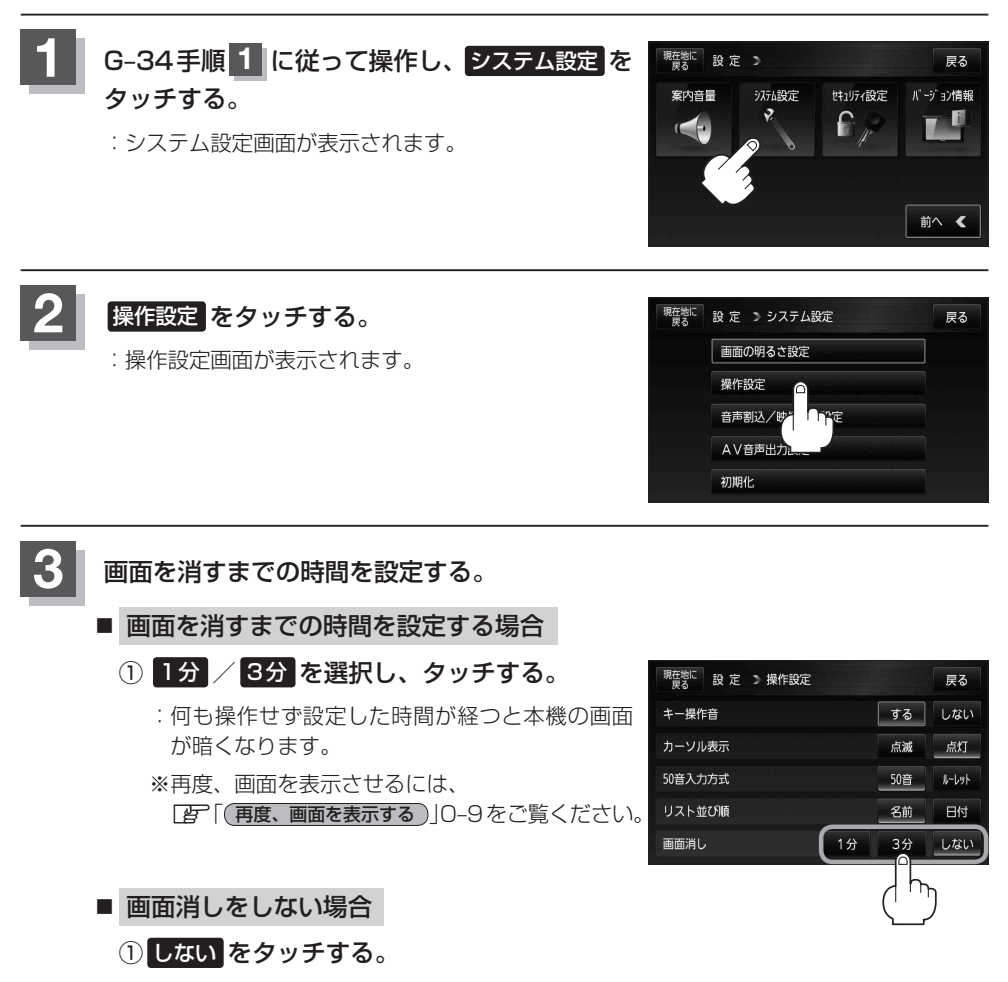

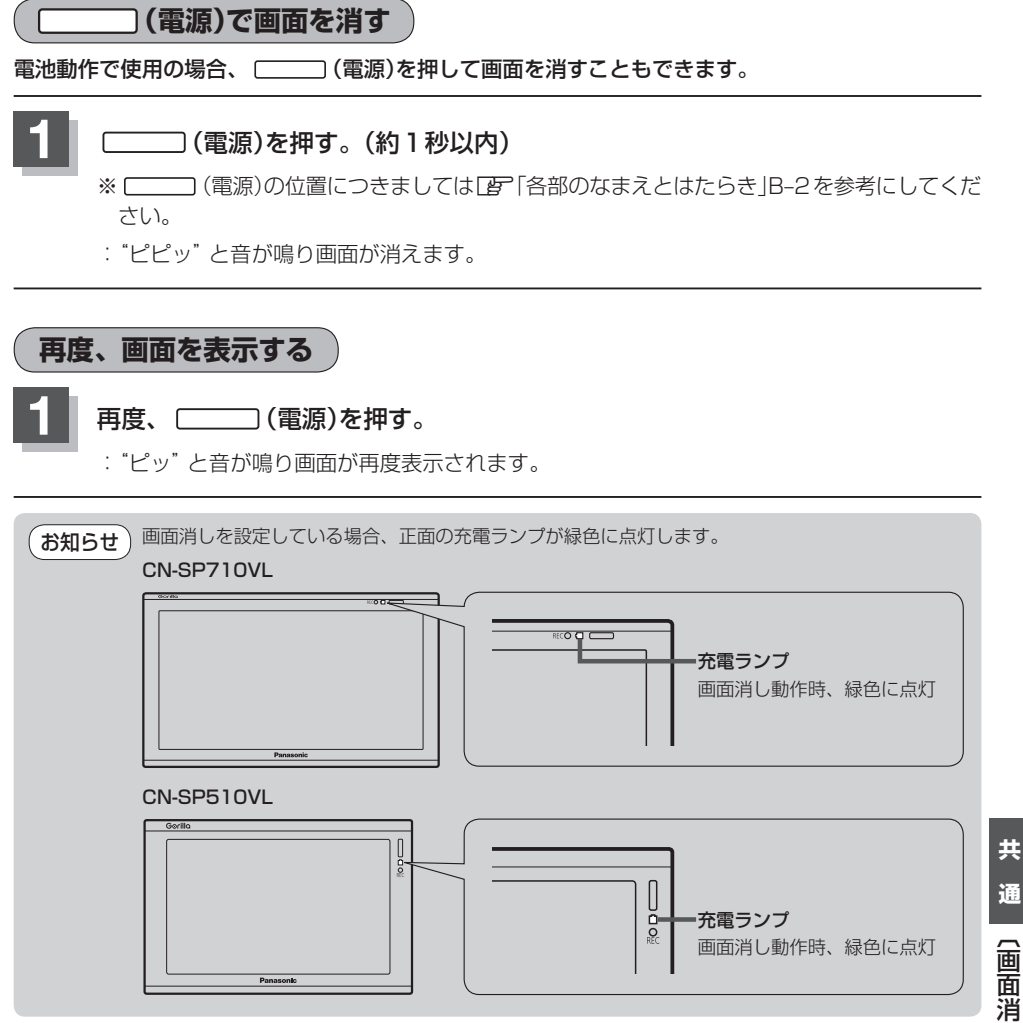

### **案内音声割込設定をする**

音楽再生/テレビ視聴(ワンセグ)/録画番組再生/画像再生/動画再生画面を表示中に、NAVIの音 声案内を割り込ませることができます。

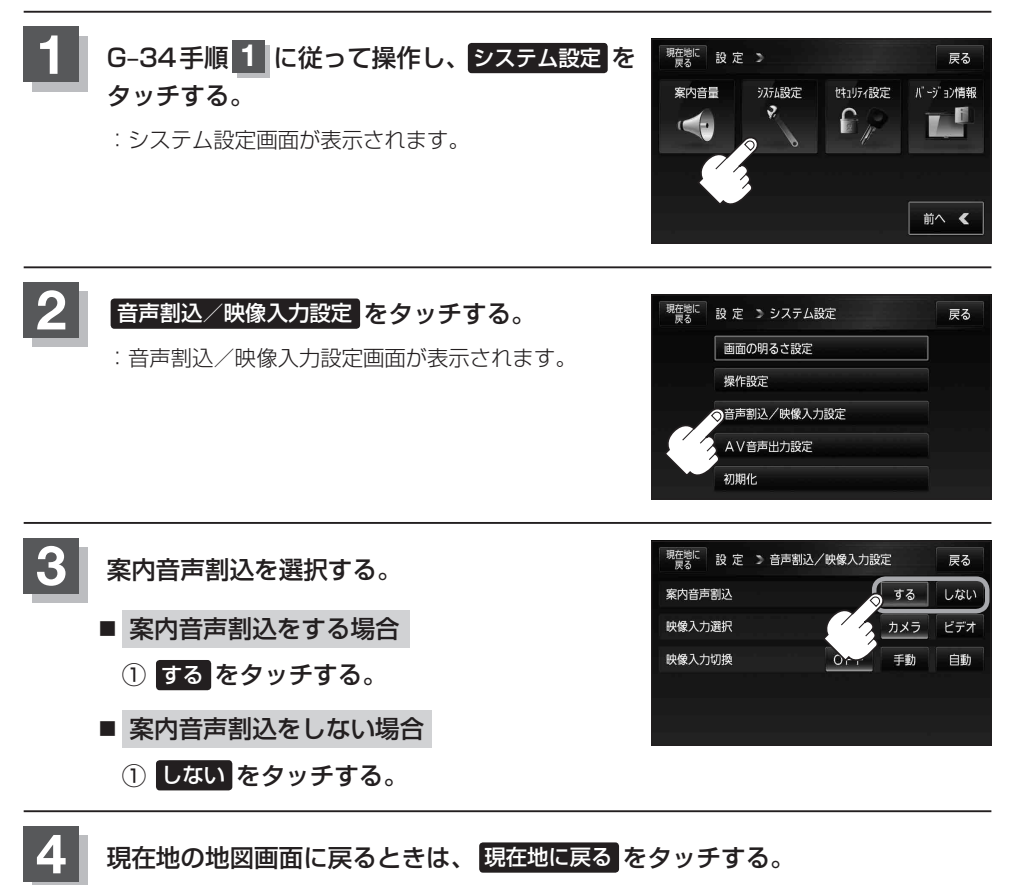

## **リヤビューカメラ映像を表示する**

別売

本機に別売のリヤビューカメラ接続ケーブル(CA-PBCX2D)を接続し、別売のリヤビューカメラ (CY-RC51KD)を接続すると、リヤビューカメラ映像を映すことができます。

※本機に別売のリヤビューカメラを接続している場合、車のシフトレバーをリバースに入れると、自 動/手動で画面がリヤビューカメラの映像に切り換わるように設定できます。 ※別売のリヤビューカメラに付属の取付説明書に従って正しく取り付けてください。

#### 必ず停車した状態で操作してください。

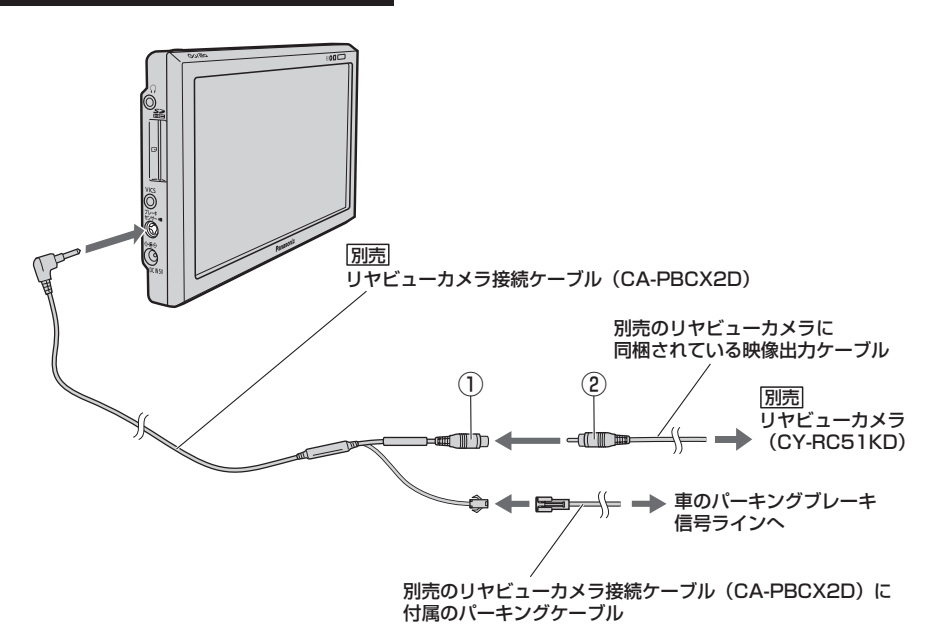

- ●リヤビューカメラ映像を本機に映すには、別売のリヤビューカメラ接続ケーブル(CA-PBCX2D) に付属のパーキングケーブルを車のパーキングブレーキ信号ラインへ配線する必要があります。配 線方法につきましては、別売のリヤビューカメラ接続ケーブル(CA-PBCX2D)に付属の取付説明 書を参考にしてください。 お知らせ
	- リヤビューカメラ側の電源をリバース以外でとっているとき本機の映像入力切換(LPF 0-12)を 自動 に設定した場合は、カメラ映像が液晶ディスプレイに表示されたままとなり、NAVIモードまたは AVモードに切り換えることができません。その場合は下記に従って操作してください。 1. ①と②を外す。
	- 2. O–12手順 **1** 〜 **3** に従って操作し、 手動 を選択して、再度①と②を接続する。
	- ●推奨リヤビューカメラ以外のカメラは動作保証できません。別売のリヤビューカメラ(CY-RC51KD)をお使いください。
		- ※推奨リヤビューカメラ…別売のリヤビューカメラ(CY-RC51KD) Lar 11ページ
	- ●接続するカメラによっては、車のシフトレバーをリバースに入れた直後は映像が安定しない場合 があります。

## **カメラ入力切り換えの設定をする**

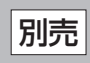

厚る

しない

自動

する

カメラ ビデオ

### **1** G–34手順 **<sup>1</sup>** に従って操作し、システム設定 <sup>を</sup>

:音声割込/映像入力設定画面が表示されます。

#### タッチする。

:システム設定画面が表示されます。

**2** 音声割込/映像入力設定 をタッチする。

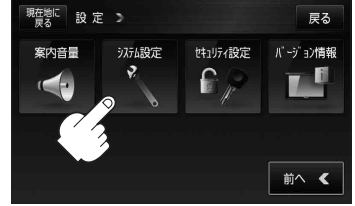

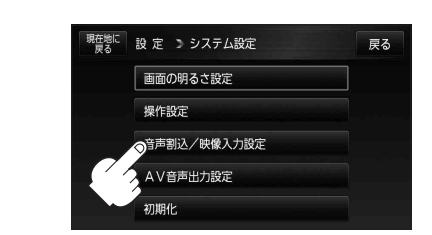

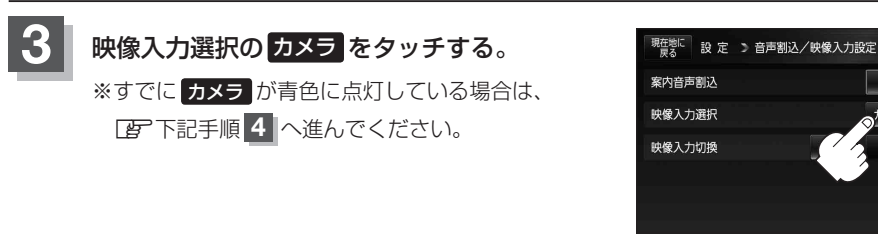

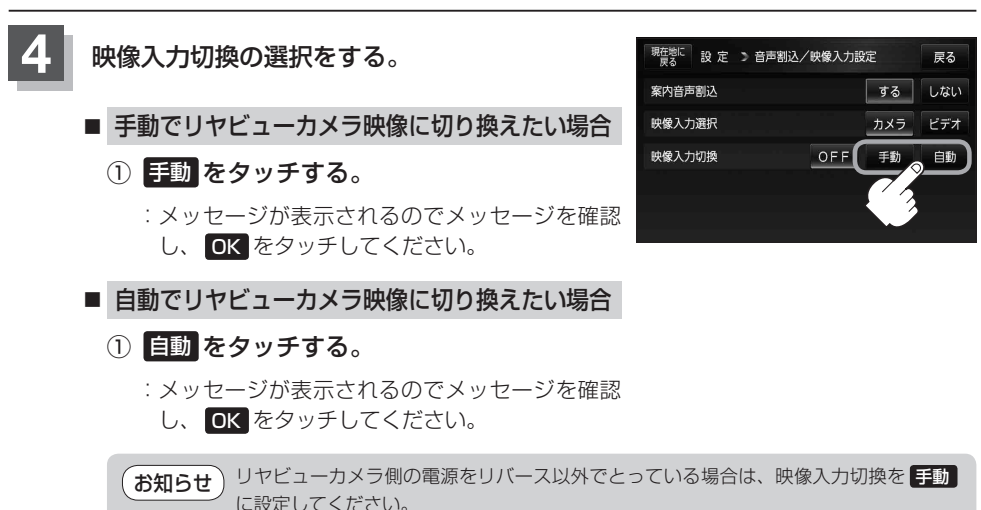

#### **カメラ入力切り換えの設定をする**

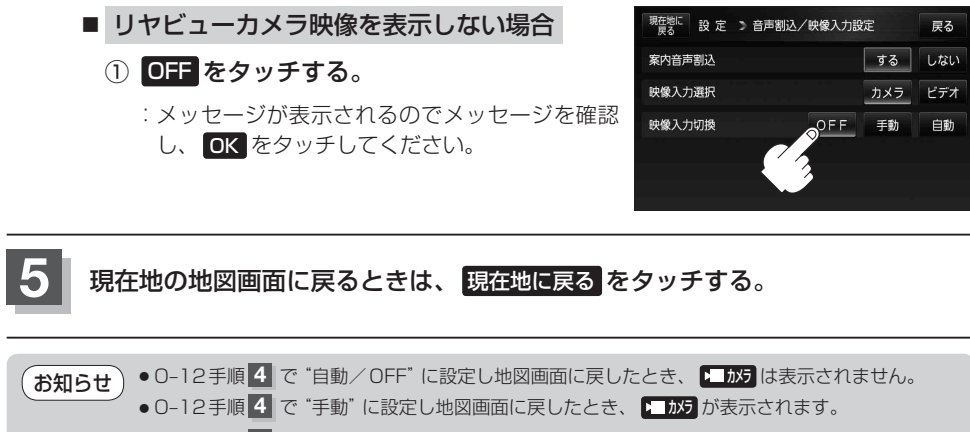

- 0-12手順 4 で"手動"を選択している場合、カメラボタンの表示を止める設定(G-20)にしている ときは、地図画面に戻したとき トカメラは表示されません。
- 155 は、家庭動作/電池動作で使用している場合は表示されません。 z「動作の種類と制限について」B–4

### **リヤビューカメラ映像にする**

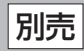

### **1**

■ 映像入力切換([*e*] 0-12手順 4 )で自動を選択している場合

#### ① 車のシフトレバーをリバースに入れる。

- 映像入力切換(DFT O-12手順 4 )で手動を選択している場合
	- □ NAVI/音楽再生画面を選択しているとき
		- 1. 車のシフトレバーをリバースに  (例)音楽再生画面 入れる前に トカカ をタッチする。 現在場  $AV$ リスト My Best **NIX<sub>7</sub>** システム設定 :リヤビューカメラ映像に切り換わります。 LE 楽しみ♪ D∎ ₩ RTIST DRE ALBUM Single Collection  $\overline{5}$  $\triangleright$  0001/0011  $00'21'$  $H = 11$ ガイオの換 リスト ▶ 再牛1-ト 音景 9:38 == ♪ 東京都千代田区丸の内

□ テレビ視聴(ワンセグ)/録画番組再生/画像再生/動画再生画面を  選択しているとき

1. 車のシフトレバーをリバースに入れる  前に画面をタッチし、 トーカタ をタッチ する。

:リヤビューカメラ映像に切り換わります。

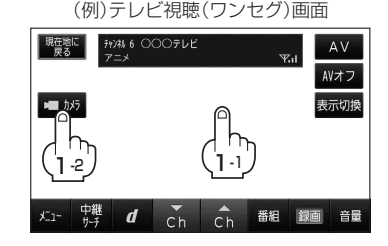

<sup>:</sup>自動でカメラ映像に切り換わります。

**リヤビューカメラ映像の表示を止める** 別売

### **1**

#### B 映像入力切換(DF O-12手順4)で自動を選択している場合

#### ① 車のシフトレバーをリバース以外に入れる。

:前回表示していたモードになります。

■ 映像入力切換(Lg O-12手順 4 )で手動を選択している場合

① 画面をタッチし、 映像入力OFF を タッチする。

:前回表示していたモードになります。 ①-2

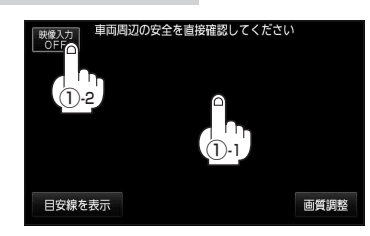

- ●目安線調整をする際には、車を安全な場所に停車して行ってください。車を降りて目印をつける 際には、必ず車のキースイッチをOFFにしてエンジンを停止してください。 お 願い
	- ●目安線を表示する場合は、必ずお乗りの車に合わせた目安線の調整を行ってください。

诵

### **リヤビューカメラ映像の目安線を表示する** 別売

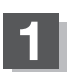

#### ■ 映像入力切換(*[否* ̄O-12手順 <mark>4.</mark> )で自動を選択している場合

- ① 車のシフトレバーをリバースに入れる。 :リヤビューカメラ映像画面が表示されます。
- 2 画面をタッチして 目安線を表示 を タッチする。
	- :メッセージが表示されるので、メッセージを確 認し OK をタッチしてください。

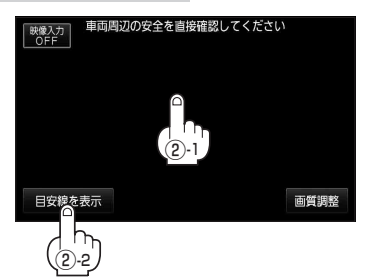

- 映像入力切換(Le O-12手順 4 )で手動を選択している場合
	- □ NAVI/音楽再生画面を選択しているとき
		- 1. 車のシフトレバーをリバースに入れる前に 2006年 をタッチする。

:カメラ映像に切り換わります。

#### 2. 車のシフトレバーをリバースに入れる。

:リヤビューカメラ映像画面が表示されます。

#### 3. 画面をタッチして 目安線を表示 をタッチする。

:メッセージが表示されるので、メッセージを確認し OK をタッチしてください。

- □ テレビ視聴(ワンセグ)/録画番組再生/画像再生/動画再生画面を  選択しているとき
	- 1. 車のシフトレバーをリバースに入れる前に画面をタッチし、 1 5 5 をタッチする。

#### 2. 車のシフトレバーをリバースに入れる。

:リヤビューカメラ映像画面が表示されます。

#### 3. 画面をタッチして 目安線を表示 をタッチする。

:メッセージが表示されるので、メッセージを確認し OK をタッチしてください。

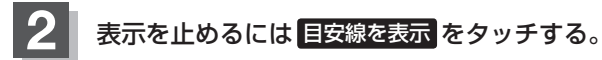

※リヤビューカメラ映像画面に戻ります。

リヤビューカメラ映像の目安線を調整するには、「A」「リヤビューカメラ映像の目安線の調整をする」 O–17を参考にしてください。 お知らせ

### **リヤビューカメラ映像の目安線の調整をする** 別売

目安線が表示されないリヤビューカメラを接続している場合は、下記手順に従ってリヤビューカメラ の目安線の調整してください。

お願い

目安線調整をする際には、車を安全な場所に停車して行ってください。車を降りて目印をつける際は、 必ず車のキースイッチをOFFにしてエンジンを停止させてください。

リヤビューカメラから目安線つきの映像が表示される場合は、本機では目安線調整ができないため、 リヤビューカメラに付属の取扱説明書に従って目安線を調整してください。また、本機の 日安線を表示 を点灯させて目安線を表示させた場合は、目安線が二重になるため、本機の 日安線を表示 は消灯させてください。 z「リヤビューカメラ映像の目安線を表示する」O–16 お知らせ

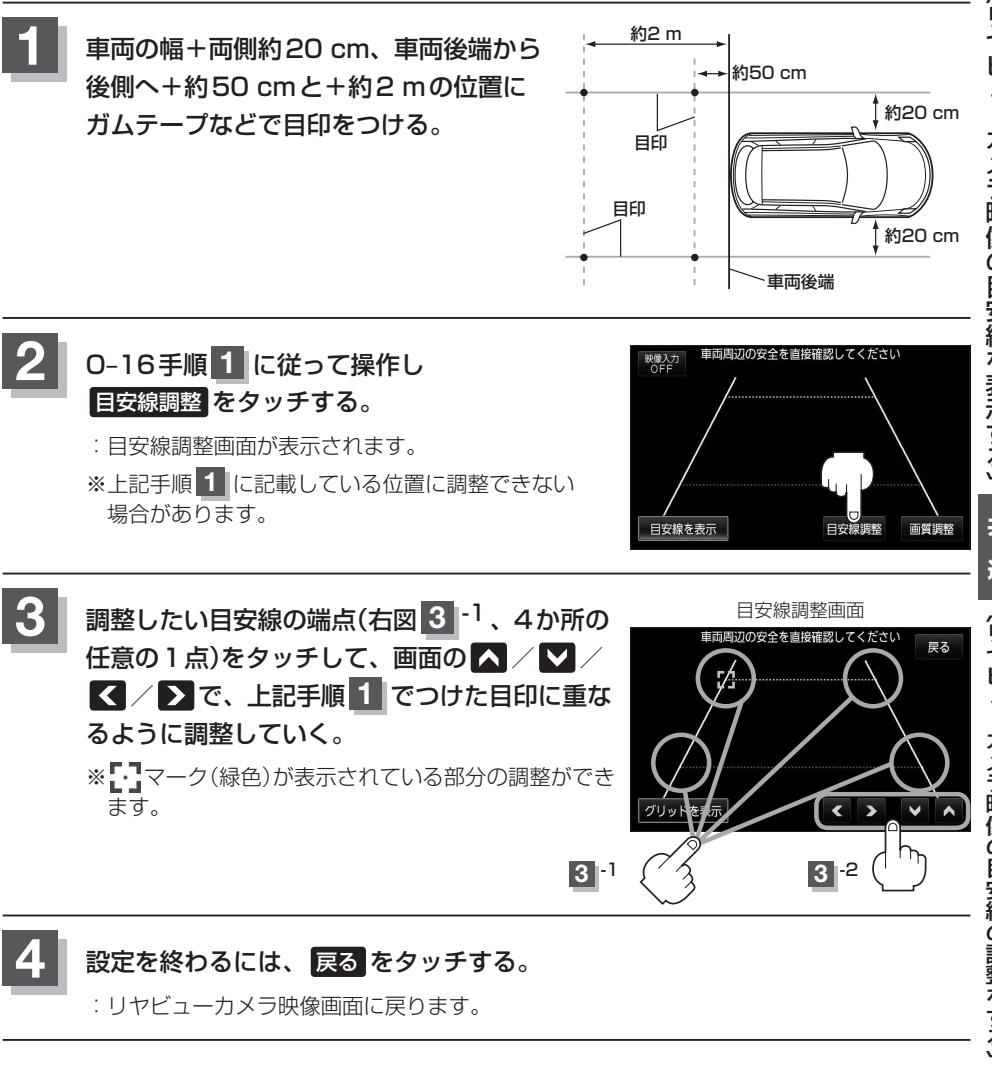

#### **リヤビューカメラ映像の目安線の調整をする**

• お願い) リヤビューカメラの映像だけを見ての後退は絶対に行わないでください。

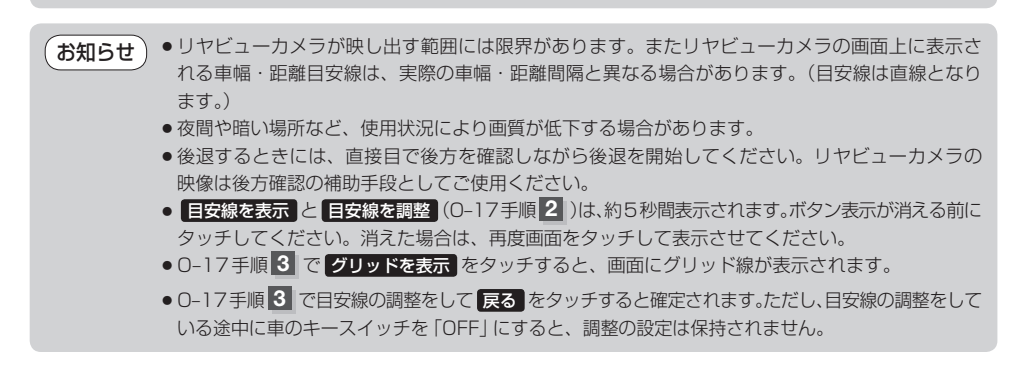

別売

**リヤビューカメラの目安線の色について**

本機で表示するリヤビューカメラの目安線の色は下記のとおりです。

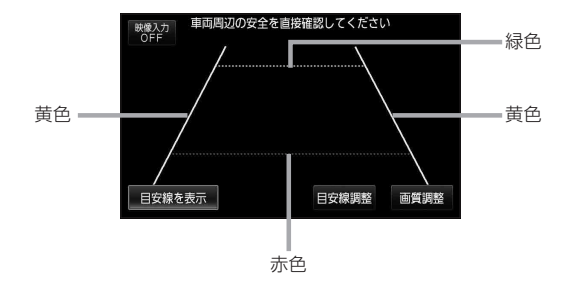

### **リヤビューカメラの画質調整をする** 別売

本機に別売のリヤビューカメラを接続しているとき、明るさ/コントラスト/色の濃さ/色合いの調 整ができます。

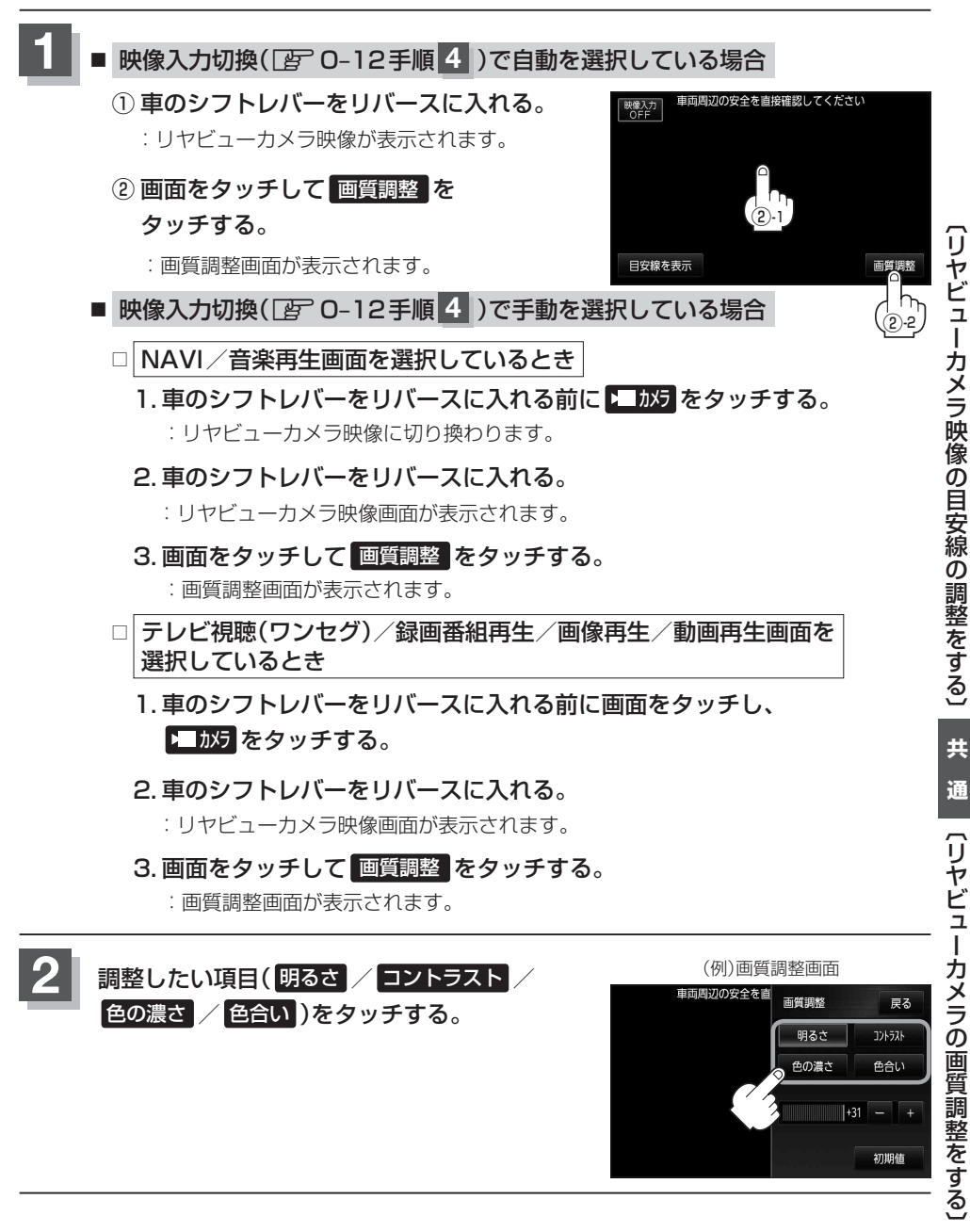

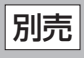

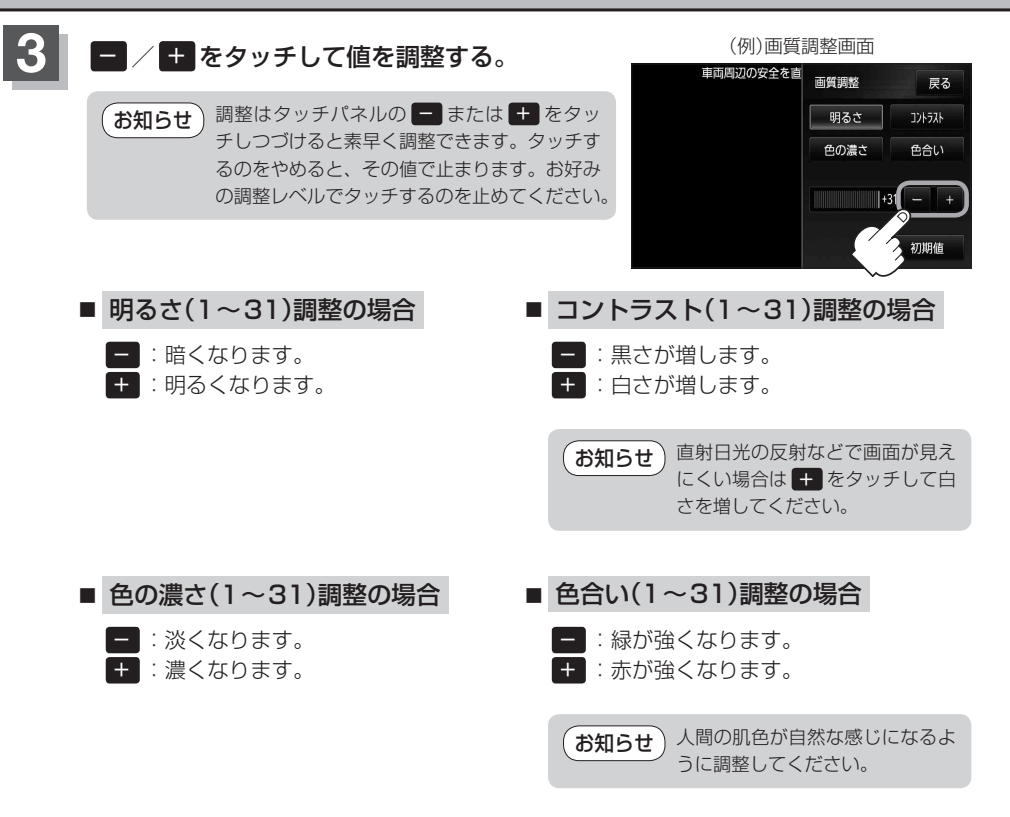

#### **画質を初期値に戻す**

O–19、O–20手順 **2** 、**3** または、O–26手順 **2** で調整した画質(明るさ/コントラスト/色の濃さ /色合い)を設定する前の値(初期値)に戻すことができます。

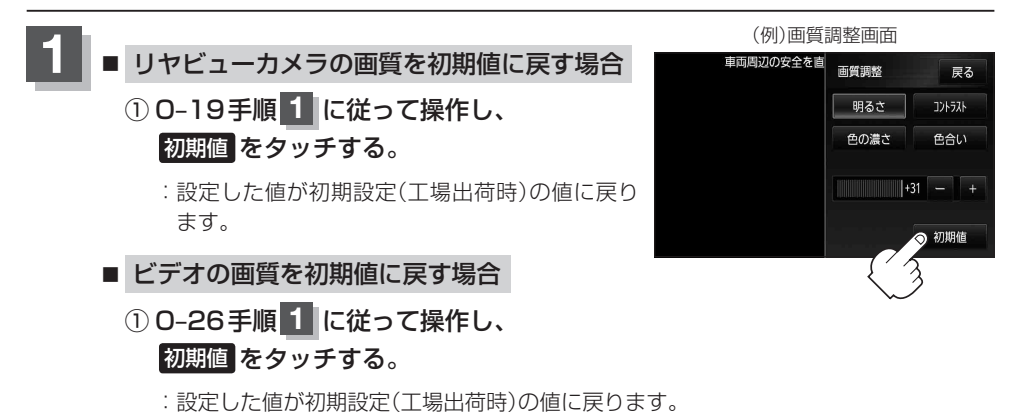

O–20

### **ビデオ映像を表示する**

別売

本機に別売のリヤビューカメラ接続ケーブル(CA-PBCX2D)を接続し、市販の映像出力ケーブル (RCAコード・ビデオ用)を接続すると、ビデオデッキ/ビデオカメラ映像を映すことができます。 ※本機は映像のみ映すことができます。音声を入力することはできません。 ※市販のビデオデッキ/ビデオカメラに付属の取付説明書に従って正しく取り付けてください。

#### 必ず停車した状態で接続してください。

※接続の前に本機およびビデオデッキ/ビデオカメラの電源を切ってください。

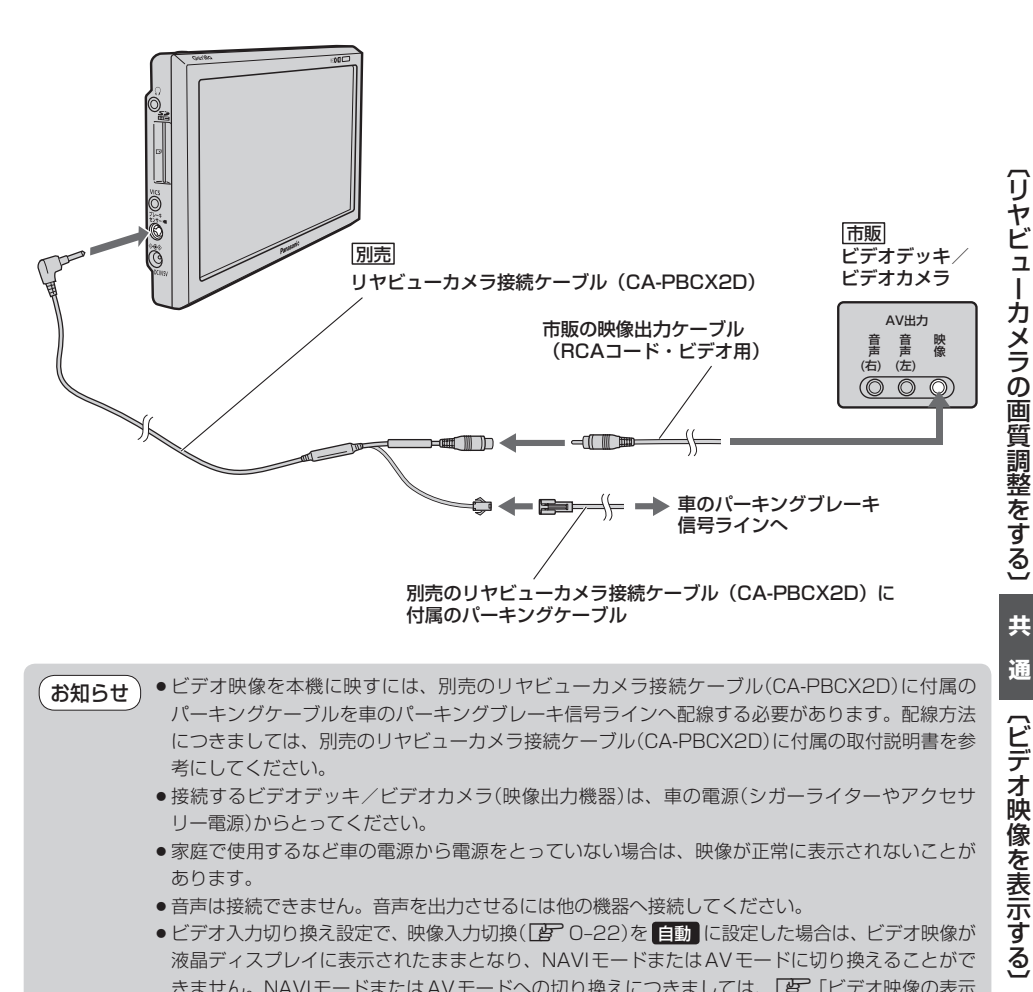

- ●ビデオ映像を本機に映すには、別売のリヤビューカメラ接続ケーブル(CA-PBCX2D)に付属の パーキングケーブルを車のパーキングブレーキ信号ラインへ配線する必要があります。配線方法 につきましては、別売のリヤビューカメラ接続ケーブル(CA-PBCX2D)に付属の取付説明書を参 考にしてください。 お知らせ
	- ●接続するビデオデッキ/ビデオカメラ(映像出力機器)は、車の電源(シガーライターやアクヤサ リー電源)からとってください。
	- ●家庭で使用するなど車の電源から電源をとっていない場合は、映像が正常に表示されないことが あります。
	- ●音声は接続できません。音声を出力させるには他の機器へ接続してください。
	- ●ビデオ入力切り換え設定で、映像入力切換(「骨 0-22)を 自動 に設定した場合は、ビデオ映像が 液晶ディスプレイに表示されたままとなり、NAVIモードまたはAVモードに切り換えることがで さません。NAVIモードまたはAVモードへの切り換えにつきましては、「エ「ビデオ映像の表示 を止める」O–25をご覧ください。

〔ビデオ映像を表示する〕

## **ビデオ入力切り換えの設定をする**

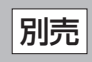

厚る

しない

ビデオ

自動

する

 $#x =$ 

OFF

### **1** G–34手順 **<sup>1</sup>** に従って操作し、システム設定 <sup>を</sup>

#### タッチする。

:システム設定画面が表示されます。

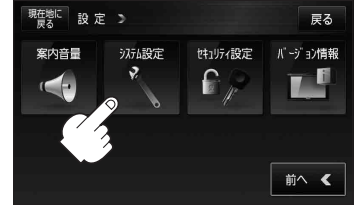

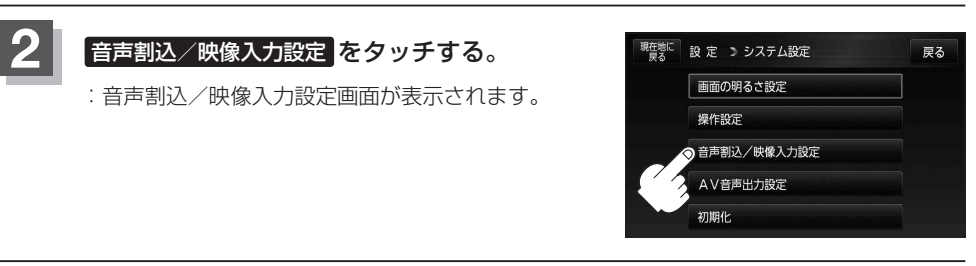

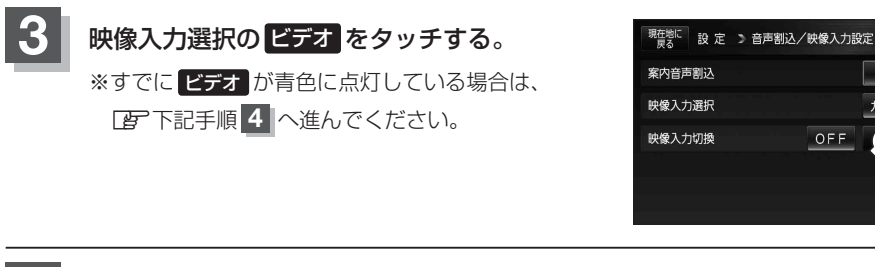

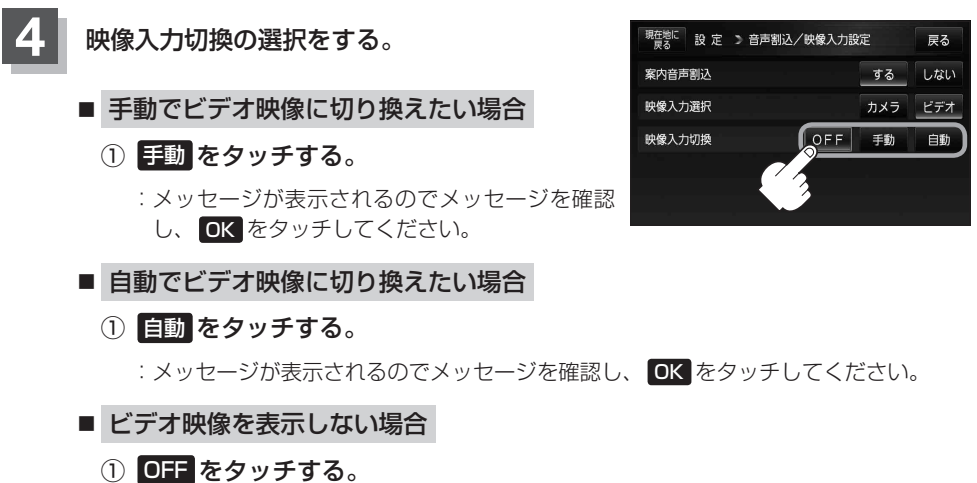

:メッセージが表示されるのでメッセージを確認し、 OK をタッチしてください。

**5** 現在地の地図画面に戻るときは、 現在地に戻る をタッチする。

- 0-22手順 4 で "自動/ OFF" に設定し地図画面に戻したとき、 2 放力は表示されません。 ● 0-22手順 4 で "手動" に設定し地図画面に戻したとき、 2 放力が表示されます。 ● 0–22手順 4 で"手動"を選択している場合、カメラボタンの表示を止める設定(G–20)にしていると さは、地図画面に戻したとき カメラは表示されません。 ●すでにビデオデッキ/ビデオカメラを本機に接続し再生している場合、上記手順 5 で 自動 を設 定すると設定した時点でビデオデッキ/ビデオカメラ映像に切り換わります。NAVIモードまたは AVモードへの切り換えにつきましては、「AP「ビデオ映像の表示を止める」 O-25をご覧ください。 • 155 は、家庭動作/電池動作で使用している場合は表示されません。 (お知らせ)
	- z「動作の種類と制限について」B–4

### **ビデオ映像にする**

本機を車動作で使う場合は、安全上の配慮から車を完全

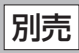

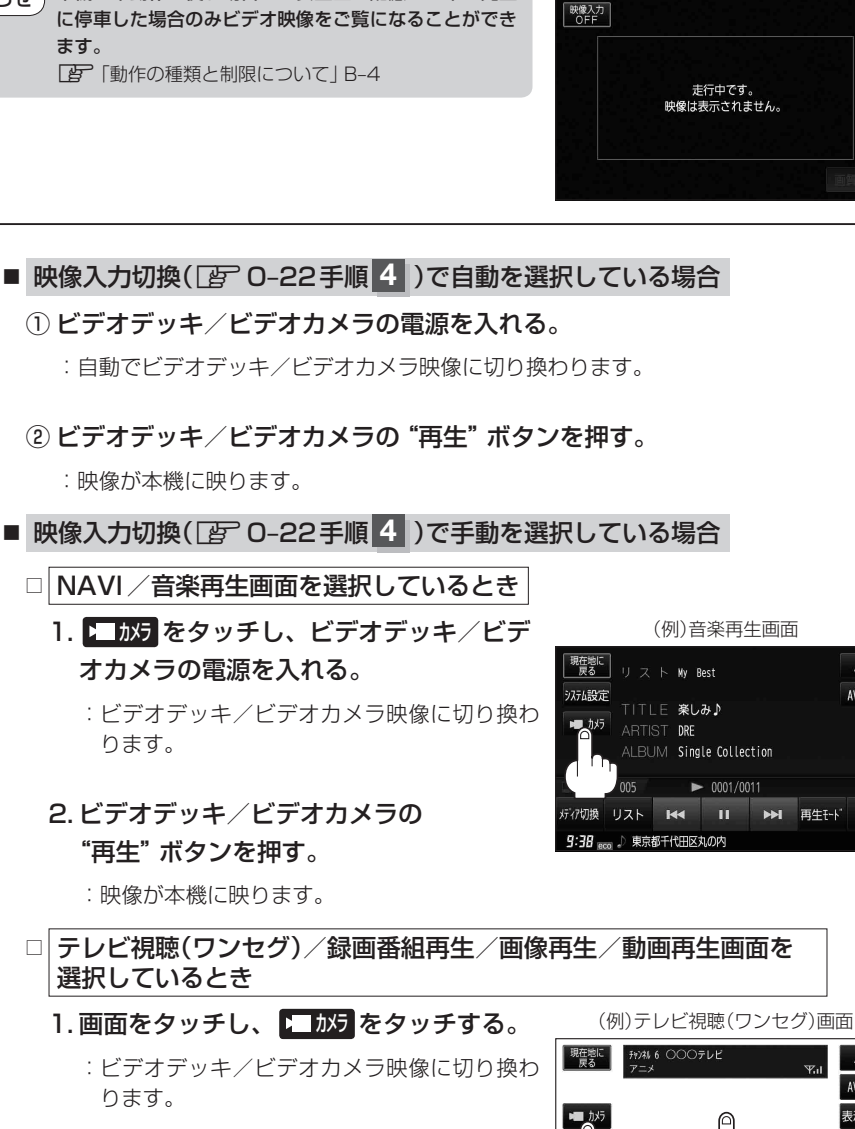

2. ビデオデッキ/ビデオカメラの電源を入れ、 "再生"ボタンを押す。

:映像が本機に映ります。

お知らせ)ビデオ映像を止めるには、[PT]「ビデオ映像の表示を止める」O-25をご覧ください。

(例)音楽再生画面

(例)ビデオ画面(走行中)

走行中です。

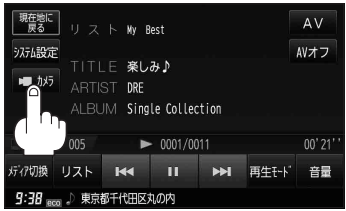

AV AVオフ 

音量

番組

 $\left(1\cdot2\right)$   $\left(1\cdot1\right)$ 

**1**

お知らせ

### **ビデオ映像の表示を止める**

### **1**

■ 映像入力切換( $\overline{\mathbb{F}}$  0-22手順 4 )で自動を選択している場合

#### ① ビデオデッキ/ビデオカメラの再生を止め、 ビデオデッキ/ビデオカメラの電源を切る。

:前回表示していたモードになります。

■ 映像入力切換(DFT 0-22手順 4 )で手動を選択している場合

#### (1) 画面をタッチし、映像入力OFF をタッチする。

:前回表示していたモードになります。

映像入力OFF をタッチ後は、ビデオデッ キ/ビデオカメラの電源をお切りください。 「お知らせ」

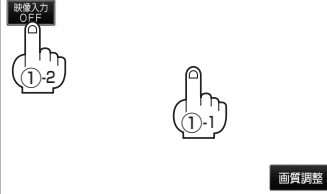

### **ビデオの画質調整をする**

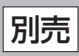

本機に市販のビデオデッキ/ビデオカメラを接続しているとき、明るさ/コントラスト/色の濃さ/ 色合いの調整ができます。

- - 映像入力切換(「AT 0-22手順 4 )で自動を選択している場合
		- ① ビデオデッキ/ビデオカメラの電源を入れる。■■■■ :自動でビデオデッキ/ビデオカメラ映像に切り
		- ② ビデオデッキ/ビデオカメラの "再生"ボタン を押す。

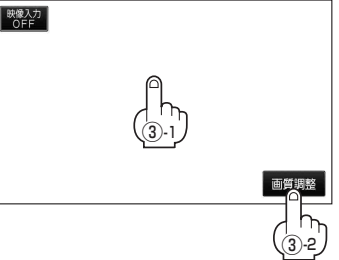

:映像が本機に映ります。

換わります。

③ 画面をタッチして 画質調整 をタッチする。

:画質調整画面が表示されます。

■ 映像入力切換(「A) 0-22手順 4 )で手動を選択している場合

#### □ NAVI/音楽再生画面を選択しているとき

- 1. 1 あオをタッチし、ビデオデッキ/ビデオカメラの電源を入れる。 :ビデオデッキ/ビデオカメラ映像に切り換わります。
- 2. ビデオデッキ/ビデオカメラの"再生"ボタンを押す。
	- :映像が本機に映ります。
- 3. 画面をタッチして 画質調整 をタッチする。

:画質調整画面が表示されます。

□ テレビ視聴(ワンセグ)/録画番組再生/画像再生/動画再生画面を  選択しているとき

1. 画面をタッチし、 ▶ 放見をタッチする。

:ビデオデッキ/ビデオカメラ映像に切り換わります。

2. ビデオデッキ/ビデオカメラの"再生"ボタンを押す。

:映像が本機に映ります。

#### 3. 画面をタッチして 画質調整 をタッチする。

- :画質調整画面が表示されます。
- O–19手順 **2** 、 **3** に従って操作する。

※画質を初期値に戻すには、『写「(画質を初期値に戻す)|0-20をご覧ください。

**2**

### **FMトランスミッターを設定する**

FMトランスミッター設定"ON"状態で周波数を設定すると、本機の音声を既設のFM付カーステレ オやご家庭のラジカセなどで聞くことができます。

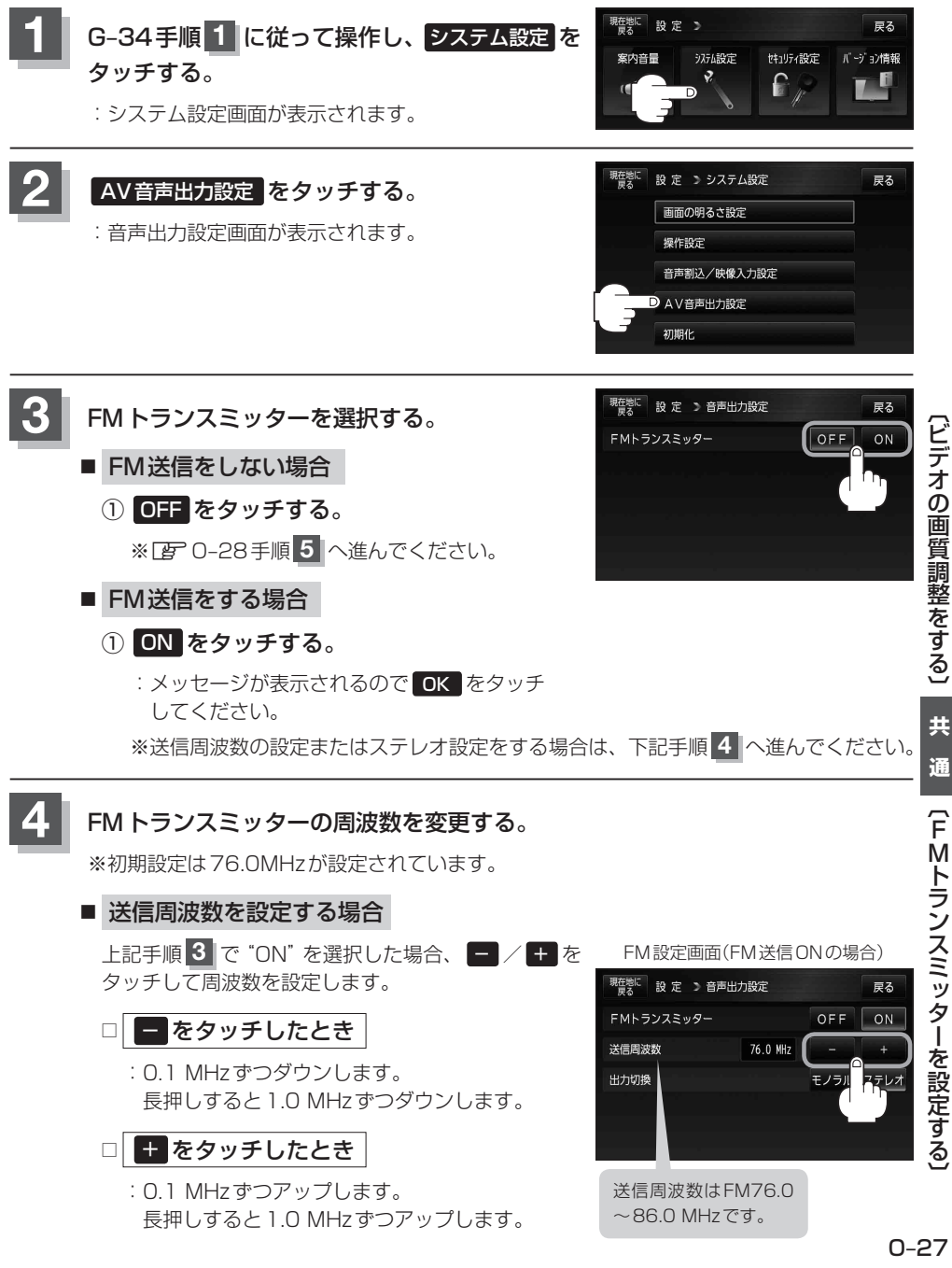

#### ■ 出力切換を設定する場合

O–27手順 **3** で"ON"を選択した場合、出力方式を 選択できます。

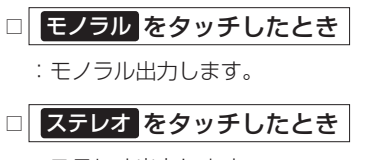

:ステレオ出力します。

FM設定画面(FM送信ONの場合)

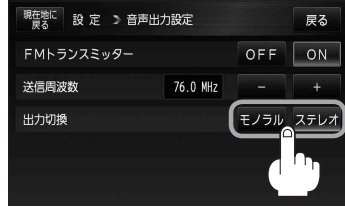

- ●設定した周波数の近くに放送局がある場合、その放送局が受信しにくく(雑音が入る) なったり、手順 4 (FBF 0-27)で設定した周波数が受信しにくい(雑音が入る)場合があり ます。また、FM-VICS情報受信ができない場合があります。その場合は、再度周波数 を変更してください。 お知らせ)
	- ●ご家庭のラジカセなどを使用して本機の音声を聞く場合、受信状況またはラジカセな どのアンテナの位置や家庭電化製品から出るノイズによって雑音が入る場合がありま すので、本機を聞き取りやすい場所へ移動してください。
	- 手順 4 (「HT 0-27)に従って周波数を変更した場合でも、車のアンテナが後方に設置され ている車種やナビゲーション本体の取り付け状態、乗車人数などによっては雑音が改 善されない場合があります。

**5** 現在地の地図画面に戻るときは、 現在地に戻る をタッチする。

- FMトランスミッター設定を "ON"にした場合、音楽再生/テレビ視聴(ワンセグ)/録画番組再 生/動画再生モードの音楽/音声をFM送信します。音声案内中は音声案内を優先して送信します。 音楽/音声または音声案内がない場合、FM送信は行いますが音声は出ません。 ※音声案内とは、エコドライブ効果音、案内音量変更時の音声も含みます。 お知らせ
	- ●送信される音楽/音声の音量は音量調整によらず一定になり、音量調整を0(最小)に設定していて も音声は出力されます。
	- ●送信される音声案内は案内音量設定により音量が変化します。ただし、案内音量設定で消音を設 定している場合、案内音声は出力されません。
	- ●ヘッドホンを接続している場合、FMトランスミッター設定を "ON"にしていてもFM送信は行い ません。

## **データを初期化(消去)する**

本機に登録・設定された内容(登録地点、登録ルート、エコドライブ評価など)、Myストッカー内のデー タを初期化することができます。また、設定した内容のみを初期化することができます。

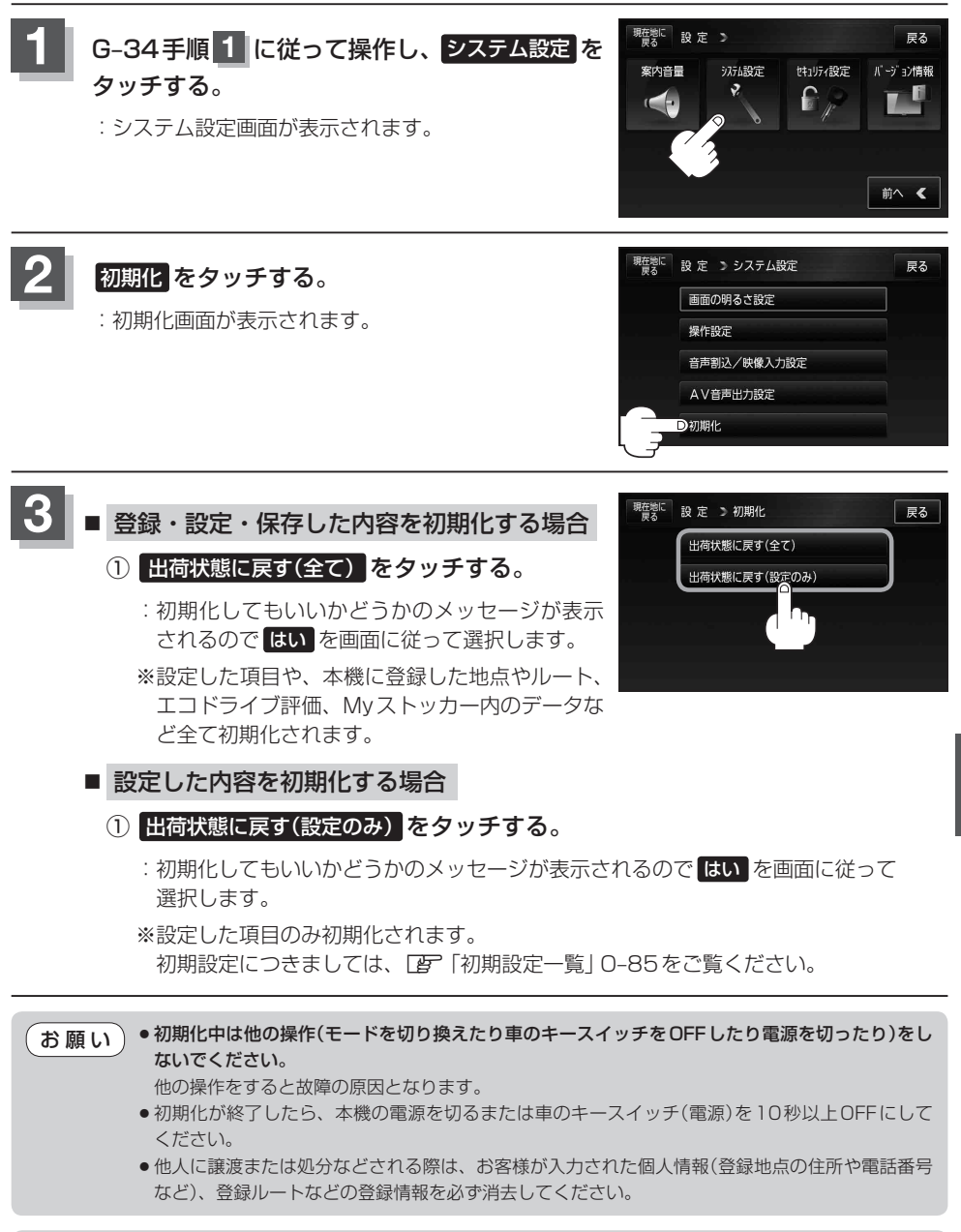

お知らせ)初期化で "はい"を選択すると、お客様の登録情報は消去され、二度と復帰しません。

**共**

### **明るさ自動切り換え機能について**

本機では、明るさセンサーで周囲の明るさを感知し、周囲の明るさに応じて、自動的に画面の明るさ を変えます。

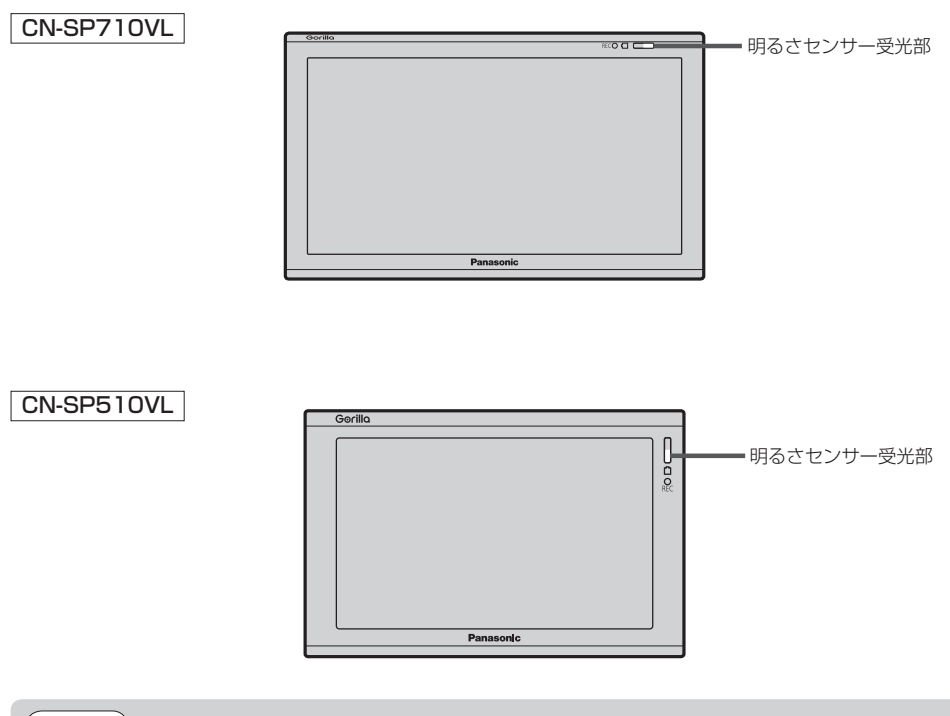

( お知らせ )明るさセンサーを布などで覆わないでください。明るさを感知できなくなります。

#### **明るさ自動切り換え機能を使う**

**1** O–2手順 **<sup>1</sup>** 〜 **<sup>3</sup>** に従って操作し、明るさ自動調整の ON をタッチする。

#### **明るさ自動切り換え機能を働かなくする**

**1** O–2手順 **<sup>1</sup>** 〜 **<sup>3</sup>** に従って操作し、明るさ自動調整の OFF をタッチする。 :周囲の明るさが変わっても、画面の明るさは変わらなくなります。

## **リチウムイオンバッテリーの交換方法について**

本機に別売のリチウムイオンバッテリー(CA-PD8D/CA-PD7D)を取り付けることができます。 「FF「別売品のご案内」11ページ

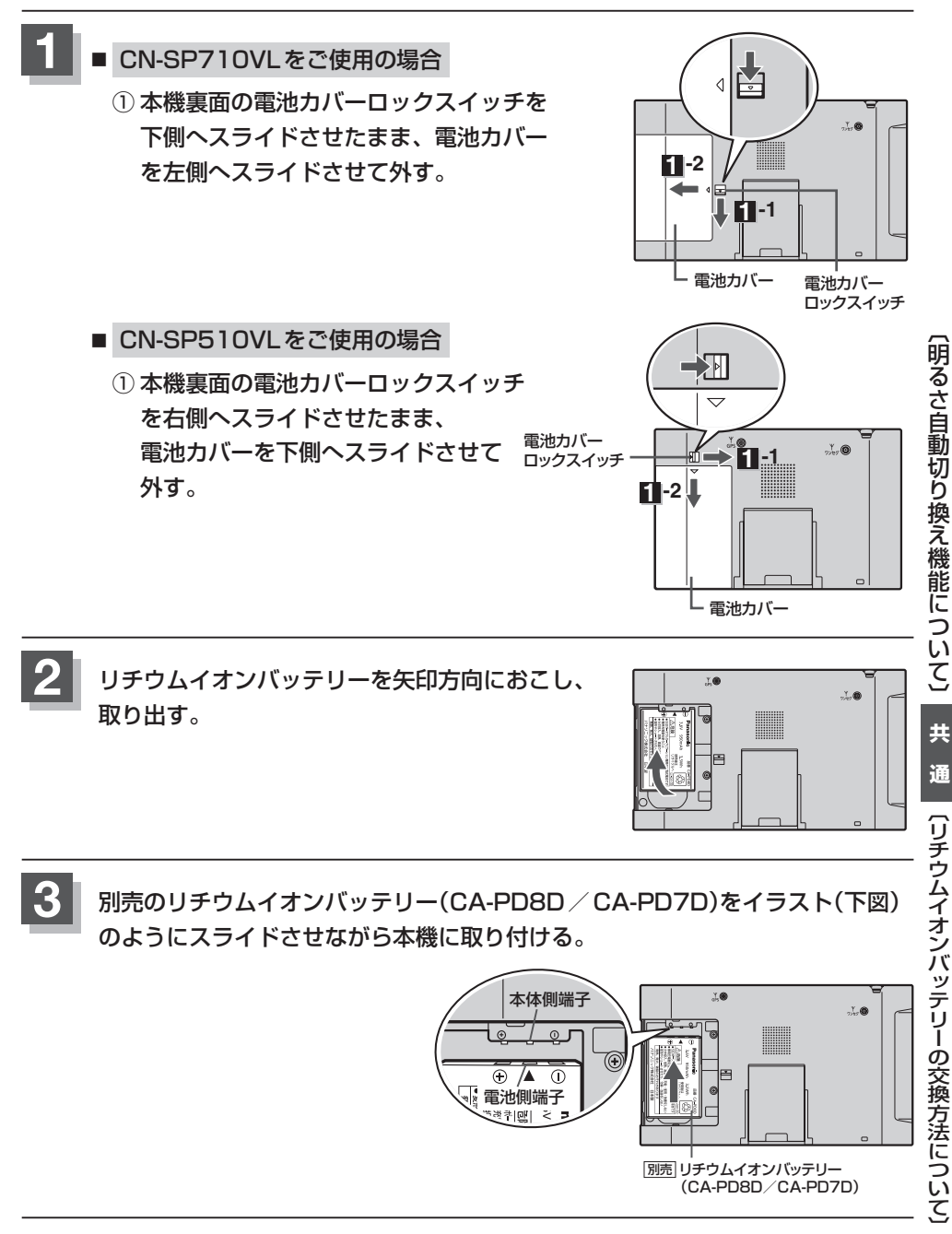

#### **4** 本機のつめと電池カバーの溝を合わせて電池カバーを置き、電池カバーを矢印の 方向にスライドさせる。 ※カチッと音がするまでスライドさせてください。 必ず本機のつめと電池カバーの溝を合わせてから電池カバーをスライドさせて取り付けて お願い) ください。本機と電池カバーの溝を合わすことなく無理に取り付けると、電池カバーが壊 れる原因になります。 ■ CN-SP710VLをご使用の場合 電池カバーの溝  $10$ WANNA 本機のつめ ■ CN-SP510VLをご使用の場合  $\frac{1}{4}$  $\mathcal{L}$ 電池カバーの溝 **STT WANGER** 本機のつめ

**お知らせ**)本機に装着されている電池を廃棄する場合は、[*雪*「リチウムイオンバッテリーのリサイクルについ て」O‒33をご覧ください。

### **リチウムイオンバッテリーのリサイクルについて**

本機はリチウムイオンバッテリーを装着しております。 リチウムイオンバッテリーまたは本機を廃棄する場合はリチウムイオンバッテリーを取り外してリサ イクル協力店へお持ちください。 環境保護と資源の有効活用をはかるため、電池の回収にご協力ください。

#### **電池のリサイクルについて**

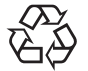

本機に内蔵しているリチウムイオンバッテリーは、リサイクル可能な貴重な資源です。 本機を廃棄する際は、リチウムイオンバッテリーを取り出し、リサイクル協力店へお持 ちください。

**Li-ion 00**

#### **リサイクル協力店について**

充電式電池の回収・リサイクルおよびリサイクル協力店については、一般社団法人JBRCのホームペー ジをご参照ください。 http://www.jbrc.net/hp/

#### **電池を取り出す前に**

- SDカードを本機から取り出してください。
- シガーライターコード(12 V車対応)、ACアダプターなどを取り外してください。
- 電池が完全に消耗したことと、本機の電源が切れていることを確認してください。

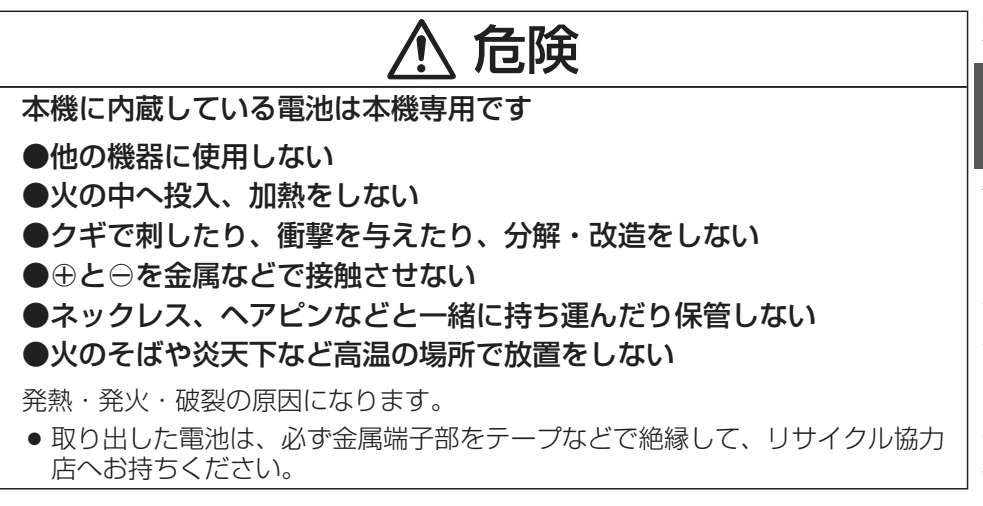

電池以外の部分については、各自治体の指示(地域の条例)に従って廃棄してください。

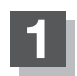

**1** リチウムイオンバッテリーが完全に消耗したことを確認し、本機の電源を切る。

**2** O–31手順 **<sup>1</sup>** 、 **<sup>2</sup>** を参考にリチウムイオンバッテリーを外す。

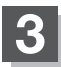

**3** 取り外したリチウムイオンバッテリーは、 端子部をテープなどの絶縁物で覆い、ポリ袋などに入れる。

貴重な金属を再利用し、地球環境を守るために、不要になったリチウムイオンバッテリーは廃棄せ ず充電式電池リサイクル協力店へお持ちください。 (お知らせ)

### **初期化状態にする**

**工場出荷状態に戻す**

本機を他人に譲り渡したり処分などされる場合はプライバシー保護のため、お客様の責任において本 機の情報を消去してください。

- •ルート学習の初期化
	- z「 ルート学習の初期化をする 」G–4をご覧ください。
- 本機に登録した登録情報を削除 z「データを初期化(消去)する」O–29をご覧ください。
- My ストッカー内のデータを削除 z「 Myストッカーを初期化する 」I–8をご覧ください。 z「データを初期化(消去)する」O–29をご覧ください。
- SDカードの登録情報を削除 z「SDカードの初期化をする」H–18をご覧ください。
- GPSログデータを削除 「 GPSログの表示/SDへ保存/削除する) | F-64をご覧ください。 z「データを初期化(消去)する」O–29をご覧ください。

### **地図に表示される記号**

#### 地図表示記号(例)

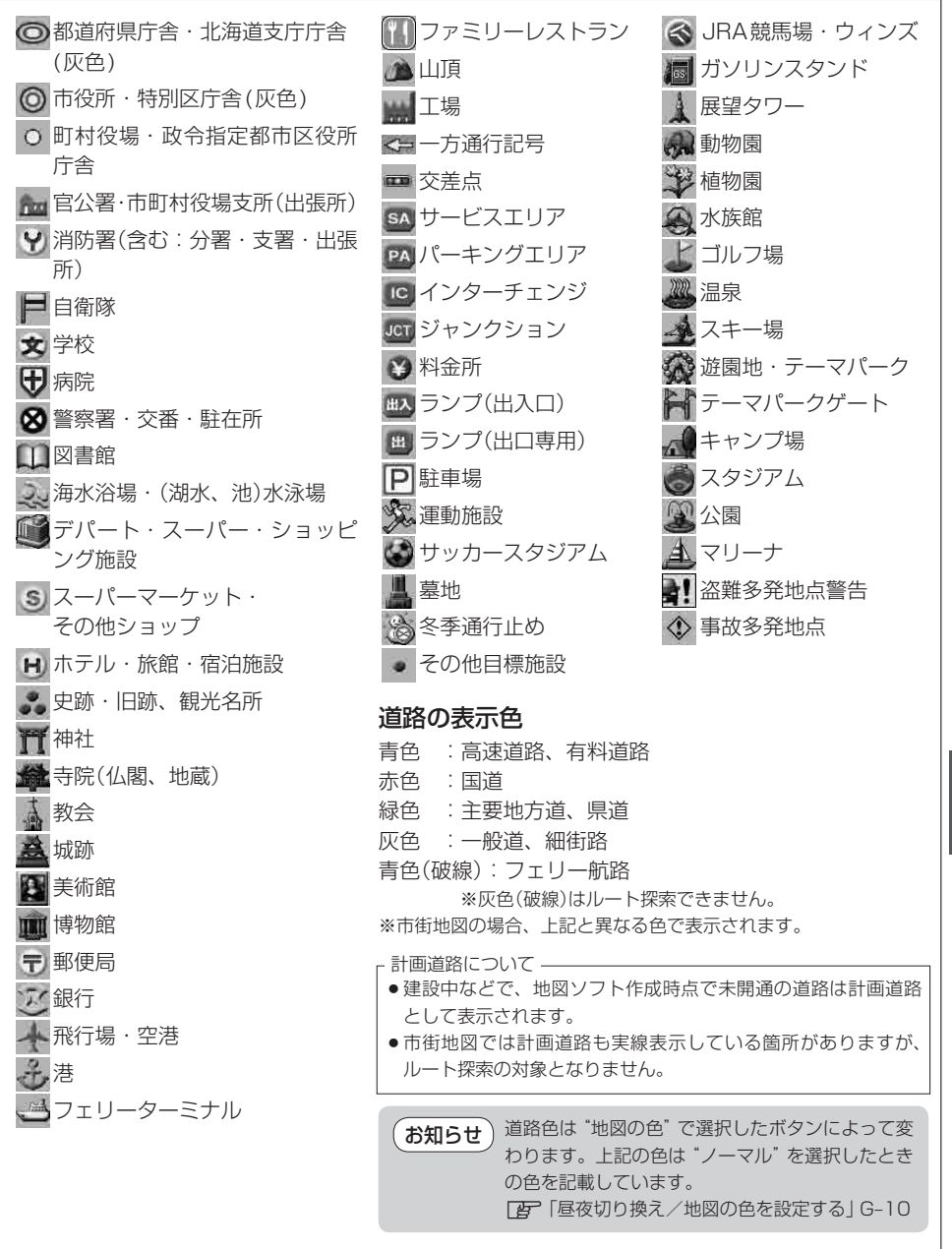

(リチウムイオンバッテリーのリサイクルについて)/(初期化状態にする) ○「地図」(地図について)」 / [地図について] / [地図について] / [地図について] / [地図について] / [地図について] / [地図について] / [地図について] / [地図について] / [地図について] / [地図について] / [地図について] / [地図について] / [地図について] / [地図について] / [地図について] / [地図について] / [地図について] / [地図について] / [地図につい

**共**

诵

冊

|図に表示される記号|

## **ルート案内時の注意点**

- ●表示されるルートは参考ルートです。最短ルー トをとらない場合があります。
- ●道路は日々変化しており、地図ソフト作成時 期の関係から、形状、交通規制などが実際と 異なる場合があります。必ず実際の交通規制 に従って走行してください。
- ●ルート探索中は、車両走行にともなう地図の 移動が遅れることがあります。
- ●ルート探索終了後、探索されたルートが表示 されるまでに時間がかかることがあります。
- ●目的地および経由地に到着してもルートが消 えない場合があります。新しいルートを探索 するか、ルート削除をしたときにルートは消 えます。
- ●再探索をしたとき、通過したと判断した経由 地に戻るルートは探索しません。
- ●ルート表示時に地図を移動させると、ルート の再表示に時間がかかることがあります。
- ●距離優先でルート探索をした場合、細い道路 の通過や有料道路の乗り降りを繰り返すこと があります。
- ●距離優先でルート探索をした場合でも、出発 地、目的地の近くでは、安全のため通りやす い基本道路を優先するので、距離優先となら ない場合があります。
- ●道路が近接している所では、正確に位置を設 定してください。特に、上り、下りで道路が別々 に表示されているような場所では、進行方向 に注意して道路上に目的地や経由地を設定し てください。
- ●経由地が設定されている場合は、各経由地間 のルートをそれぞれ別々に探索していますの で、以下のようになることがあります。
	- どれか1か所でもルートが探索できなかっ たときは、全ルートが表示されません。
	- ●経由地付近でルートがつながらないことが あります。
	- ●経由地付近でUターンするルートが表示さ れることがあります。
	- ●距離優先での探索でも、細街路(灰色の道路) は、通行の安全上、最短ルートとならない 場合があります。
	- ●細街路(灰色の道路)から、それ以外の道路 に出るルートおよび細街路に入るルートで は交通規制を考慮していないので、現地で は十分確認のうえ、実際の交通規制に従っ て走行してください。
- ●以下のような場合、ルートが探索できないこ とがあります。
	- ●現在地と目的地が遠すぎる場合。 この場合は目的地をもう少し近づけてから 再度ルート探索してください。
	- ●交通規制で目的地や経由地まで到達できな い場合。
	- ●極度に迂回したルートしかない場合。
	- その他、条件によってはルート探索できな い場合があります。
●以下のようなルートが表示されることがあり ます。

- ●ルート探索しても、現在地(自車)マークの 前または後からルートが表示されることが あります。
- ●目的地を設定しても、目的地の前または後 にルートが表示されることがあります。
- ●ルート探索しても、他の道路からのルート を表示することがあります。 この場合は現在地(自車)マークが現在地と ずれている可能性がありますので、現在地 (自車)マークが正しい道路上に戻ってから、 再度ルート探索を行ってください。
- ●登録地、案内情報から呼び出した地点をそ のまま目的地や経由地に設定すると、遠回 りなルートを表示することがあります。修 正する場合は、進行方向などに注意して設 定してください。インターチェンジ(IC)や サービスエリア(SA)などのように上りと下 りの道路が別々になっている場所では、特 にご注意ください。
- 一般優先 に設定をしてルート探索させても、 有料道路を通るルートが設定される場合が あります。

ルートを修正したいときは、一般道路上に 経由地を設定して再度ルート探索を行って ください。

- ●陸路のみで目的地に到着できるときや 探索条件 でフェリーを優先"する"に設定 をしていなくても、フェリー航路でのルー トが設定される場合があります。ルートを 修正したいときは、陸路に経由地を設定し て再度ルート探索を行ってください。
- ●フェリー航路は、旅客のみ、二輪車のみの 航路を除いた主なものがルート設定可能で すが、目安としてお考えいただき、実際の 所要時間、運行状況などをご確認の上、利 用してください。

**共**

## **現在地(自車)マークの表示誤差について**

現在地(自車)マークの現在地や進行方向は、以下のような走行条件などによってずれることがありま す。故障ではありませんので、しばらく走行を続けると正常な表示に戻ります。

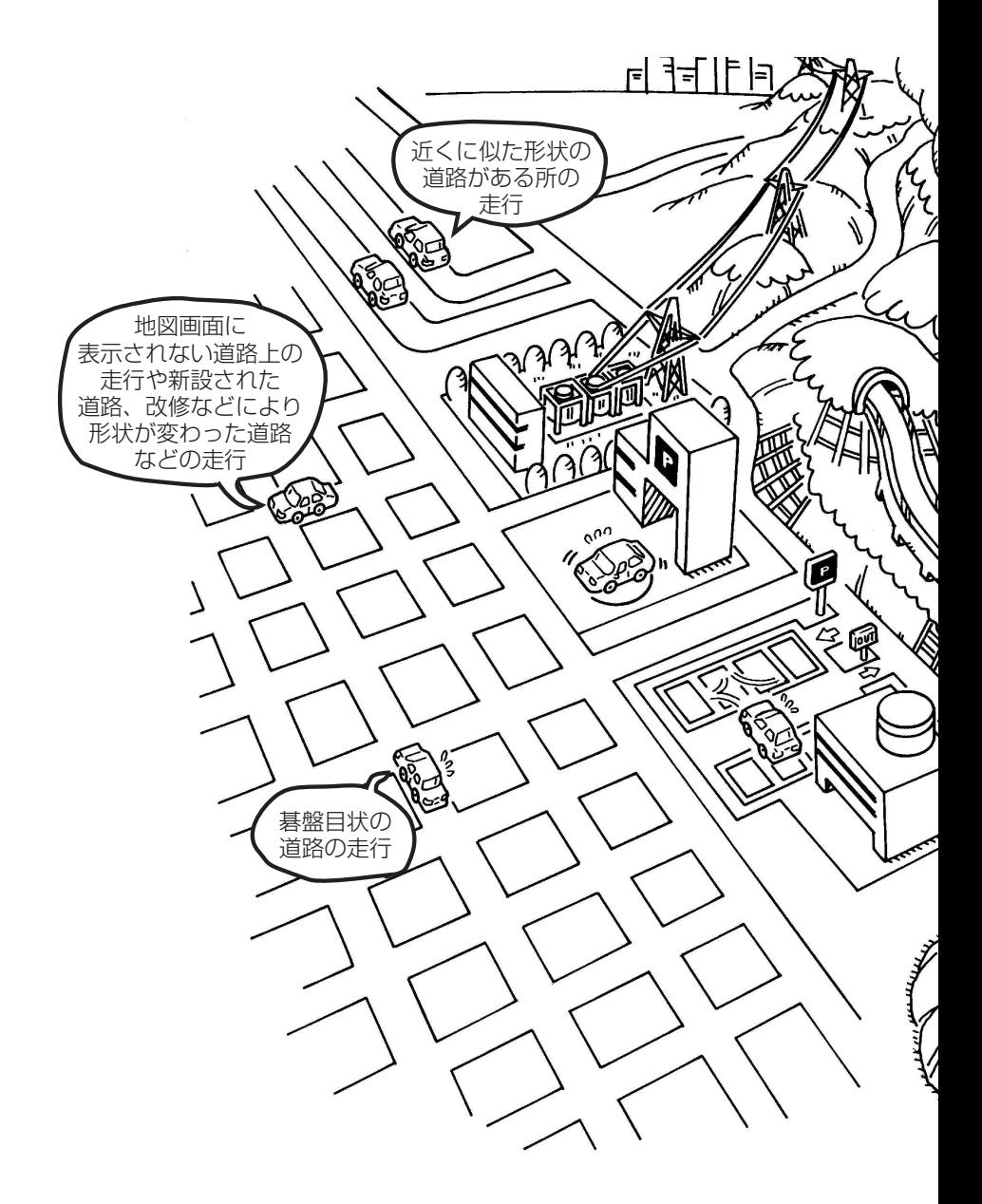

お知らせ エンジンを始動してすぐ車を動かしたときも、現在地(自車)マークの向きがずれることがあります。

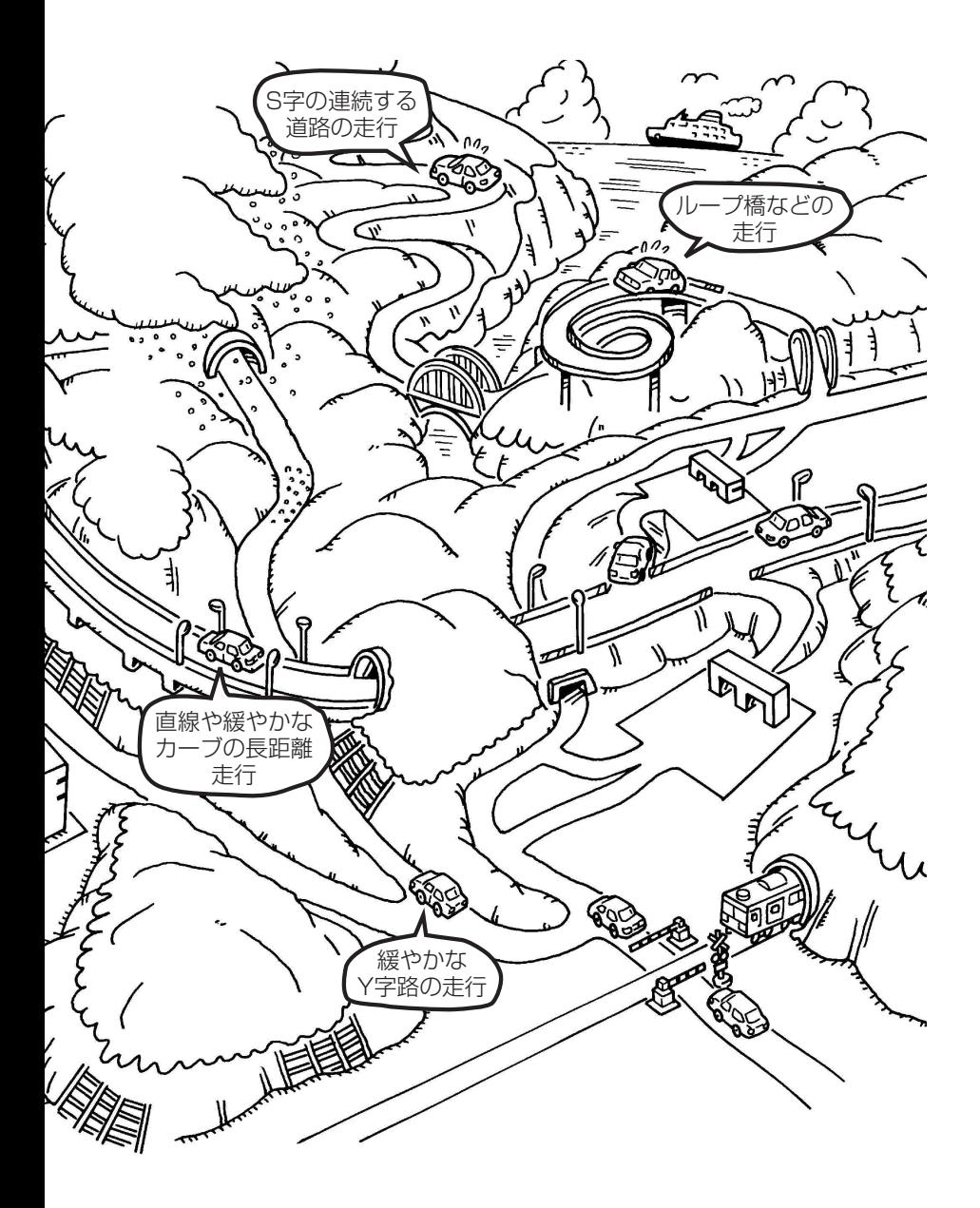

# **出発地・経由地・目的地の設定について**

## **経由地、目的地の登録のポイント**

経由地、目的地は必ず最詳細地図で設定してください。 最詳細地図で設定しなかった場合、次のように設定したい場所とはちがう位置に設定してしまう場合 があります。

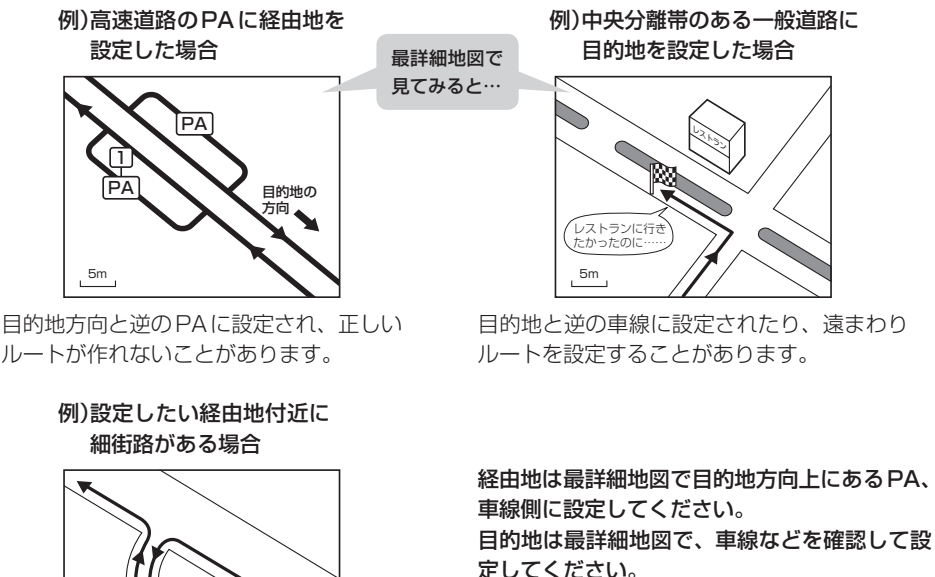

ださい。

ルートが作れないことがあります。

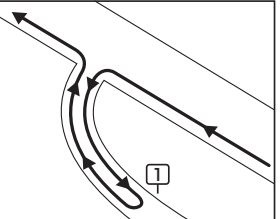

立ち寄りたい地点とは別の道路上に設定され、 正しいルートが作れないことがあります。

### メニューの検索で施設の地図を探した場合

例)「施設の名前から目的地を探す[50音]」で"○○水族館"の 地図を表示し、目的地を登録した場合

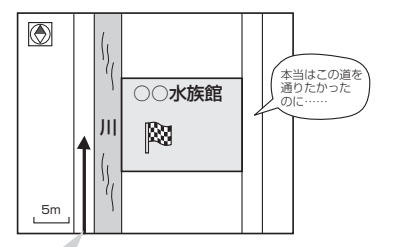

目的地マークに一番近い道路であるため、川向こうのこの 道路上の地点が、ルート探索の実際の目的地になります。

出発地/経由地/目的地のマークは施設上に登 録されますが、ルート探索の実際の出発地/経 由地/目的地は、登録した地点に一番近い探索 データのある道路上の地点となります。このた め、意図したルートとはちがうルートが設定さ れる場合があります。

経由地/目的地は、交差点には設定しないでく

これをさけるには、最詳細地図で、探索データ のある道路のうち、お好きな道路上(目的地方 向の車線側)に登録してください。

出発地/経由地/目的地を登録した地点から直線距離で一番近い道路がルート探索の実際の出発地 /経由地/目的地になります。 お知らせ

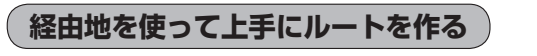

例)ルートの途中に立ち寄りたい場所があるとき

経由地を設定しない場合、立ち寄りたい 場所を通らないルート( • • • • ▶)を 作ることがあります。

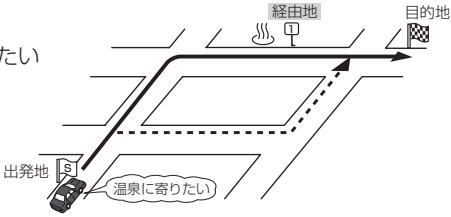

例)経由地は出発地(現在地)から近い順に、1、2、3…と、設定してください。

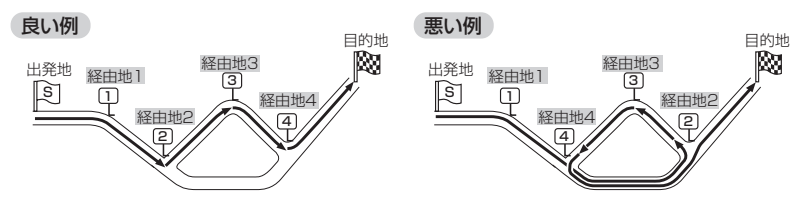

例)希望する高速道路インターから乗りたい(降りたい)場合

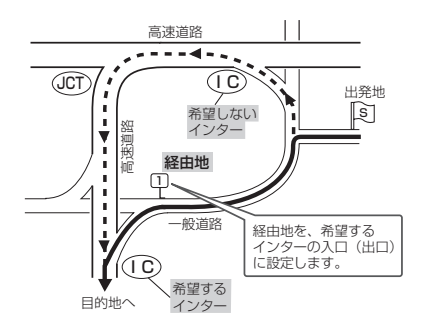

希望するICの入口(出口)に経由地を設定します。 経由地を設定しない場合は、希望しないインターを選ぶことがあり、遠回りのルー ( • • • • ▶) を選ぶことがあります。

# **地図ソフトについて**

## 株式会社ゼンリンからお客様へのお願い

「本機」に格納されている地図データおよび検索情報等のデータの製作にあたって、毎年新しい情報を 収集・調査していますが、膨大な情報の更新作業をおこなうため収録内容に誤りが発生する場合や情 報の収集・調査時期によっては新しい情報の収録がなされていない場合など、収録内容が実際と異な る場合がありますので、ご了承ください。

### **重 要 !!**

本使用規定(「本規定」)は、お客様と株式会社ゼンリン(「弊社」)の間の「本機」(「機器」)に格納されて いる地図データおよび検索情報等のデータ(「本ソフト」)の使用許諾条件を定めたものです。本ソフト のご使用前に、必ずお読みください。本ソフトを使用された場合は、本規定にご同意いただいたもの とします。

### **使 用 規 定**

- 1.弊社は、お客様に対し、機器の取扱説明書(「取説」)の定めに従い、お客様が管理使用する機器 1台に限り本商品を使用する権利を許諾します。
- 2.お客様は、本ソフトのご使用前には必ず取説を読み、その記載内容に従って使用するものとし、 特に以下の事項を遵守するものとします。
	- (1)必ず安全な場所に車を停止させてから本ソフトを使用すること。
	- (2)車の運転は必ず実際の道路状況や交通規制に注意し、かつそれらを優先しておこなうこと。
- 3. お客様は、以下の事項を承諾するものとします。
	- (1)本ソフトの著作権は、弊社または弊社に著作権にもとづく権利を許諾した第三者に帰属す ること。
	- (2)本ソフトおよび本ソフトを使用することによってなされる案内、料金表示などは、必ずし もお客様の使用目的または要求を満たすものではなく、また、すべてが正確かつ完全では ないこと。弊社は、このような場合においても本ソフトの交換・修補・代金返還その他の 責任を負わないこと。
	- (3)弊社は、本ソフトに関する損害賠償責任を、弊社の故意または重過失による場合を除き、 一切負わないこと。なお、この規定は、本ソフトに関する弊社の損害賠償責任のすべてを 規定したものとすること。
	- (4)本規定に違反したことにより弊社に損害を与えた場合、その損害を賠償すること。
- 4. お客様は、以下の行為をしてはならないものとします。
	- (1)本規定で明示的に許諾される場合を除き、本ソフトの全部または一部を複製、抽出、転記、 送信すること。
	- (2)第三者に対し、有償無償を問わず、また、譲渡・レンタル・リースその他方法の如何を問わず、 本ソフト(形態の如何を問わず、その全部または一部の複製物、出力物、抽出物その他利用 物を含む。)の全部または一部を使用させること。
	- (3)本ソフトをリバースエンジニアリング、逆コンパイル、逆アセンブルすること、その他の これらに準ずる行為をすること。
	- (4)その他本ソフトについて、本規定で明示的に許諾された以外の使用または利用をすること。

## 安全上のご注意(交通事故防止等安全確保のために必ずお守りください)

警告

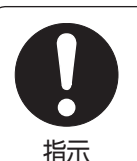

歩行者や運転者は、安全な場所に停止してから操作してください。 他人や物にぶつかってケガをしたり、交通事故を招いたりするおそ れがあります。

常に実際の道路状況や交通規制標識・標示などを優先して歩 行、走行してください。

本ソフトに収録されている地図データ、交通規制データ、経路探索 結果、音声案内などが実際と異なる場合があり、その案内などに従っ た歩行、走行によりケガをしたり、交通事故を招いたりするおそれ があります。

## 一方通行表示については、常に実際の交通規制標識・標示を 優先して運転してください。

一方通行表示はすべての一方通行道路について表示されているわけ ではありません。また、一方通行表示のある区間でも実際にはその 一部が両面通行の場合があります。

「歩行モード」機能を使用して通行する場合は、常に周囲の実際 の状況を確認し、実際の交通規制標識・標示等に従ってください。 探索されたルートの中に自動車専用道等が含まれる場合があり、誤っ て自動車専用道等を通行して交通事故を招くおそれがあります。

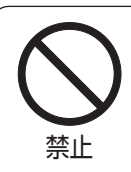

歩行者や運転者は、歩行中、走行中に操作をしたり、画面を 注視したりないでください。

他人や物にぶつかってケガをしたり、交通事故を招いたりするおそ れがあります。

本ソフトを救急施設などへの誘導用に使用しないでください。

本ソフトはすべての病院、消防署、警察署などの情報が含まれているわ けではありません。また、情報が実際と異なる場合があります。そのた め、予定した時間内にこれらの施設に到着できない可能性があります。

歩行者や運転者は、歩行中、走行中にヘッドホンを使用しな いでください。

外部の音が聞こえにくくなること等により、他人や物にぶつかって ケガをしたり、交通事故を招いたりするおそれがあります。

### 【収録情報について】

- ●この地図の作成にあたっては、国土地理院長の承認を得て、同院発行の2万5千分の1地形図を使 用しています。(承認番号 平20業使、第204-659号)
- ●この地図の作成にあたっては、国土地理院長の承認を得て、同院発行の50万分の1地方図を使用 しています。(承認番号 平21業使、第757-183号)
- この地図の作成にあたっては、国土地理院長の承認を得て、同院の技術資料 H·l-No.3「日本測地系 における離島位置の補正量」を使用しています。(承認番号 国地企調発第78号 平成16年4月23日)
- ●この地図の作成にあたっては、財団法人日本デジタル道路地図協会発行の全国デジタル道路地図 データベースを使用しています。(測量法第44条に基づく成果使用承認07-173)
- ●本ソフトに使用している交通規制データは、道路交通法および警察庁の指導に基づき全国交通安全 活動推進センターが公開している交通規制情報を利用して、MAPMASTERが作成したものを使用 しています。
- ●本ソフトを無断で複写·複製・加工·改変することはできません。
- ●本ソフトに使用している電話番号検索はタウンページ2010年11月のものを使用しています。
- 2 ッrcs は財団法人道路交通情報通信システムセンターの登録商標です。
- "ゼンリン"および "ZENRIN"は株式会社ゼンリンの登録商標です。
- ●本ソフトで表示している経緯度座標数値は、日本測地系に基づくものとなっています。
- ●道路データは、高速、有料道路についてはおおおね2010年12月、国道、都道府県道については おおむね2010年9月までに収集された情報に基づき製作されておりますが、表示される地図が 現場の状況と異なる場合があります。
	- ◆3D交差点················ ルート案内時、東・名・阪の主要交差点をリアルデザインで案内します。

(約1750交差点、約5600画像)

※全ての交差点において収録されているわけではありません。

- ◆ジャンクションビュー···· ルート案内時、自動的に高速道路・首都高速道路・都市高速道路のジャンク ションをリアルデザインで案内します。 (約3950ヶ所、約7850方面) ※全ての交差点において収録されているわけではありません。 ◆方面看板 ………………… ルート案内時、国道をはじめとした一般道の行き先案内を表示します。 (全国の主要交差点) ※全ての交差点において収録されているわけではありません。
- ●細街路規制データは、おおむね2010年7月までに収集された情報に基づき製作されております が、表示される規制データが現場の状況と異なる場合があります。
- ●経路探索は、2万5千分の1地形図(国土地理院発行)の主要な道路において実行できます。ただし、 一部の道路では探索できない場合があります。また、表示された道路が現場の状況から通行が困難 な時があります。現場の状況を優先して運転してください。
- 交通規制は、普通自動車に適応されるもののみです。また、時間・躍日指定の一方通行が正確に反 映されない場合もありますので、必ず実際の交通規制に従って運転してください。
- ●「市街地図」データは(株)ゼンリン発行の住宅地図に基づき作成しております。なお、当該「市街地 図」は地域により作成時期が異なるため、一部整合が取れていない地域があります。また、「市街地 図」には、データの整備状況により一部収録されていない地域があります。
- 電話番号検索データはタウンページ(2010年11月発行)をもとに作成しています。タウンページ は、NTT東日本およびNTT西日本の商標です。
- ●個人宅電話番号検索は、公開「電話番号」および公開電話番号登録者「名字」の入力で、地域に格差 がありますが全国で地図検索が可能です。なお、検索された物件の一部では周辺までの表示になる 場合があります。
- VICSリンクデータベースの著作権は、(財)日本デジタル道路地図協会、(財)日本交通管理技術協 会に帰属しております。なお、本ソフトは、全国47都道府県のVICSレベル3対応データを収録 しております。VICSによる道路交通情報(渋滞や混雑の矢印など)の地図上への表示は毎年、追加・ 更新・削除され、その削除された部分は経年により一部の情報が表示されなくなることがあります。 ※本ソフトの収録エリアには2011年4月時点でVICSサービスが開始されていないエリアも含ま れております。VICSサービスの開始時期については(財)道路交通情報通信システムセンターま でお問い合わせください。

### **\_\_ VICS に関するお問い合わせ \_**

(財)道路交通情報通信システムセンター サービスサポートセンター 電話番号:0570-00-8831 電**話受付時間:**9:30〜17:45(土曜、日曜、祝日を除く) ※全国どこからでも市内通話料金でご利用になれます。 ※PHS IP電話等からはご利用できません。 FAX:03-3562-1719

### 【本ソフトの情報について】

本ソフトは、おおむね以下の年月までに収集された情報に基づいて作成されております。 ■道路:2010年12月(高速・有料道路)/2010年9月(国道・都道府県道) ■交通規制※1 :2010年11月 ■住所検索 :2010年11月 ■電話番号検索 :2010年11月 ■郵便番号検索:2010年11月 ■ジャンル検索:2010年10月 ■高速・有料道路料金※2:2010年12月 ■市街地図 : 2010年7月 ■個人宅電話番号検索: 2010年10月 ※1:交通規制は普通自動車に適用されるもののみです。 ※2:料金表示は、ETCを利用した各種割引などは考慮していません。

### 【VICSレベル3対応データ収録エリア】全国47都道府県

※ただし、本ソフトの収録エリアには2011年4月時点でVICSサービスが開始されていないエリア も含まれております。VICSサービスの開始時期については(財)道路交通情報通信システムセンター までお問い合わせください。

### 本ソフトについてのお問い合わせ先

### 株式会社 ゼンリン カスタマーサポートセンター

フリーダイヤル 0120-210-616 

### 受付時間 10:00〜17:00 月〜金(祝日・弊社指定休日は除く)

※携帯・自動車電話・PHSからもご利用いただけます。 ※IP電話等の一部電話機では、ご利用いただけない場合がございます。

2011年4月発行

© 2007 財団法人日本デジタル道路地図協会

© 2010 NIPPON TELEGRAPH AND TELEPHONE EAST CORPORATION

© 2010 NIPPON TELEGRAPH AND TELEPHONE WEST CORPORATION

© 2010 AREX CO.,LTD.

© ジオ技術研究所

© 2011 ZENRIN CO., LTD. All rights reserved.

# **ワンセグデータ放送のライセンスについて**

本製品で使用しているソフトウェアのライセンス情報

本製品には、以下の Mozilla Public License (以下「MPLI) の適用を 受けるソフトウェアが含まれています。

 ■以下のオリジナルコードからの派生コード js-1.5.tar.gz ■上記オリジナルコードの初期開発者 Netscape Communications Corporation

お客様は添付の MPL の条件に従い上記ソフトウェアのソースコードを入手する 権利がございます。上記ソフトウェアのソースコードの入手方法については、 以下のホームページをご覧ください。 http://panasonic.jp/car/navi/Gorilla/ なお、ソースコードの中身についてのご質問にはお答えできませんので、 あらかじめご了承ください。 また、上記以外の当社が所有権を有するソフトウェアモジュールについては、 ソースコード提供の対象とはなりませんのでご了承ください。

Mozilla Public License (原文)

---------------

 MOZILLA PUBLIC LICENSE Version 1.1

1. Definitions.

 1.0.1. "Commercial Use" means distribution or otherwise making the Covered Code available to a third party.

 1.1. "Contributor" means each entity that creates or contributes to the creation of Modifications.

 1.2. "Contributor Version" means the combination of the Original Code, prior Modifications used by a Contributor, and the Modifications made by that particular Contributor.

 1.3. "Covered Code" means the Original Code or Modifications or the combination of the Original Code and Modifications, in each case including portions thereof.

 1.4. "Electronic Distribution Mechanism" means a mechanism generally accepted in the software development community for the electronic transfer of data.

 1.5. "Executable" means Covered Code in any form other than Source Code.

1.6. "Initial Developer" means the individual or entity identified as the Initial Developer in the Source Code notice required by Exhibit A.

1.7. "Larger Work" means a work which combines Covered Code or portions thereof with code not governed by the terms of this License.

1.8. "License" means this document.

1.8.1. "Licensable" means having the right to grant, to the maximum extent possible, whether at the time of the initial grant or subsequently acquired, any and all of the rights conveyed herein.

1.9. "Modifications" means any addition to or deletion from the substance or structure of either the Original Code or any previous Modifications. When Covered Code is released as a series of files, a Modification is:

A. Any addition to or deletion from the contents of a file containing Original Code or previous Modifications.

B. Any new file that contains any part of the Original Code or previous Modifications.

1.10. "Original Code" means Source Code of computer software code which is described in the Source Code notice required by Exhibit A as Original Code, and which, at the time of its release under this License is not already Covered Code governed by this License.

1.10.1. "Patent Claims" means any patent claim(s), now owned or hereafter acquired, including without limitation, method, process, and apparatus claims, in any patent Licensable by grantor.

1.11. "Source Code" means the preferred form of the Covered Code for making modifications to it, including all modules it contains, plus any associated interface definition files, scripts used to control. compilation and installation of an Executable, or source code differential comparisons against either the Original Code or another well known, available Covered Code of the Contributor's choice. The Source Code can be in a compressed or archival form, provided the appropriate decompression or de-archiving software is widely available for no charge.

1.12. "You" (or "Your") means an individual or a legal entity exercising rights under, and complying with all of the terms of, this License or a future version of this License issued under Section 6.1. For legal entities, "You" includes any entity which controls, is controlled by, or is under common control with You. For purposes of this definition, "control" means (a) the power, direct or indirect to cause the direction or management of such entity, whether by contract or otherwise, or (b) ownership of more than fifty percent (50%) of the outstanding shares or beneficial ownership of such entity.

#### 2. Source Code License.

2.1. The Initial Developer Grant.

The Initial Developer hereby grants You a world-wide, royalty-free, non-exclusive license, subject to third party intellectual property claims:

(a) under intellectual property rights (other than patent or trademark) Licensable by Initial Developer to use, reproduce, modify, display, perform, sublicense and distribute the Original Code (or portions thereof) with or without Modifications, and/or as part of a Larger Work; and

(b) under Patents Claims infringed by the making, using or selling of Original Code, to make, have made, use, practice, sell, and offer for sale, and/or otherwise dispose of the Original Code (or portions thereof).

(c) the licenses granted in this Section  $2.1$ (a) and (b) are effective on the date Initial Developer first distributes Original Code under the terms of this License.

(d) Notwithstanding Section 2.1(b) above, no patent license is granted: 1) for code that You delete from the Original Code: 2) separate from the Original Code; or 3) for infringements caused by: i) the modification of the Original Code or ii) the combination of the Original Code with other software or devices.

2.2. Contributor Grant.

Subject to third party intellectual property claims, each Contributor hereby grants You a world-wide, royalty-free, non-exclusive license

(a) under intellectual property rights (other than patent or trademark) Licensable by Contributor, to use, reproduce, modify, display, perform, sublicense and distribute the Modifications created by such Contributor (or portions thereof) either on an unmodified basis, with other Modifications, as Covered Code and/or as part of a Larger Work; and

(b) under Patent Claims infringed by the making, using, or selling of Modifications made by that Contributor either alone and/or in combination with its Contributor Version (or portions of such combination), to make, use, sell, offer for sale, have made, and/or otherwise dispose of: 1) Modifications made by that Contributor (or portions thereof); and 2) the combination of Modifications made by that Contributor with its Contributor Version (or portions of such combination).

(c) the licenses granted in Sections  $2.2(a)$  and  $2.2(b)$  are effective on the date Contributor first makes Commercial Use of the Covered Code.

(d) Notwithstanding Section 2.2(b) above, no patent license is granted: 1) for any code that Contributor has deleted from the Contributor Version; 2) separate from the Contributor Version; 3) for infringements caused by: i) third party modifications of Contributor Version or ii) the combination of Modifications made by that Contributor with other software (except as part of the Contributor Version) or other devices; or 4) under Patent Claims infringed by Covered Code in the absence of Modifications made by that Contributor

#### 3. Distribution Obligations.

### 3.1. Application of License.

The Modifications which You create or to which You contribute are governed by the terms of this License, including without limitation Section 2.2. The Source Code version of Covered Code may be distributed only under the terms of this License or a future version of this License released under Section 6.1, and You must include a copy of this License with every copy of the Source Code You distribute. You may not offer or impose any terms on any Source Code version that alters or restricts the applicable version of this License or the recipients' rights hereunder. However, You may include an additional document offering the additional rights described in Section 3.5.

### 3.2. Availability of Source Code.

Any Modification which You create or to which You contribute must be made available in Source Code form under the terms of this License either on the same media as an Executable version or via an accepted Electronic Distribution Mechanism to anyone to whom you made an Executable version available; and if made available via Electronic Distribution Mechanism, must remain available for at least twelve (12) months after the date it initially became available, or at least six (6) months after a subsequent version of that particular Modification has been made available to such recipients. You are responsible for ensuring that the Source Code version remains available even if the Electronic Distribution Mechanism is maintained by a third party.

### 3.3. Description of Modifications.

You must cause all Covered Code to which You contribute to contain a file documenting the changes You made to create that Covered Code and the date of any change. You must include a prominent statement that the Modification is derived, directly or indirectly, from Original Code provided by the Initial Developer and including the name of the Initial Developer in (a) the Source Code, and (b) in any notice in an Executable version or related documentation in which You describe the origin or ownership of the Covered Code.

**共**

### 3.4. Intellectual Property Matters

(a) Third Party Claims.

If Contributor has knowledge that a license under a third party's intellectual property rights is required to exercise the rights granted by such Contributor under Sections 2.1 or 2.2, Contributor must include a text file with the Source Code distribution titled "LEGAL" which describes the claim and the party making the claim in sufficient detail that a recipient will know whom to contact. If Contributor obtains such knowledge after the Modification is made available as described in Section 3.2, Contributor shall promptly modify the LEGAL file in all copies Contributor makes available thereafter and shall take other steps (such as notifying appropriate mailing lists or newsgroups) reasonably calculated to inform those who received the Covered Code that new knowledge has been obtained.

#### (b) Contributor APIs.

If Contributor's Modifications include an application programming interface and Contributor has knowledge of patent licenses which are reasonably necessary to implement that API. Contributor must also include this information in the LEGAL file

#### (c) Representations.

Contributor represents that, except as disclosed pursuant to Section 3.4(a) above, Contributor believes that Contributor's Modifications are Contributor's original creation(s) and/or Contributor has sufficient rights to grant the rights conveyed by this License

#### 3.5. Required Notices.

You must duplicate the notice in Exhibit A in each file of the Source Code. If it is not possible to put such notice in a particular Source Code file due to its structure, then You must include such notice in a location (such as a relevant directory) where a user would be likely tolookforsuchanotice.IfYoucreatedoneormoreModification(s) You may add your name as a Contributor to the notice described in Exhibit A. You must also duplicate this License in any documentation for the Source Code where You describe recipients' rights or ownership rights relating to Covered Code. You may choose to offer, and to charge a fee for, warranty, support, indemnity or liability obligationstooneormorerecipientsofCoveredCode.However,You may do so only on Your own behalf, and not on behalf of the Initial Developer or any Contributor. You must make it absolutely clear than any such warranty, support, indemnity or liability obligation is offered by You alone, and You hereby agree to indemnify the Initial Developer and every Contributor for any liability incurred by the Initial Developer or such Contributor as a result of warranty, support, indemnity or liability terms You offer

3.6. Distribution of Executable Versions.

You may distribute Covered Code in Executable form only if the requirements of Section 3.1-3.5 have been met for that Covered Code. and if You include a notice stating that the Source Code version of the Covered Code is available under the terms of this License. including a description of how and where You have fulfilled the obligations of Section 3.2. The notice must be conspicuously included in any notice in an Executable version, related documentation or collateral in which You describe recipients' rights relating to the Covered Code. You may distribute the Executable version of Covered Code or ownership rights under a license of Your choice, which may contain terms different from this License, provided that You are in compliance with the terms of this License and that the license for the Executable version does not attempt to limit or alter the recipient's rights in the Source Code version from the rights set forth in this License. If You distribute the Executable version under a different license You must make it absolutely clear that any terms which differ from this License are offered by You alone, not by the Initial Developer or any Contributor. You hereby agree to indemnify the Initial Developer and every Contributor for any liability incurred by the Initial Developer or such Contributor as a result of any such termsYouoffer.

#### 3.7.LargerWorks.

You may create a Larger Work by combining Covered Code with other code not governed by the terms of this License and distribute the Larger Work as a single product. In such a case, You must make sure the requirements of this License are fulfilled for the Covered Code.

4. Inability to Comply Due to Statute or Regulation.

If it is impossible for You to comply with any of the terms of this License with respect to some or all of the Covered Code due to statute, judicial order, or regulation then You must: (a) comply with the terms of this License to the maximum extent possible; and (b) describe the limitations and the code they affect. Such description must be included in the LEGAL file described in Section 3.4 and must be included with all distributions of the Source Code. Except to the extent prohibited by statute or regulation, such description must be sufficiently detailed for a recipient of ordinary skill to be able to understand it.

5. Application of this License.

This License applies to code to which the Initial Developer has attached the notice in Exhibit A and to related Covered Code.

#### 6. Versions of the License.

#### 6.1.NewVersions.

Netscape Communications Corporation ("Netscape") may publish revised and/or new versions of the License from time to time. Each version will be given a distinguishing version number.

#### 6.2. Effect of New Versions.

Once Covered Code has been published under a particular version of the License, You may always continue to use it under the terms of that version. You may also choose to use such Covered Code under the terms of any subsequent version of the License published by Netscape. No one other than Netscape has the right to modify the terms applicable to Covered Code created under this License.

### 6.3.DerivativeWorks.

If You create or use a modified version of this License (which you may only do in order to apply it to code which is not already Covered Code governed by this License). You must (a) rename Your license so that the phrases "Mozilla", "MOZILLAPL", "MOZPL", "Netscape", "MPL". "NPL" or any confusingly similar phrase do not appear in your license (except to note that your license differs from this License) and (b) otherwise make it clear that Your version of the license contains terms which differ from the Mozilla Public License and Netscape Public License. (Filling in the name of the Initial Developer, Original Code or Contributor in the notice described in Exhibit A shall not of themselves be deemed to be modifications of this License.)

7. DISCLAIMER OF WARRANTY.

COVERED CODE IS PROVIDED UNDER THIS LICENSE ON AN "AS IS" BASIS. WITHOUT WARRANTY OF ANY KIND, EITHER EXPRESSED OR IMPLIED, INCLUDING, WITHOUT LIMITATION, WARRANTIES THAT THE COVERED CODE IS FREE OF DEFECTS, MERCHANTABLE, FIT FOR A PARTICULAR PURPOSE OR NON-INFRINGING. THE ENTIRE RISK AS TO THE QUALITY AND PERFORMANCE OF THE COVERED CODE ISWITHYOU.SHOULDANYCOVEREDCODEPROVEDEFECTIVEINANYRESPECT, YOU (NOT THE INITIAL DEVELOPER OR ANY OTHER CONTRIBUTOR) ASSUME THE COST OF ANY NECESSARY SERVICING, REPAIR OR CORRECTION. THIS DISCLAIMER OF WARRANTY CONSTITUTES AN ESSENTIAL PART OF THIS LICENSE. NO USE OF ANY COVERED CODE IS AUTHORIZED HEREUNDER EXCEPT UNDER THIS DISCLAIMER.

#### 8.TERMINATION.

8.1. This License and the rights granted hereunder will terminate automatically if You fail to comply with terms herein and fail to cure such breach within 30 days of becoming aware of the breach. All sublicenses to the Covered Code which are properly granted shall survive any termination of this License. Provisions which, by their nature, must remain in effect beyond the termination of this License shall survive.

8.2. If You initiate litigation by asserting a patent infringement claim (excluding declatory judgment actions) against Initial Developer or a Contributor (the Initial Developer or Contributor against whom You file such action is referred to as "Participant") alleging that:

(a) such Participant's Contributor Version directly or indirectly infringes any patent, then any and all rights granted by such Participant to You under Sections 2.1 and/or 2.2 of this License shall, upon 60 days notice from Participant terminate prospectively. unless if within 60 days after receipt of notice You either: (i) agree in writing to pay Participant a mutually agreeable reasonable royalty for Your past and future use of Modifications made by such Participant, or (ii) withdraw Your litigation claim with respect to the Contributor Version against such Participant. If within 60 days of notice, a reasonable royalty and payment arrangement are not mutually agreed upon in writing by the parties or the litigation claim is not withdrawn, the rights granted by Participant to You under Sections 2.1 and/or 2.2 automatically terminate at the expiration of the 60 day notice period specified above.

(b) any software, hardware, or device, other than such Participant's Contributor Version, directly or indirectly infringes any patent, then any rights granted to You by such Participant under Sections 2.1(b) and 2.2(b) are revoked effective as of the date You first made, used, sold, distributed, or had made. Modifications made by that Participant.

8.3. If You assert a patent infringement claim against Participant alleging that such Participant's Contributor Version directly or indirectly infringes any patent where such claim is resolved (such as by license or settlement) prior to the initiation of patent infringement litigation, then the reasonable value of the licenses granted by such Participant under Sections 2.1 or 2.2 shall be taken into account in determining the amount or value of any payment or license.

8.4. In the event of termination under Sections 8.1 or 8.2 above, all end user license agreements (excluding distributors and resellers) which have been validly granted by You or any distributor hereunder prior to termination shall survive termination.

### 9. LIMITATION OF LIABILITY

UNDER NO CIRCUMSTANCES AND UNDER NO LEGAL THEORY, WHETHER TORT (INCLUDINGNEGLIGENCE),CONTRACT,OROTHERWISE,SHALLYOU,THEINITIAL DEVELOPER, ANY OTHER CONTRIBUTOR, OR ANY DISTRIBUTOR OF COVERED CODE. OR ANY SUPPLIER OF ANY OF SUCH PARTIES, BE LIABLE TO ANY PERSON FOR ANY INDIRECT, SPECIAL, INCIDENTAL, OR CONSEQUENTIAL DAMAGES OF ANY CHARACTER INCLUDING, WITHOUT LIMITATION, DAMAGES FOR LOSS OF GOODWILL. WORK STOPPAGE, COMPUTER FAILURE OR MALFUNCTION, OR ANY AND ALL OTHER

## **ワンセグデータ放送のライセンスについて**

COMMERCIAL DAMAGES OR LOSSES, EVEN IF SUCH PARTY SHALL HAVE BEEN INFORMED OF THE POSSIBILITY OF SUCH DAMAGES. THIS LIMITATION OF LIABILITYSHALLNOTAPPLYTOLIABILITYFORDEATHORPERSONALINJURY RESULTING FROM SUCH PARTY'S NEGLIGENCE TO THE EXTENT APPLICABLE LAW PROHIBITS SUCH LIMITATION. SOME JURISDICTIONS DO NOT ALLOW THE EXCLUSION OR LIMITATION OF INCIDENTAL OR CONSEQUENTIAL DAMAGES, SO THIS EXCLUSION AND LIMITATION MAY NOT APPLY TO YOU.

### 10.U.S.GOVERNMENTENDUSERS.

The Covered Code is a "commercial item," as that term is defined in 48 C.F.R. 2.101 (Oct. 1995), consisting of "commercial computer software" and "commercial computer software documentation," as such terms are used in 48 C.F.R. 12.212 (Sept. 1995). Consistent with 48 C.F.R. 12.212 and 48 C.F.R. 227.7202-1 through 227.7202-4 (June 1995), all U.S. Government End Users acquire Covered Code with only those rights set forth herein.

### 11.MISCELLANEOUS.

This License represents the complete agreement concerning subject matter hereof. If any provision of this License is held to be unenforceable, such provision shall be reformed only to the extent necessary to make it enforceable. This License shall be governed by California law provisions (except to the extent applicable law, if any, provides otherwise), excluding its conflict-of-law provisions. With respect to disputes in which at least one party is a citizen of, or an entity chartered or registered to do business in the United States of America, any litigation relating to this License shall be subject to the jurisdiction of the Federal Courts of the Northern District of California, with venue Iving in Santa Clara County, California, with the losing party responsible for costs, including without limitation, court costs and reasonable attorneys' fees and expenses. The application of the United Nations Convention on Contracts for the International Sale of Goods is expressly excluded. Any law or regulation which provides that the language of a contract shall be construed against the drafter shall not apply to this License.

### 12. RESPONSIBILITY FOR CLAIMS.

As between Initial Developer and the Contributors, each party is responsible for claims and damages arising, directly or indirectly, out of its utilization of rights under this License and You agree to work with Initial Developer and Contributors to distribute such responsibility on an equitable basis. Nothing herein is intended or shall be deemed to constitute any admission of liability.

13.MULTIPLE-LICENSEDCODE.

Initial Developer may designate portions of the Covered Code as "Multiple-Licensed". "Multiple-Licensed" means that the Initial Developer permits you to utilize portions of the Covered Code under Your choice of the NPL or the alternative licenses, if any, specified by the Initial Developer in the file described in Exhibit A.

EXHIBIT A -Mozilla Public License.

`The contents of this file are subiect to the Mozilla Public License Version 1.1 (the "License"); you may not use this file except in compliance with the License. You may obtain a copy of the License at http://www.mozilla.org/MPL/

Software distributed under the License is distributed on an "AS IS" basis, WITHOUT WARRANTY OF ANY KIND, either express or implied. See the License for the specific language governing rights and limitations under the License.

The Original Code is

The Initial Developer of the Original Code is Portions created by \_\_\_\_\_\_\_\_\_\_\_\_\_\_\_\_\_\_\_\_\_\_\_\_\_\_ are Copyright (C) \_\_\_\_\_ **\_\_\_\_\_\_\_\_\_\_\_\_**. All Rights Reserved.

Contributor(s):

Alternatively, the contents of this file may be used under the terms ofthe\_\_\_\_\_license(the"[\_\_\_]License"),inwhichcasethe provisions of [  $\qquad$  ] License are applicable instead of those above. If you wish to allow use of your version of this file only under the terms of the  $\lceil \qquad \rceil$  License and not to allow others to use your version of this file under the MPL, indicate your decision by deleting the provisions above and replace them with the potice and other provisions required by the [\_\_] License. If you do not delete the provisions above, a recipient may use your version of this file under either the MPL or the  $\lceil \quad \rceil$  License."

[NOTE: The text of this Exhibit A may differ slightly from the text of the notices in the Source Code files of the Original Code. You should use the text of this Exhibit A rather than the text found in the Original Code Source Code for Your Modifications.]

# **故障かな?と思ったら**

ちょっとした操作のミスや接続のミスで故障と間違えることがあります。 修理を依頼される前に、下記のようなチェックをしてください。それでもなお異常があるときは、使 用を中止してお買い上げの販売店にご連絡ください。

## **基本的な操作関係**

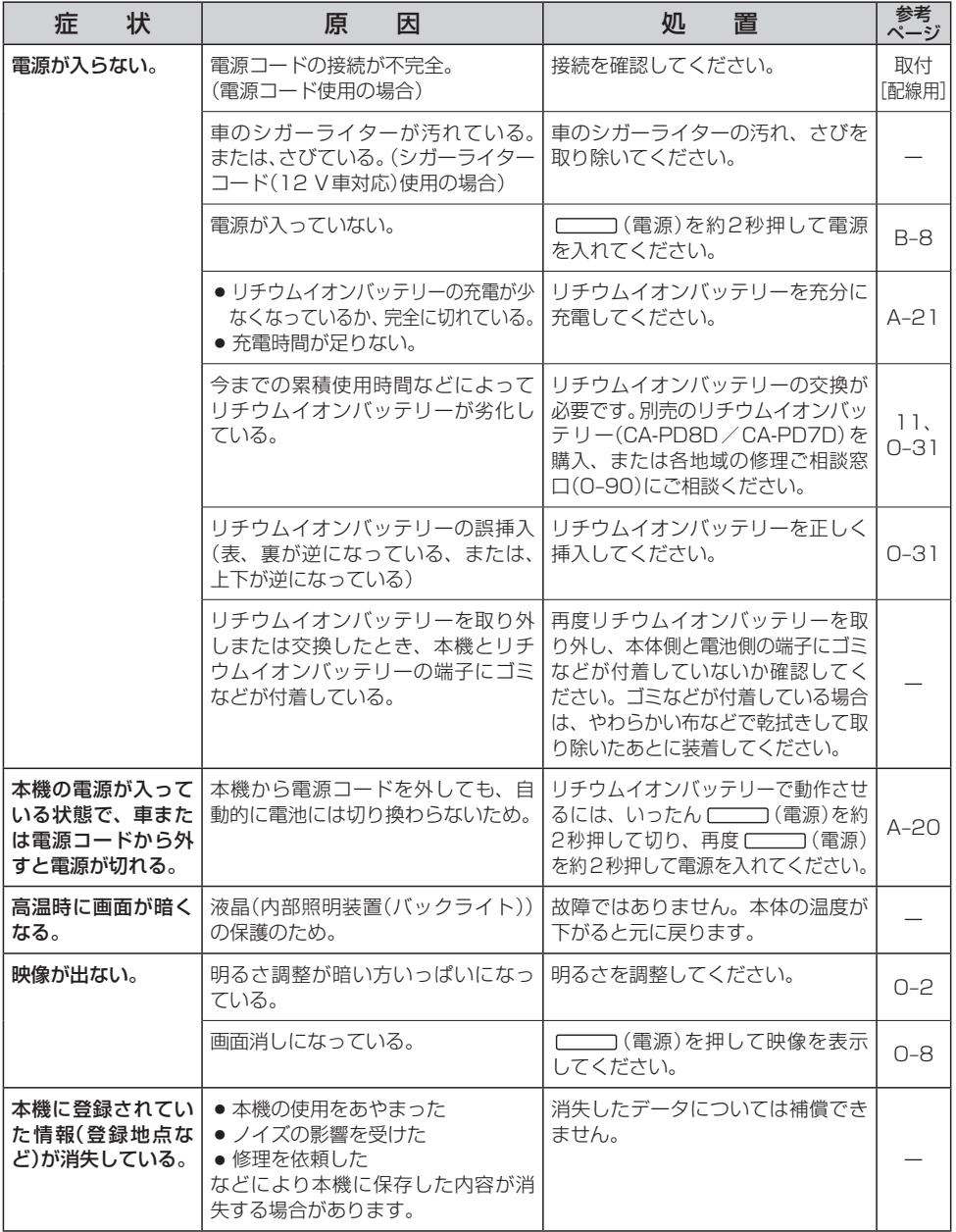

## **ナビゲーション**

## **現在地(自車)マーク関係**

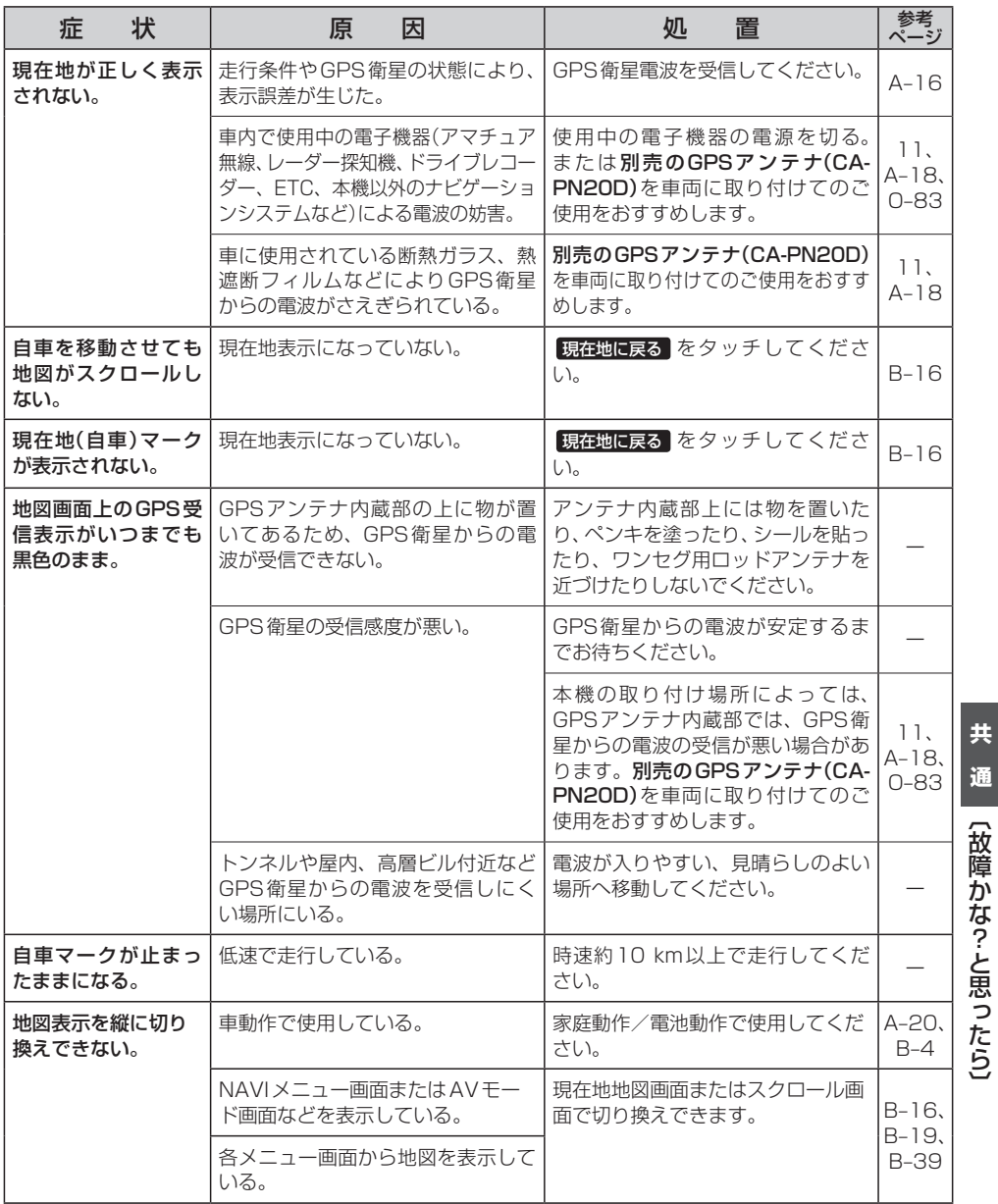

〔故障かな?と思ったら〕

## **目的地/経由地/メニュー項目などが選択または設定できない**

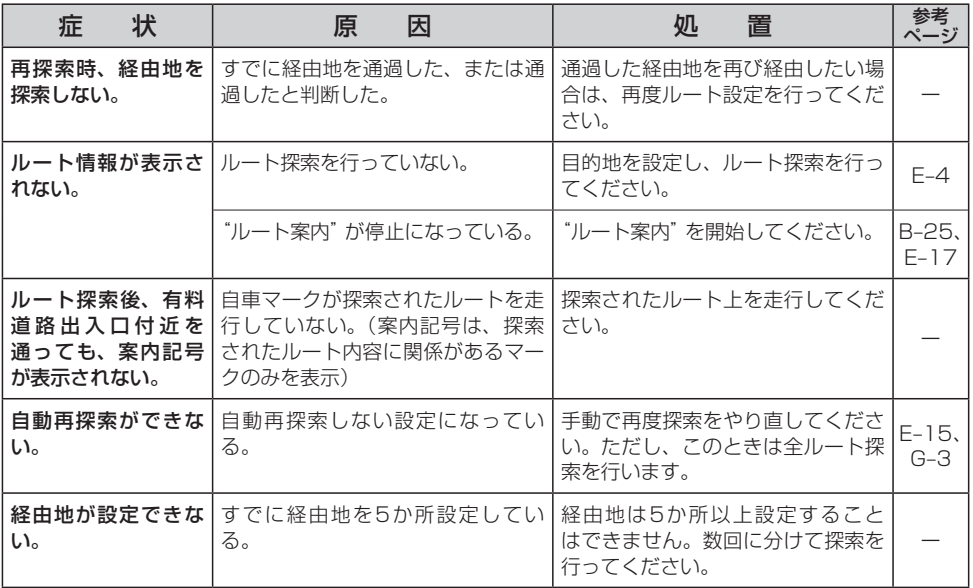

## **音声案内関係**

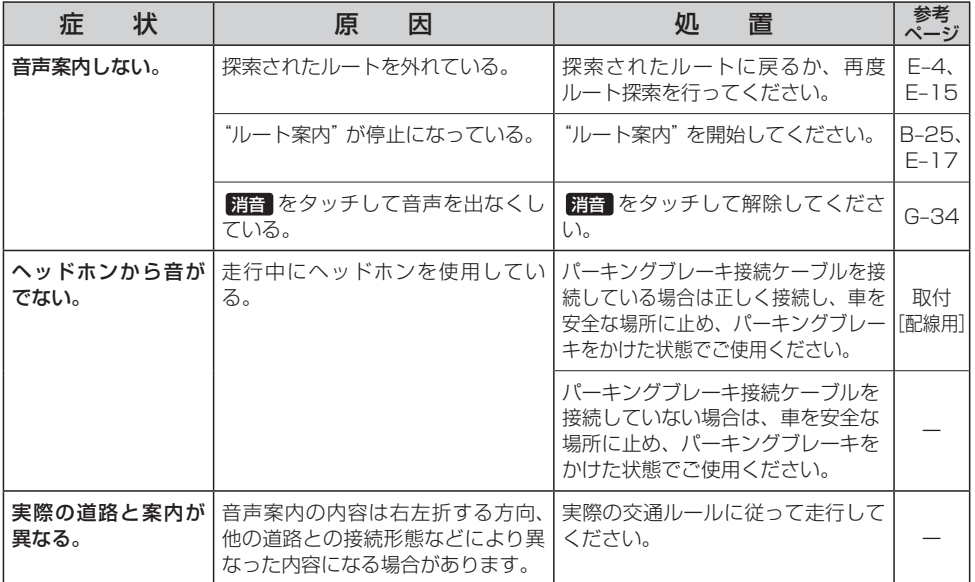

## **ルート探索関係**

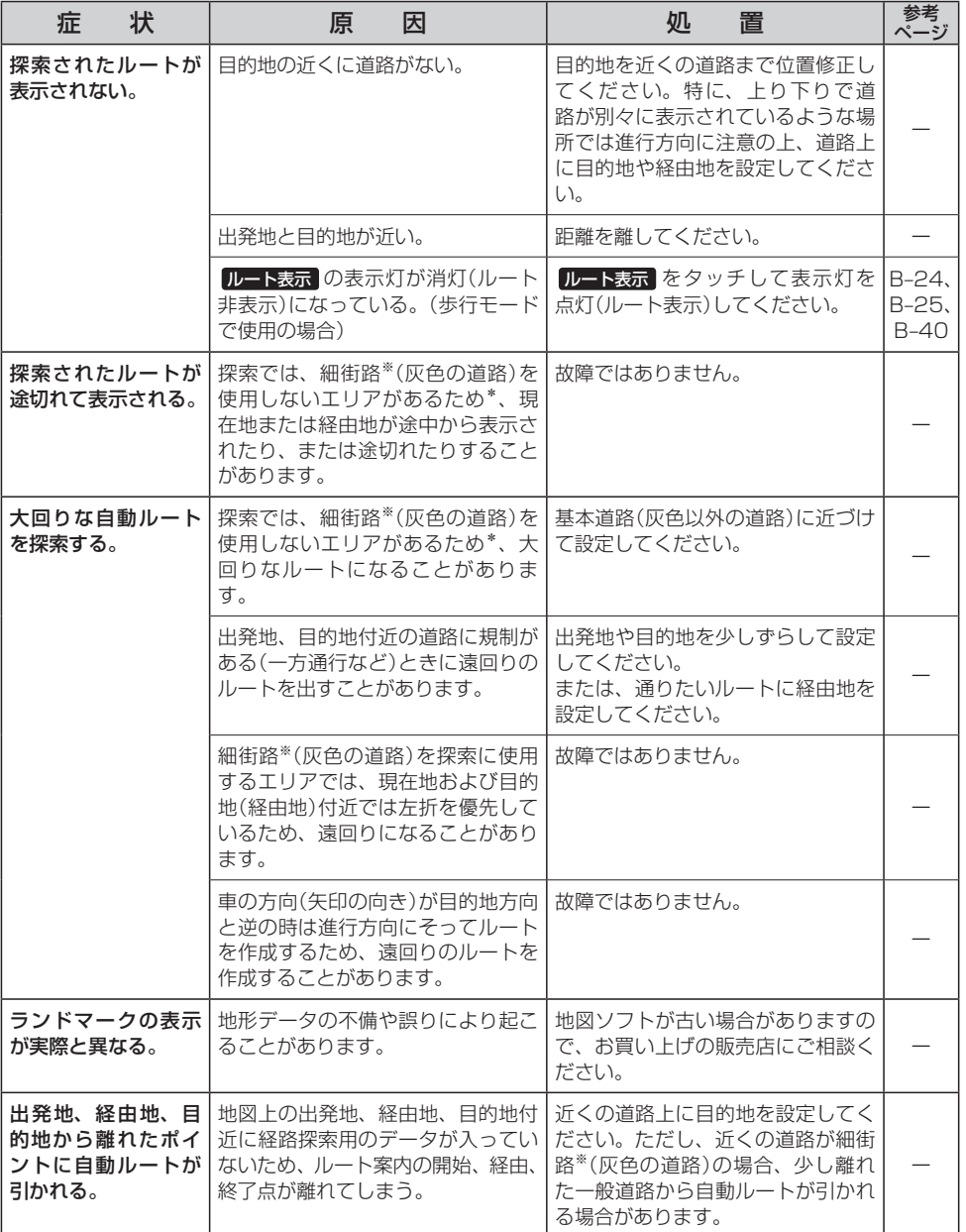

\*印…政令指定都市、および県庁所在地以外(地図ソフトの更新により変わることがあります。) ※印…細街路とは道幅5.5 m未満の道路のことをいいます。

**共 通**【故障かな?-と思ったら】 〔故障かな?と思ったら〕

## **ルート探索関係**

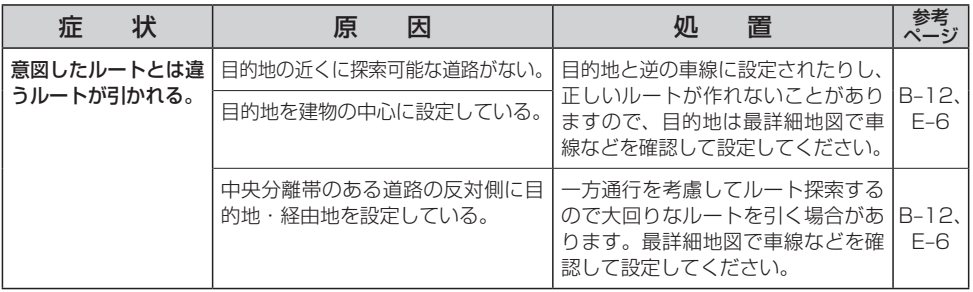

## **歩行モード**

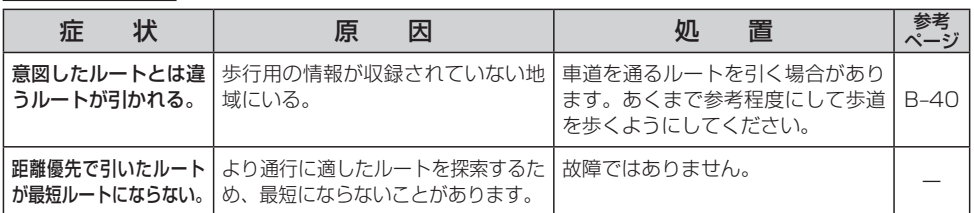

## **VICS関係**

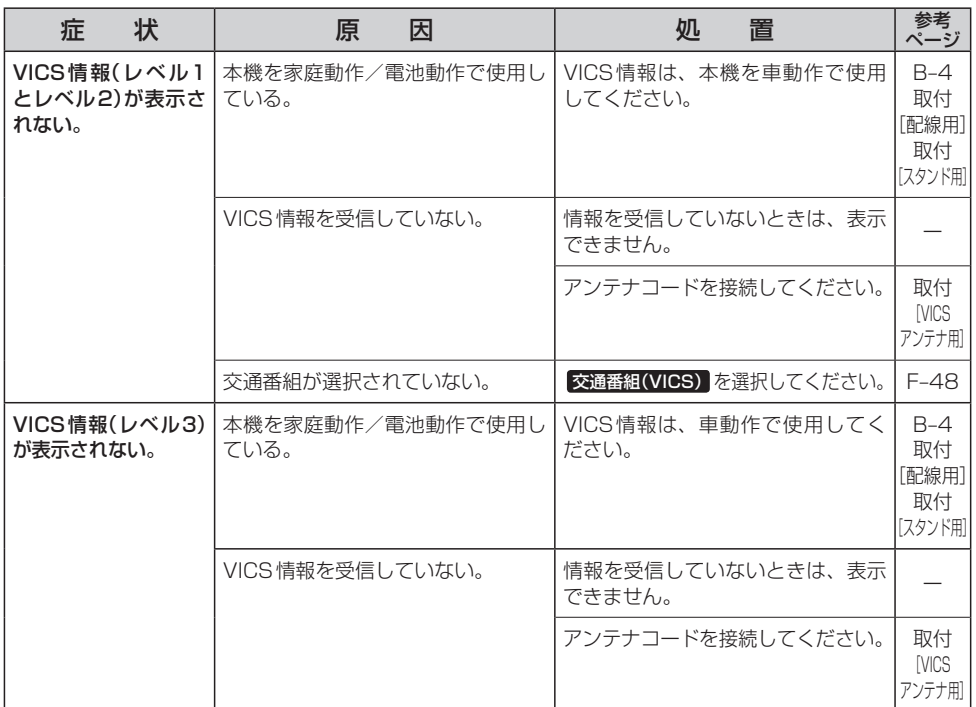

## **VICS関係**

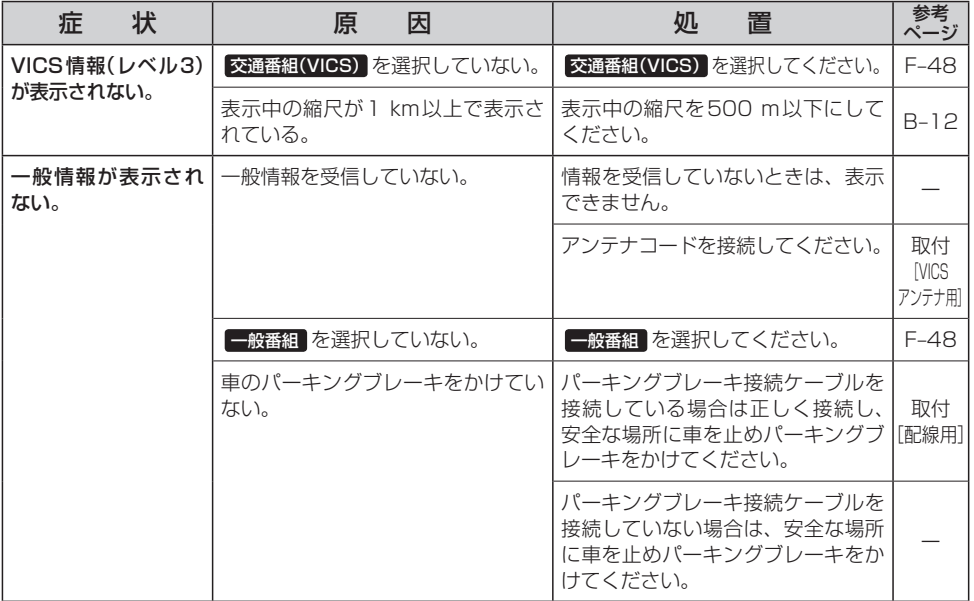

## **Myストッカー**

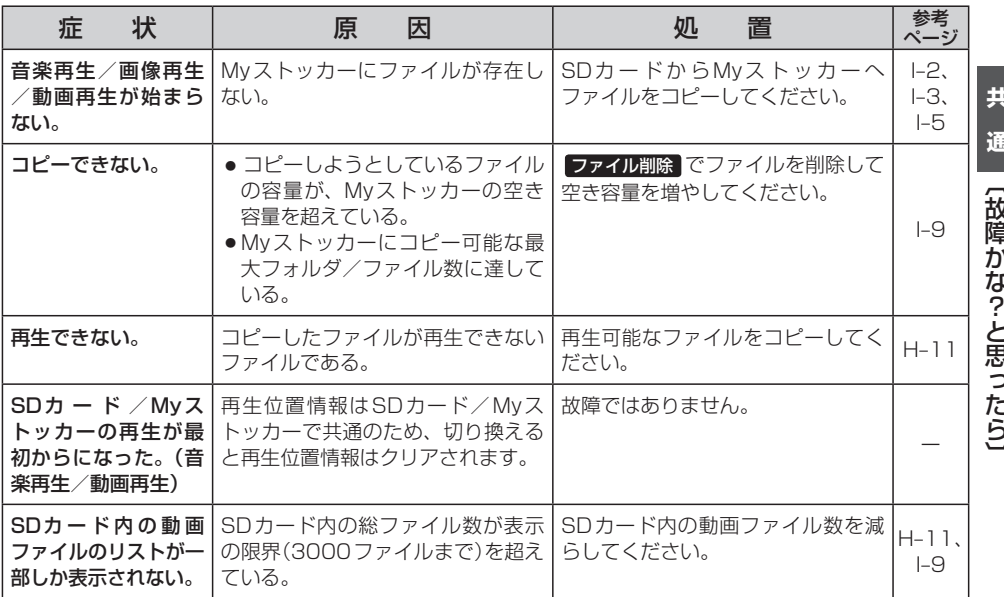

## **音楽再生/画像再生**

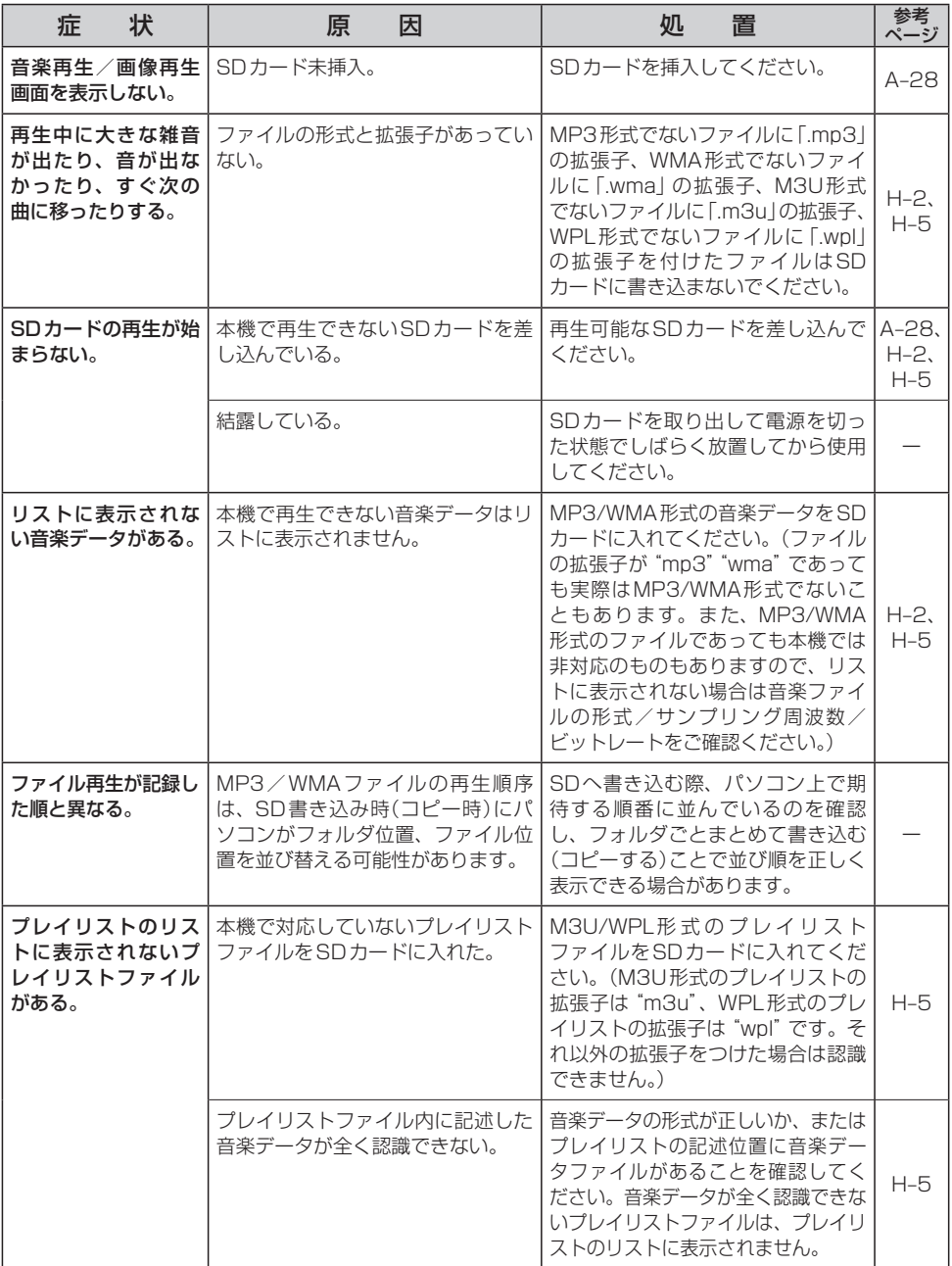

## **音楽再生/画像再生**

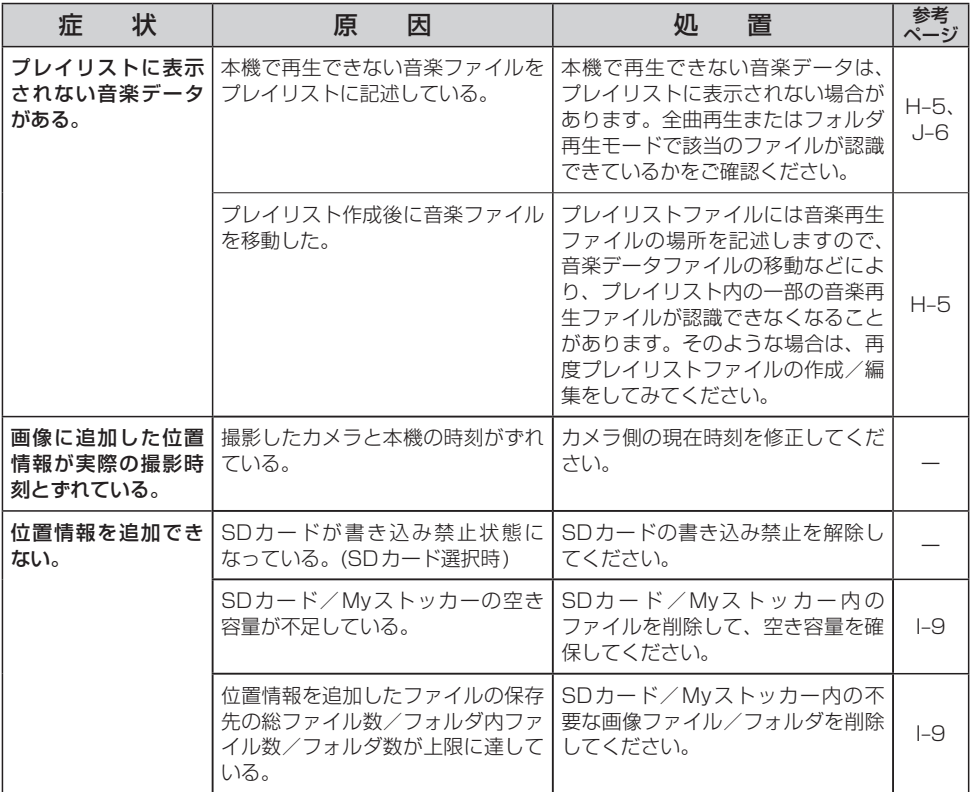

## **動画再生**

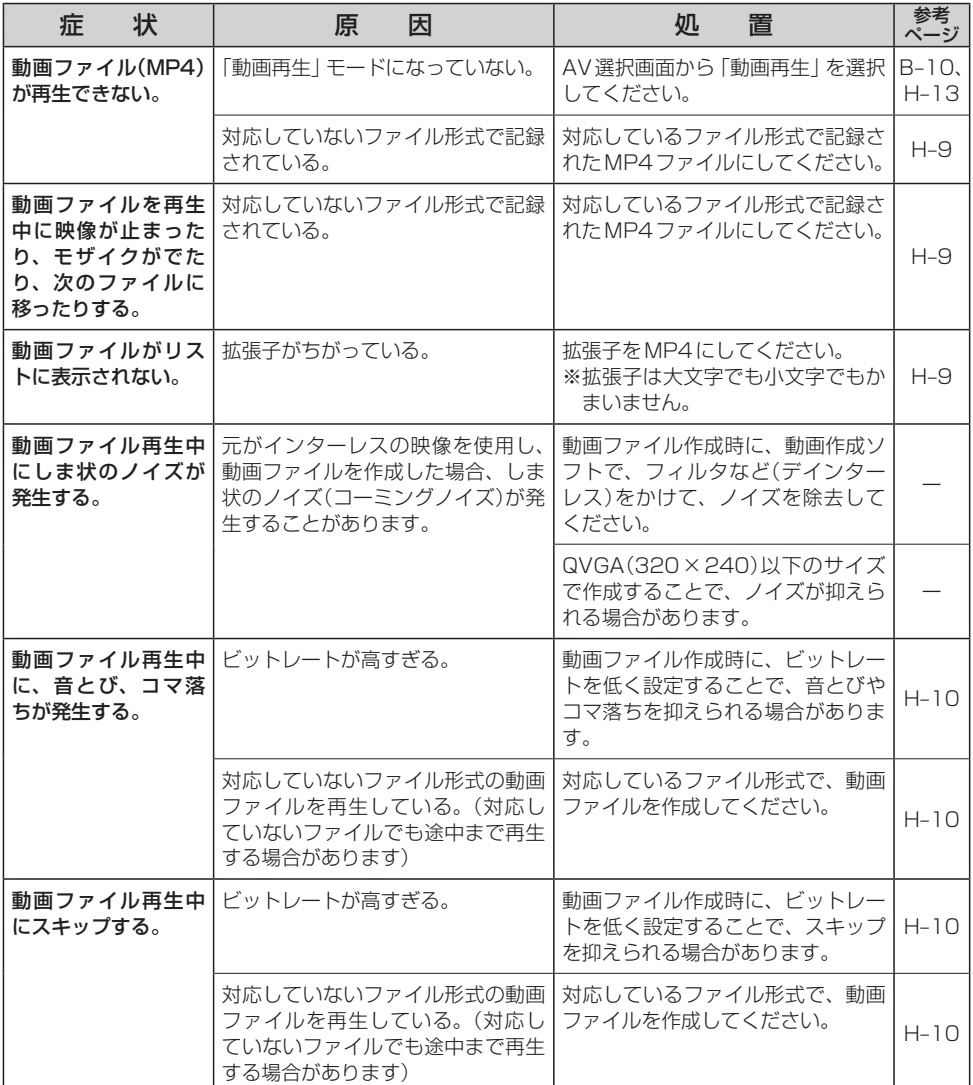

## **テレビ(ワンセグ)(受信中/録画中/再生中)**

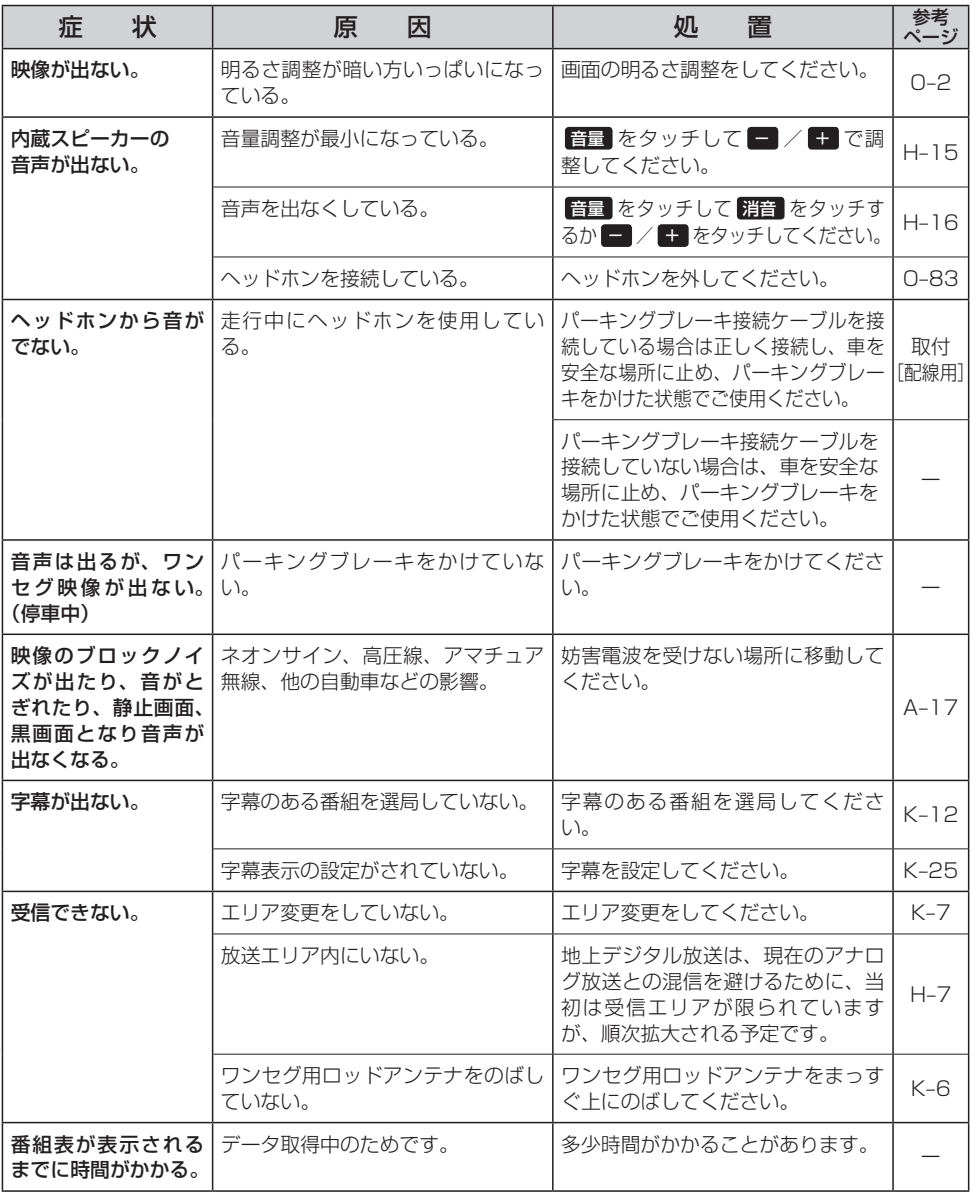

**共 通** 【故障かな?-と思ったら】 〔故障かな?と思ったら〕

## **テレビ(ワンセグ)(受信中/録画中/再生中)**

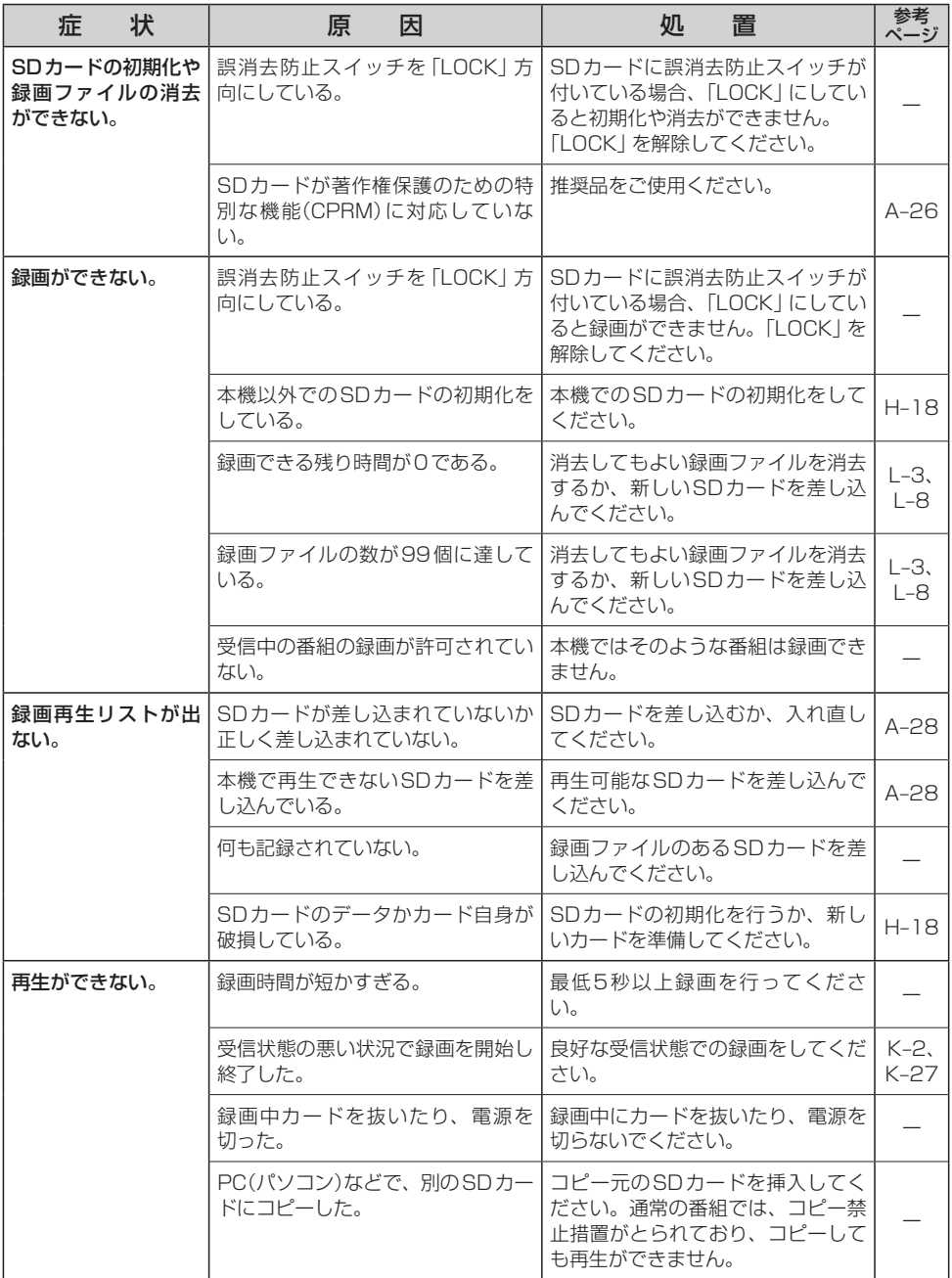

# **こんなメッセージが出たときは**

■下記のようなメッセージが表示された場合、原因と処置を参考にもう一度確認してください。

## **ナビモード**

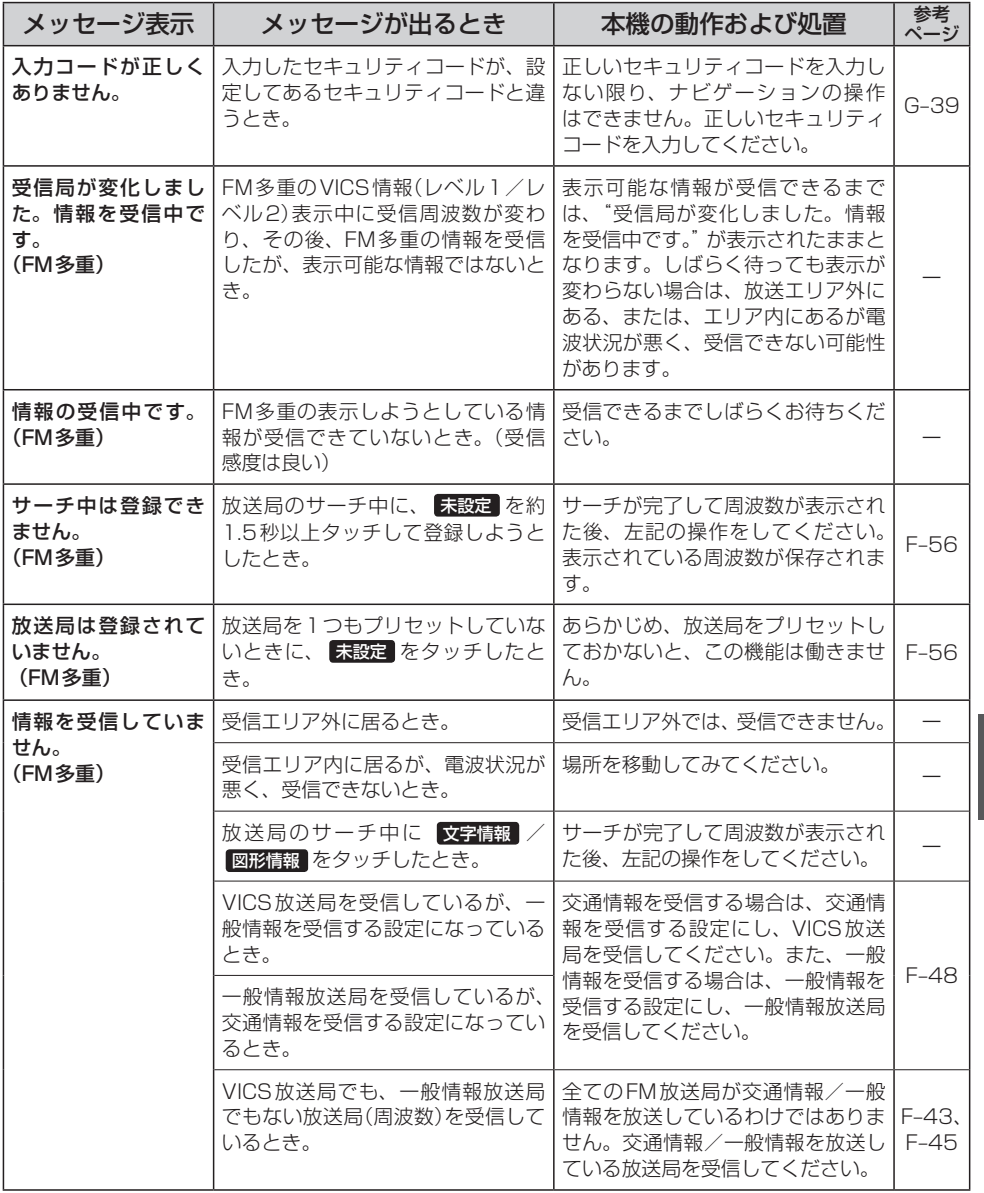

〔こんなメッセージが出たときは〕

〔故障かな?と思ったら〕

## **ナビモード**

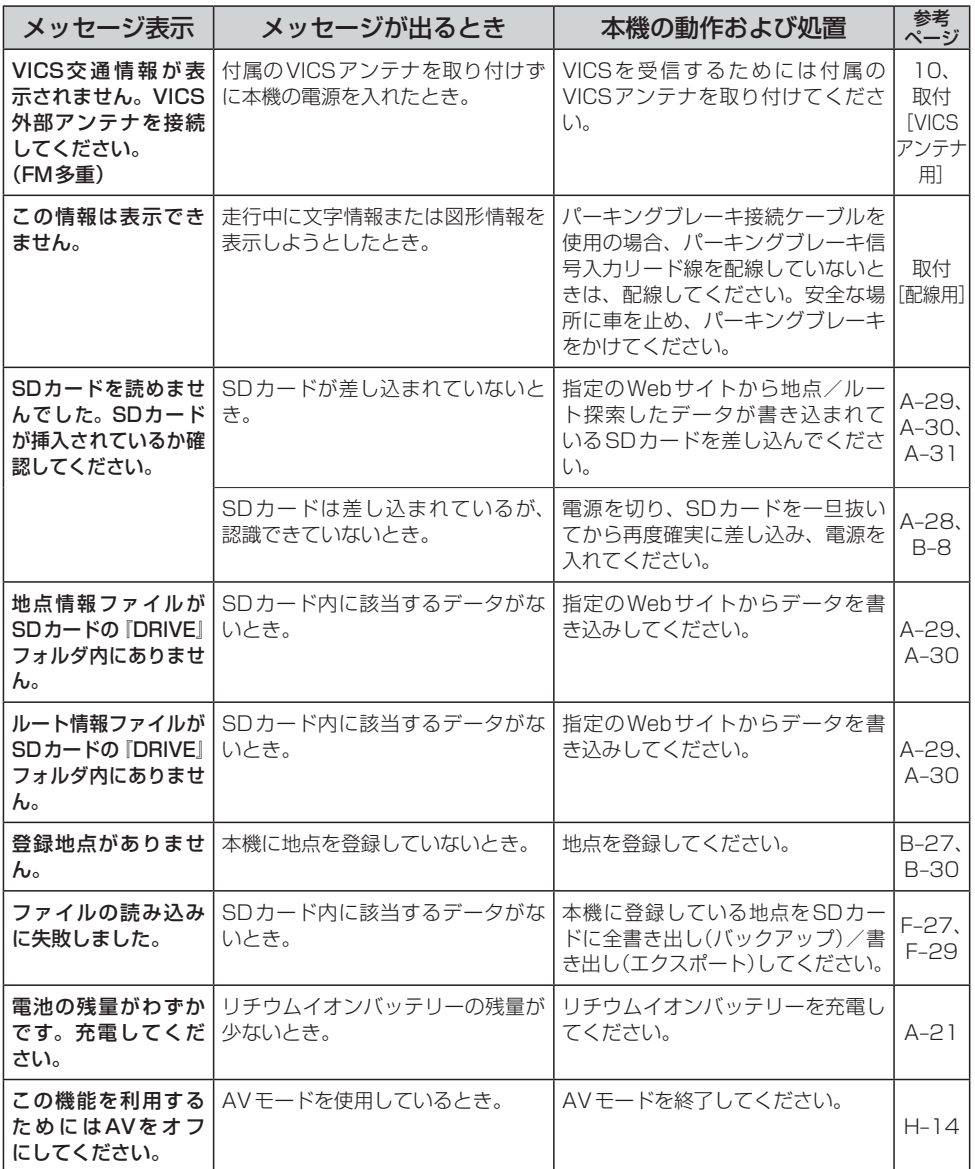

## **Myストッカー**

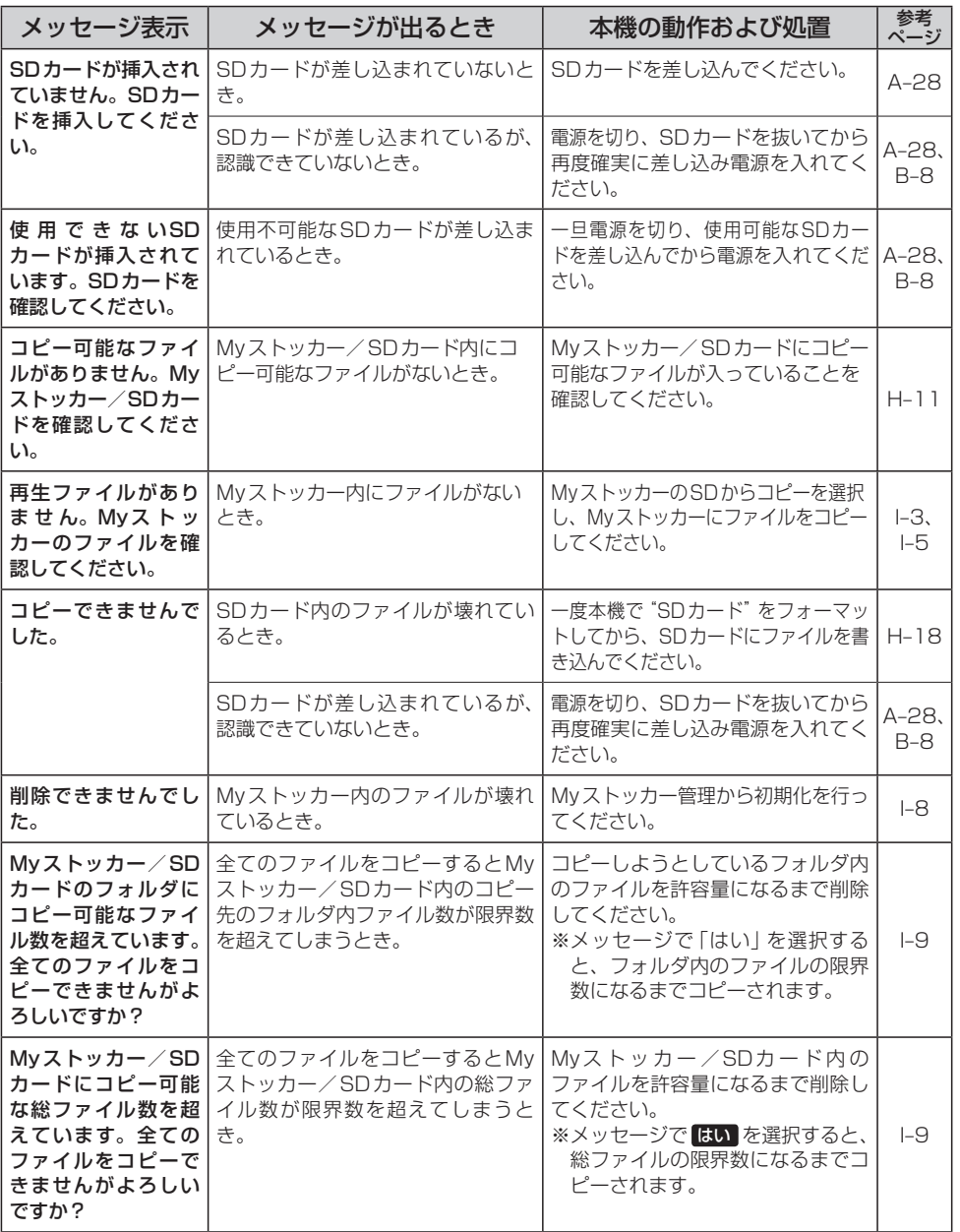

〔こんなメッセージが出たときは〕

## **Myストッカー**

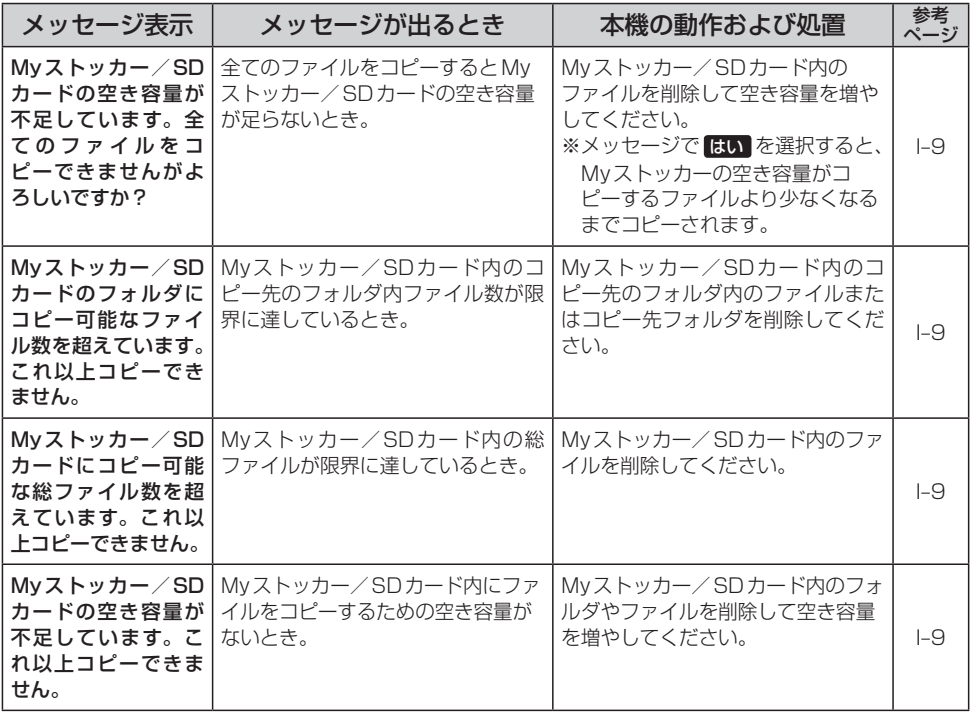

## **音楽再生**

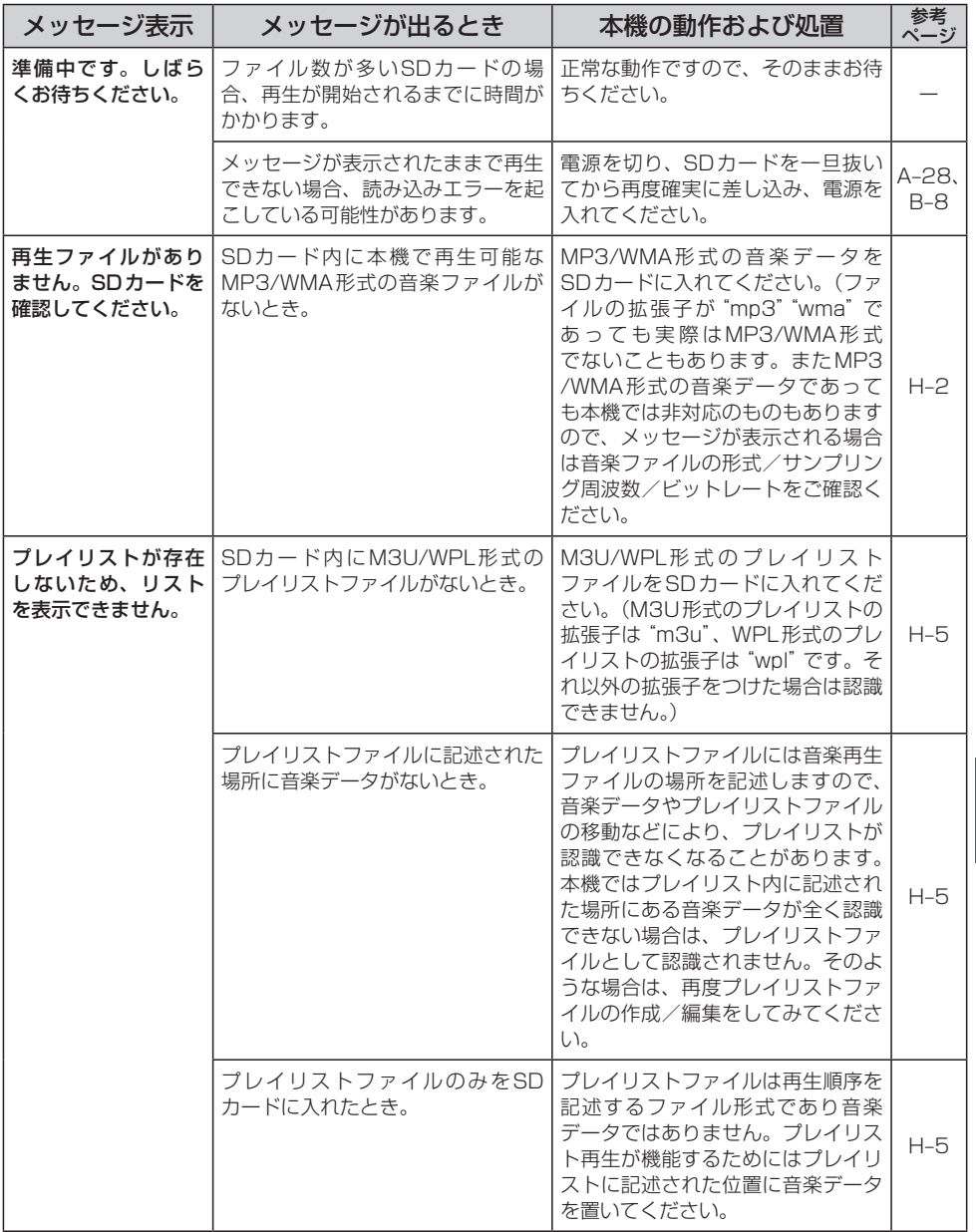

〔こんなメッセージが出たときは〕

O–71

## **音楽再生**

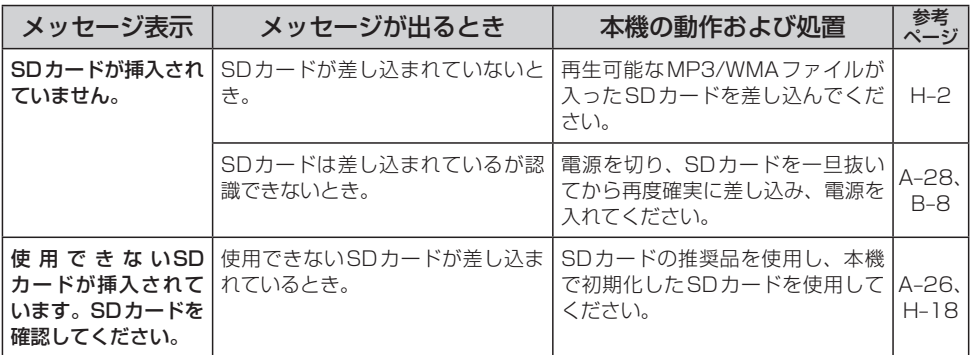
## **テレビ(ワンセグ)(受信中/録画中/再生中)**

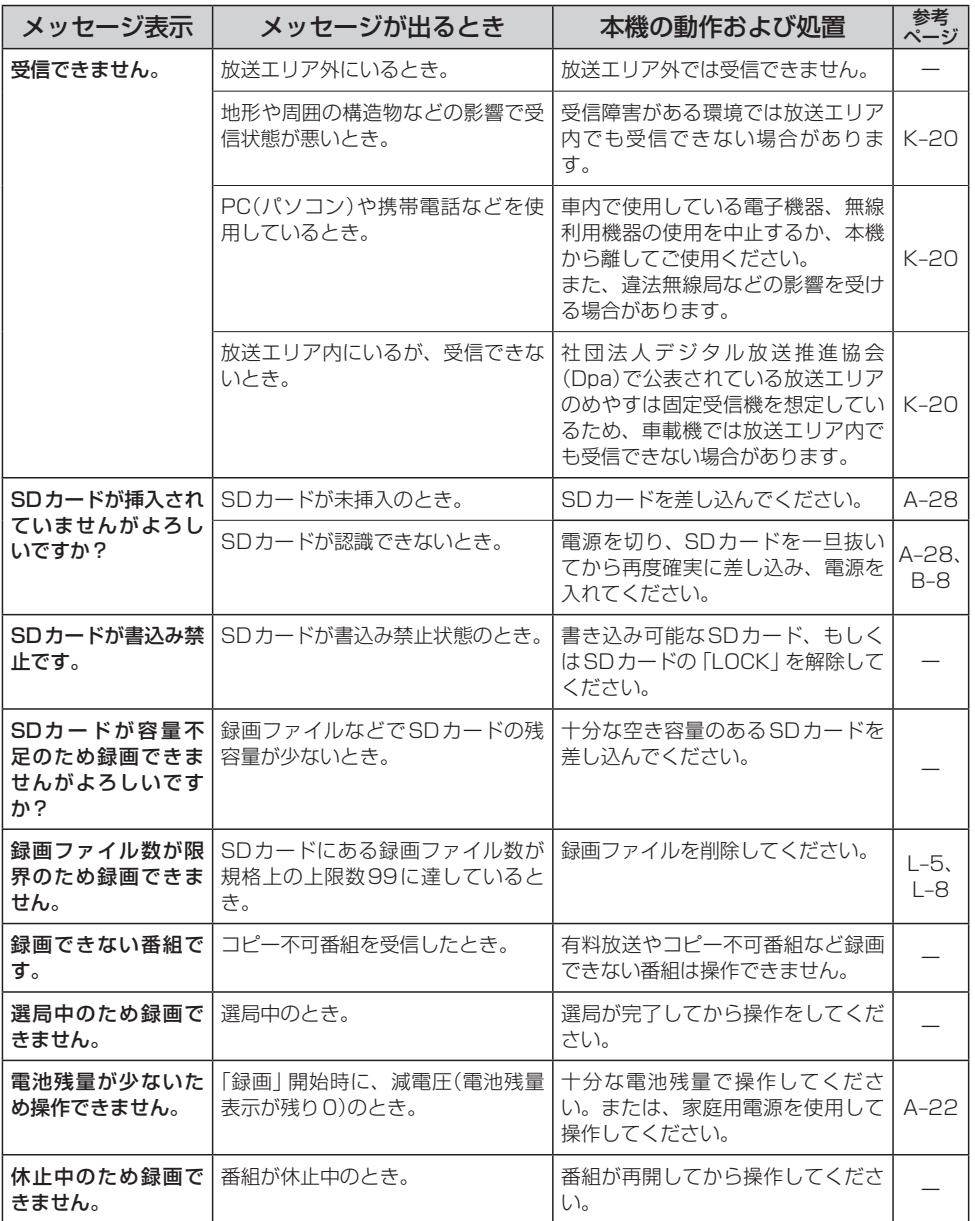

## **テレビ(ワンセグ)(受信中/録画中/再生中)**

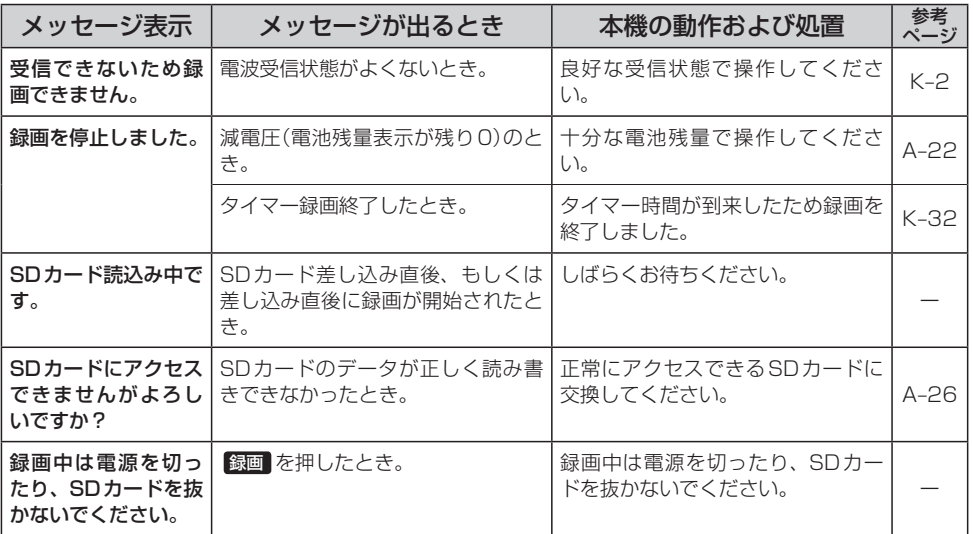

## **画像再生**

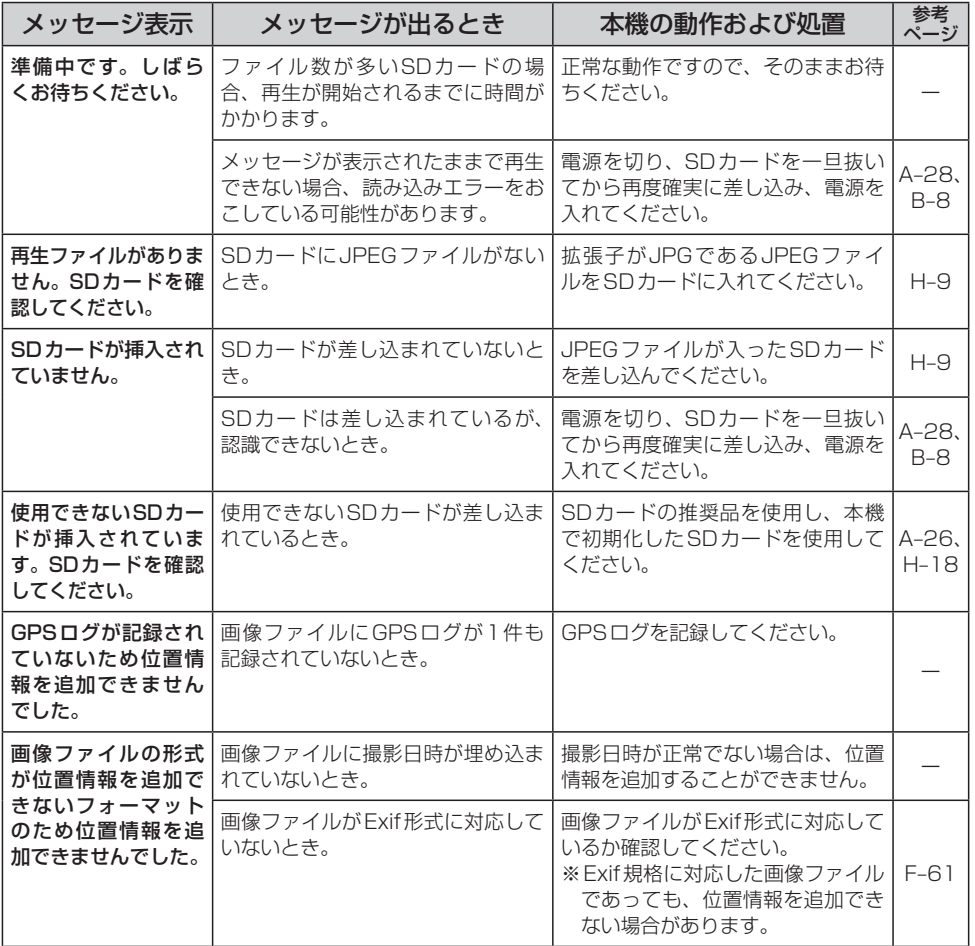

## **動画再生**

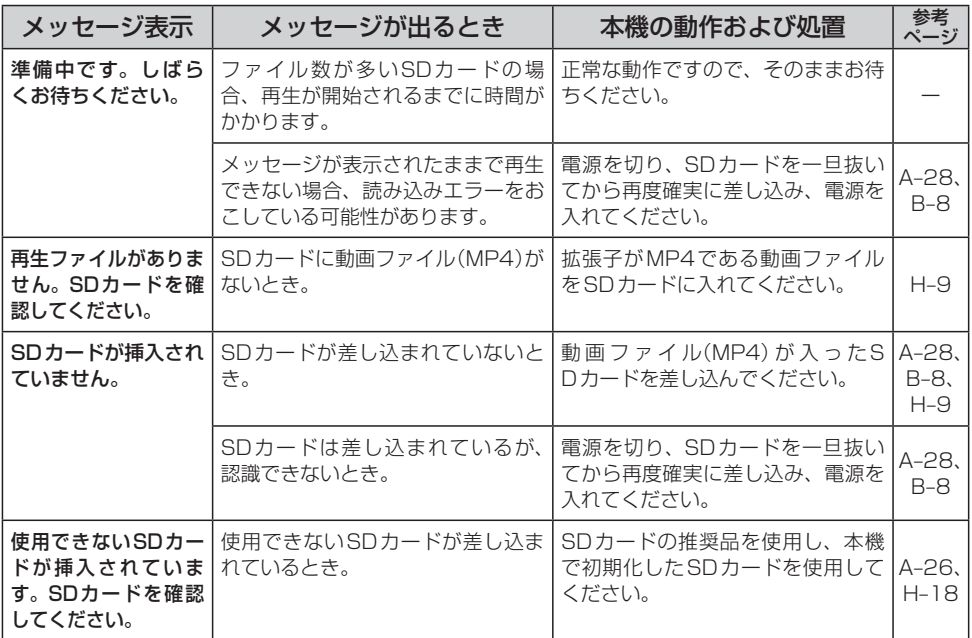

# **チャンネル一覧**

#### 地域設定で選択された地域の、放送局とプリセット登録されるチャンネルの組み合わせは、下記のよ うになります。

※他地域(旅行などのおでかけ先)の放送を受信されたときは、下記のようにならない場合があります。 割り当てられた放送が実際に開始される時期は地域により異なります。また放送の開始時は地上アナロ グ放送との混信を避けるために、非常に小さい出力で放送されるため受信できるエリアが限定されます。 ※放送局側の都合により放送局名等変更になる場合があります。

> 1  $\overline{a}$

1 HBC北海道放送

北海道(室蘭)

NHK教育・室蘭

 $\overline{P}$ 

HBC北海道放送 NHK教育・旭川

北海道(旭川)

■ 表のみかた

お住まい の地域

> 放送 局名

 $\overline{a}$ lз

7 8 UHB

6  $\overline{\phantom{a}}$ 8 UHB

TVH

お住まい の地域

> 放送 局名

お住まい の地域

1

4

福島 1 NHK総合・福島

1 HBC北海道放送

北海道(函館)

NHK教育・函館 NHK総合・函館

5 STV札幌テレビ 6 HTB北海道テレビ

1 HBC北海道放送 2 NHK教育・釧路 3 NHK総合・釧路 5 STV札幌テレビ

北海道(釧路)

HTB北海道テレビ TVH

2 NHK教育・福島 4 福島中央テレビ

ミヤギテレビ

TBCテレビ

5 KFB福島放送 5 KHB東日本放送 6 テレビユー福島 8 福島テレビ 8 仙台放送

放送 局名

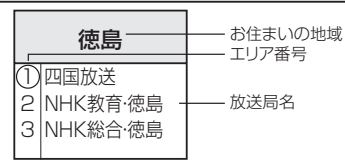

群馬 1 NHK総合・東京 2 NHK教育・東京 3 群馬テレビ 3 テレ玉 4 日本テレビ 5 6 TBS 7

1 RAB青森放送 2 NHK教育・青森 3 NHK総合・青森 5 青森朝日放送 6 ATV青森テレビ

青森

1 HBC北海道放送

NHK教育・札幌 NHK総合・札幌

北海道(札幌)

5 STV札幌テレビ

6 8 UHB

2 3

7 8 UHB

**TVH** 

8 フジテレビジョン 12 放送大学

テレビ朝日 テレビ東京

**通**〔チャンネル一覧〕〔こんなメッセージが出たときは〕 lз NHK総合・室蘭 3 NHK総合・旭川 lз NHK総合・帯広 3 NHK総合・北見 5 STV札幌テレビ 5 STV札幌テレビ 5 STV札幌テレビ 5 STV札幌テレビ 6 HTB北海道テレビ 6 HTB北海道テレビ 6 HTB北海道テレビ 6 HTB北海道テレビ 6 HTB北海道テレビ 7 TVH 7 TVH 7 TVH 7 TVH 8 UHB 8 UHB 8 UHB 8 UHB 秋田 山形 岩手 宮城 NHK総合・山形 1 NHK総合・秋田 1 1 NHK総合・盛岡 1 TBCテレビ 2 NHK教育・山形 2 NHK教育・秋田 1 TBCテレビ 2 NHK教育・仙台  $\overline{A}$ ABS秋田放送 4 YBC山形放送 2 NHK教育・盛岡 3 NHK総合・仙台 5 AAB秋田朝日放送 5 YTS山形テレビ 4 テレビ岩手 4 ミヤギテレビ KHB東日本放送 8 AKT秋田テレビ 4 ミヤギテレビ 5 6 テレビユー山形 HTB北海道テレビ 8 さくらんぼテレビ 5 岩手朝日テレビ 8 仙台放送 5 KHB東日本放送 6 IBCテレビ 8 めんこいテレビ 8 仙台放送 埼玉 山梨 栃木 東京 **共** 1 NHK総合・東京 1 NHK総合・甲府 1 NHK総合・東京 1 NHK総合・東京 2 NHK教育・東京 诵 2 NHK教育・甲府 2 NHK教育・東京 2 NHK教育・東京  $\sim$ とちぎテレビ 3 テレ玉 4 YBS山梨放送 3 tvk 3 群馬テレビ 4 日本テレビ 4 日本テレビ 3 チバテレビ lз チバテレビ 字 5 テレビ朝日 5 テレビ朝日 3 テレ玉 4 日本テレビ  $\sqrt{6}$ **T**BS 4 日本テレビ 6 UTY ヤンネル 5 テレビ朝日 7 テレビ東京 6 TBS 5 テレビ朝日 7 テレビ東京 6 TBS 8 フジテレビジョン 6 TBS 7 テレビ東京 7 テレビ東京 8 フジテレビジョン 12 放送大学 k. フジテレビジョン 8 フジテレビジョン lq TOKYO MX 9 TOKYO MX

1 HBC北海道放送

NHK教育・帯広

北海道(帯広)

 $\overline{P}$ 

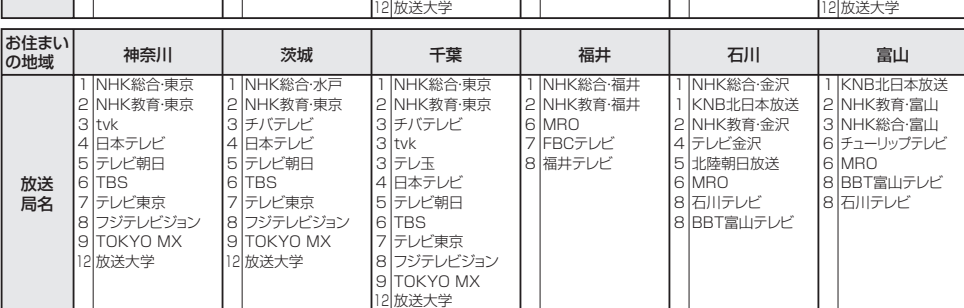

【こんなメッセージが出たときは

(2011年2月現在)

1 HBC北海道放送

NHK教育・北見 北海道(北見)

2

覧

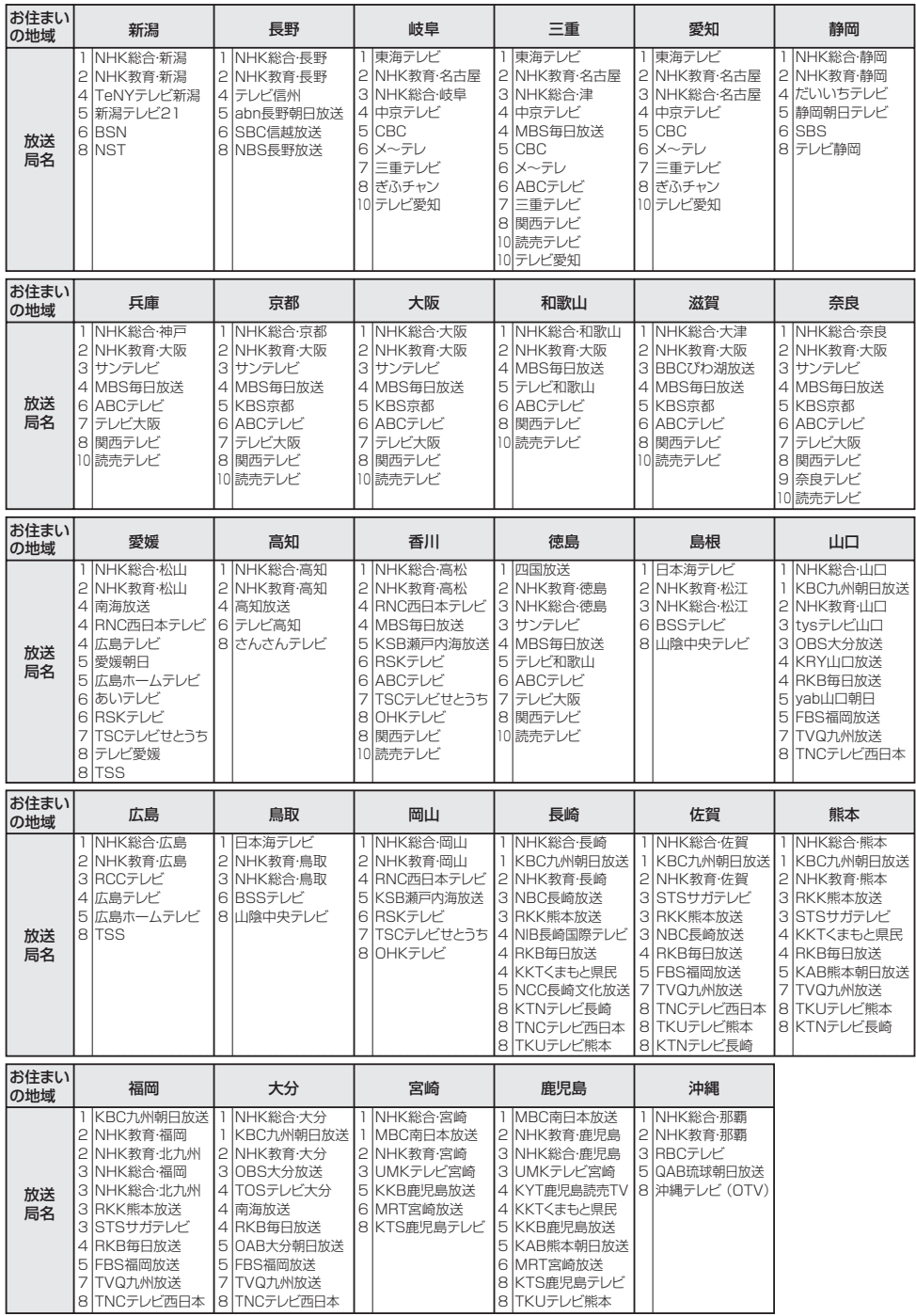

# **市街地図(詳5 m/詳12 m/詳25 m/詳50 mスケール)の収録エリア**

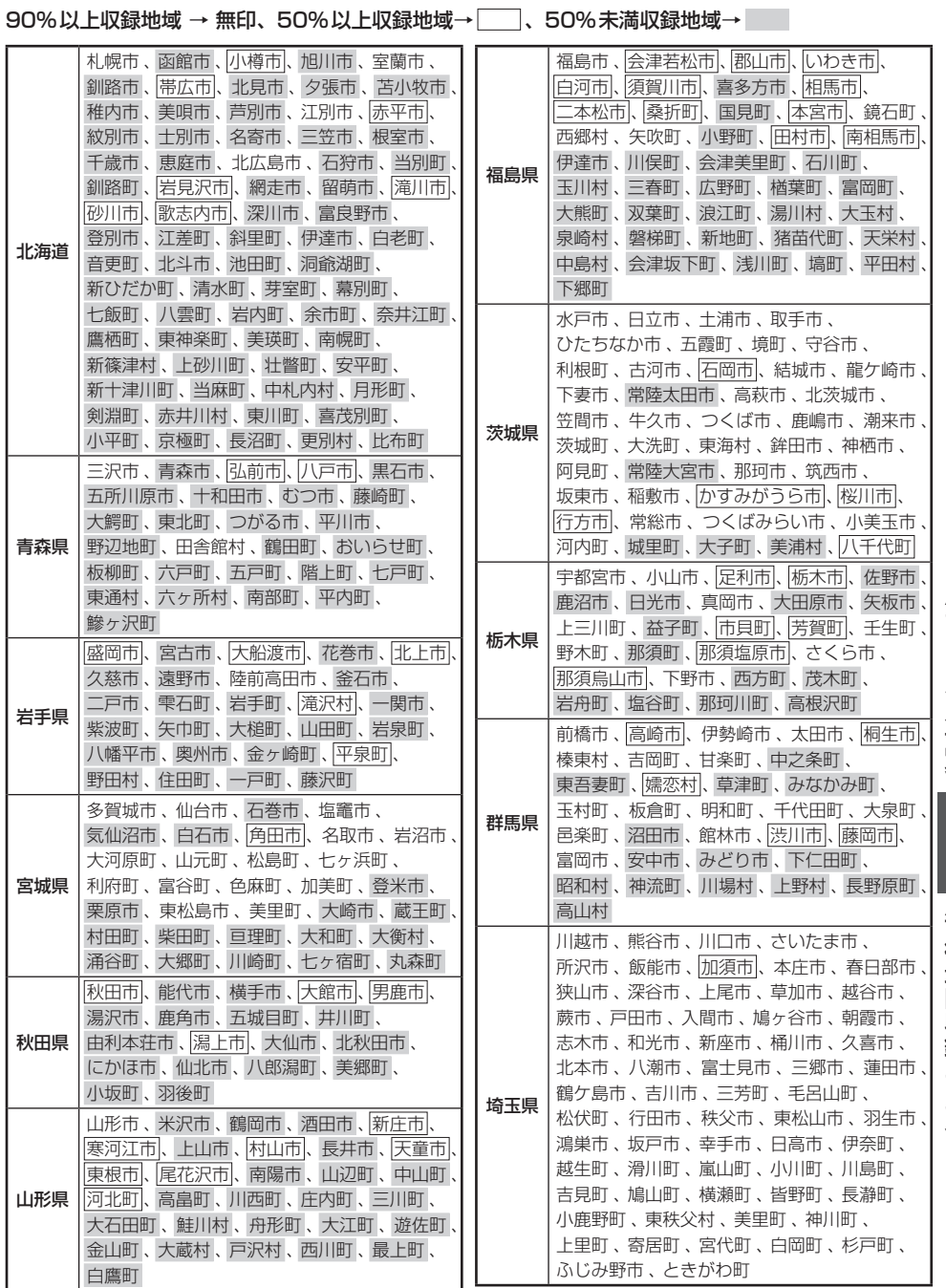

**市街地図(詳5 m/詳12 m/詳25 m/詳50 mスケール)の収録エリア**

#### 90%以上収録地域 → 無印、50%以上収録地域→ 、50%未満収録地域→

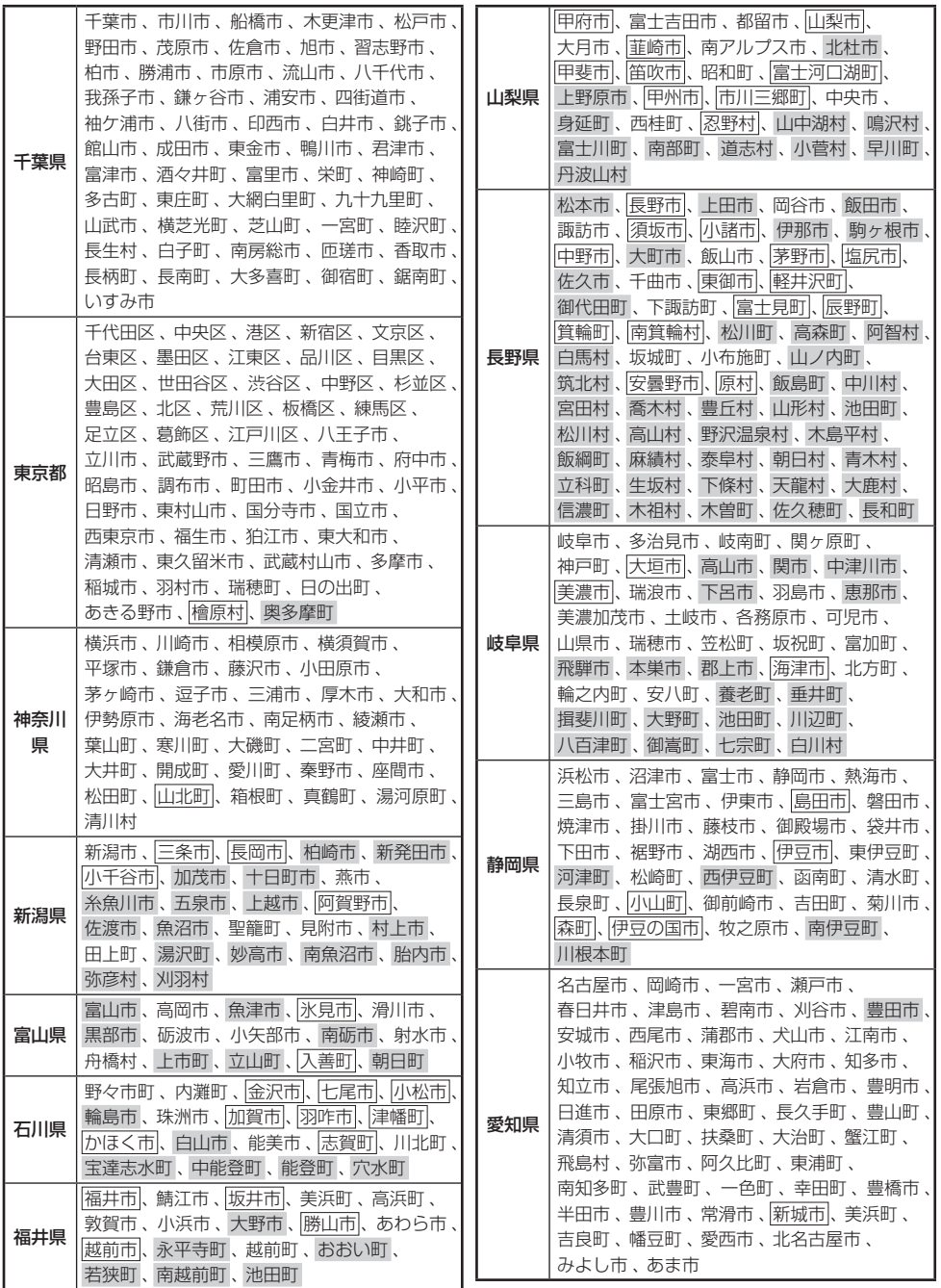

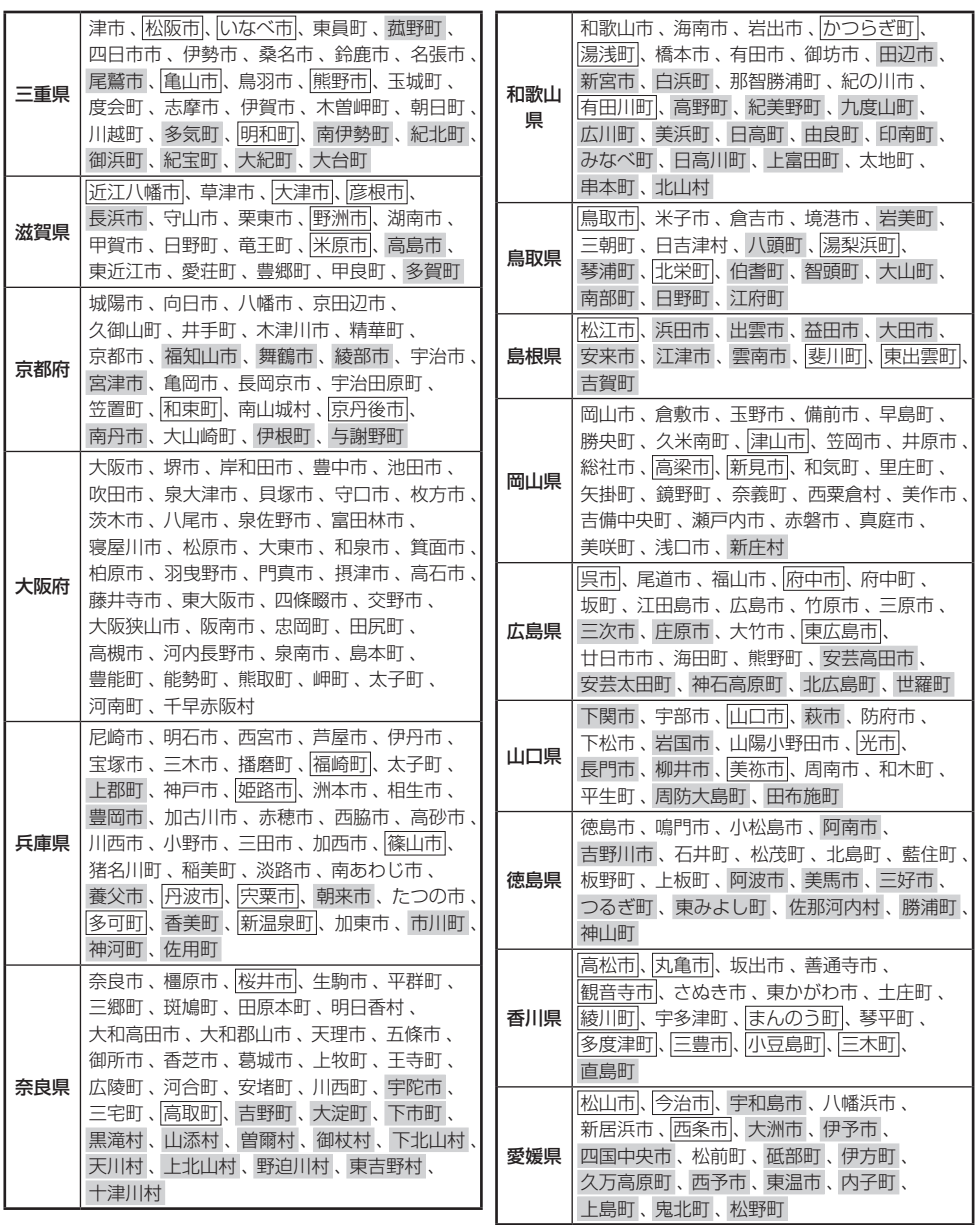

**市街地図(詳5 m/詳12 m/詳25 m/詳50 mスケール)の収録エリア**

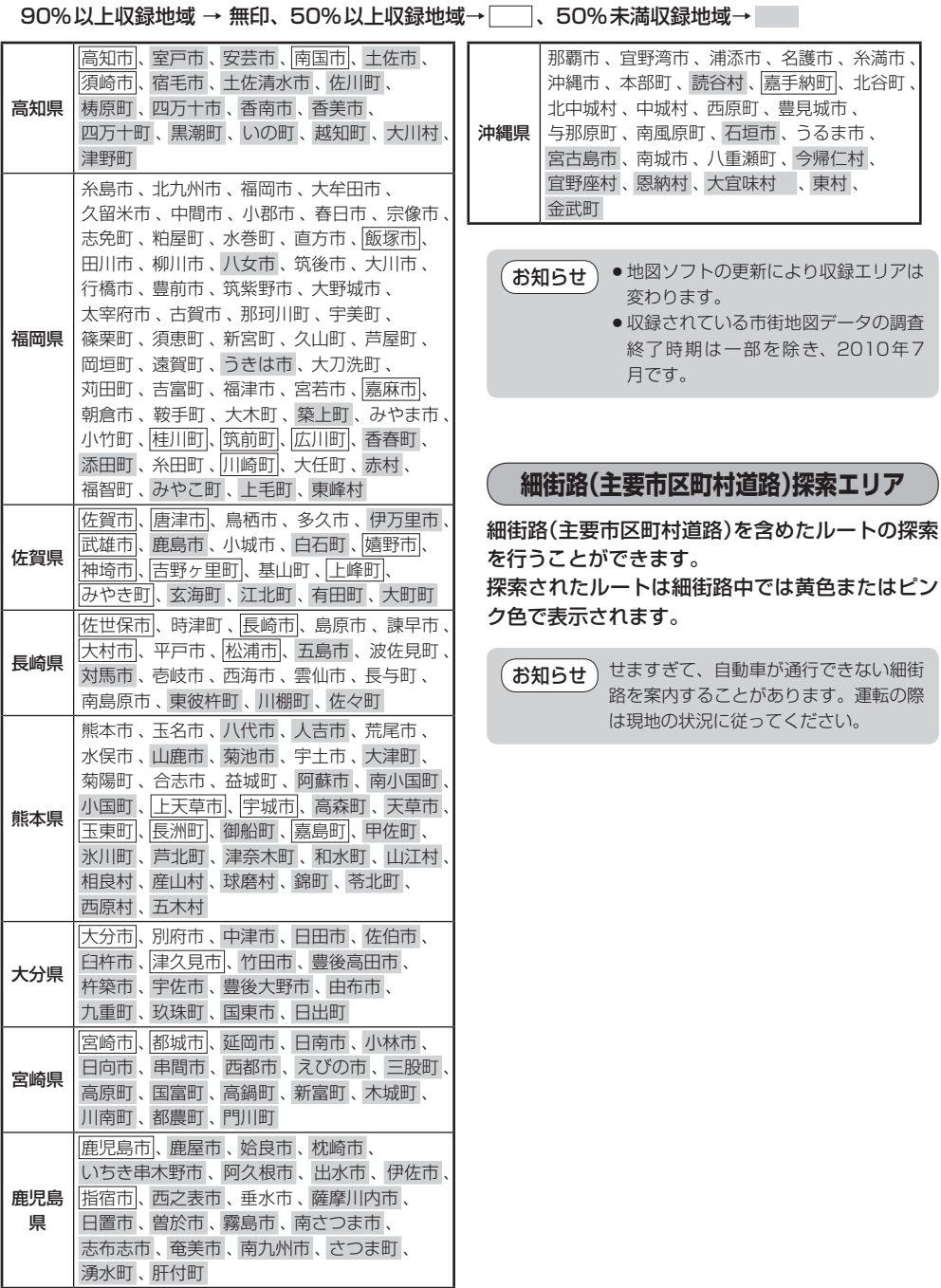

# **システムアップについて**

12~6は別売品、72、8は市販品です。(下記番号と説明をご覧ください。) ※別売品につきましては「別売品のご案内」11、12ページをご覧ください。

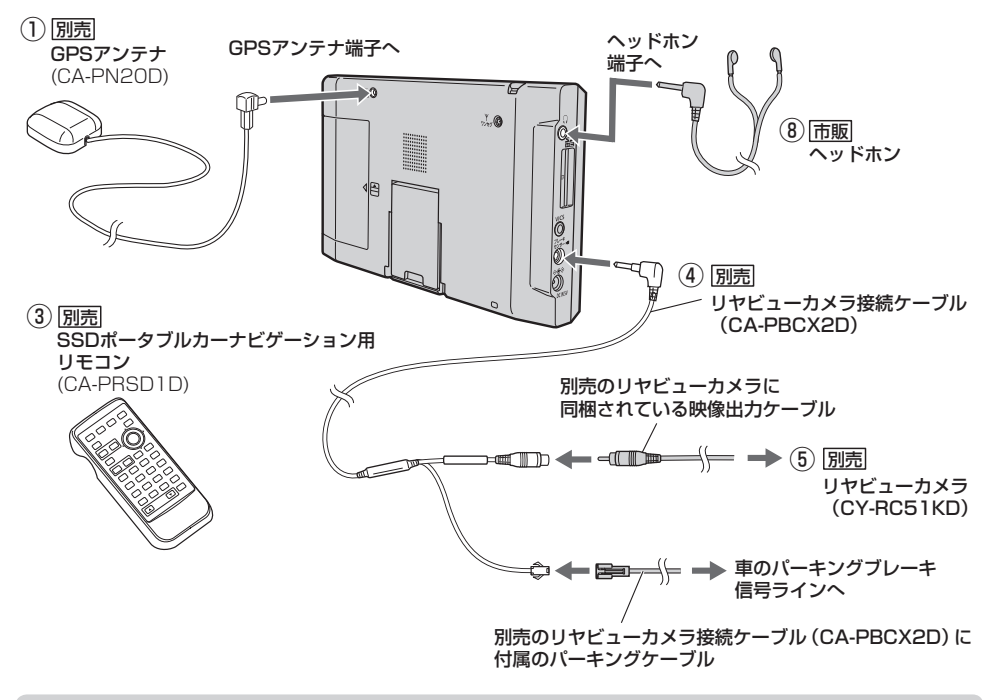

本機に別売の車載用リヤビューカメラ(CY-RC51KD)を接続する場合、別売のリヤビューカメラ 接続ケーブル(CA-PBCX2D)に付属のパーキングケーブルを車のパーキングブレーキ信号ライン へ配線する必要があります。配線方法につきましては、別売のリヤビューカメラ接続ケーブル(CA-PBCX2D)に付属の取付説明書を参考にしてください。 お知らせ

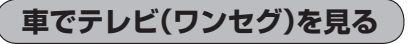

車に別売のワンセグ用フィルムアンテナ(CA-PDTNF26D)を使用してテレビ(ワンセグ)の映像を見 ることができます。

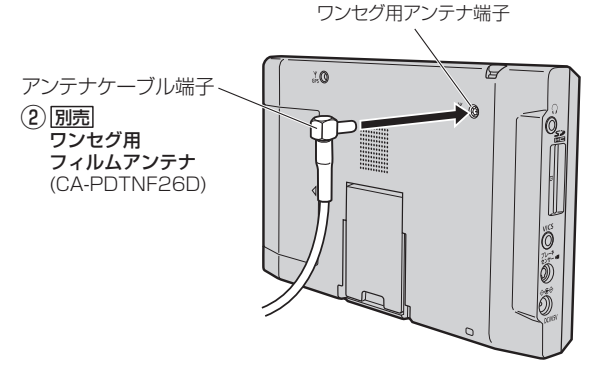

#### **家庭のアンテナ端子に接続してテレビ(ワンセグ)を見る**

別売のアンテナ変換ケーブルと市販のF型テレビ接続ケーブルを接続すれば、ご家庭でテレビ(ワン セグ)の映像を見ることができます。

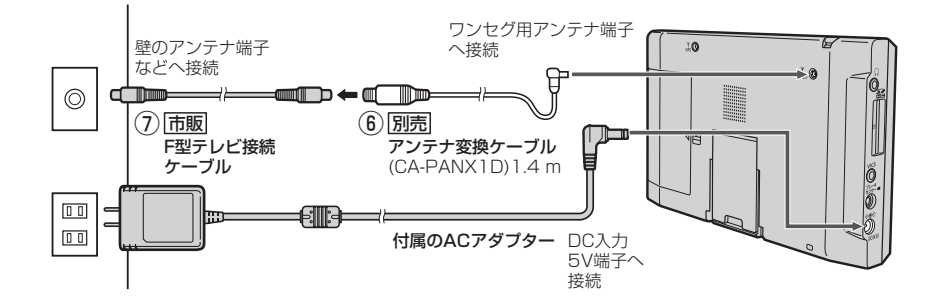

- ※本機は、13〜62チャンネルであれば受信し、視聴できますが、ケーブルテレビ局によっては、 別のチャンネルで送信されている場合があり視聴できない事があります。 本機が受信できる放送の種類はUHF13〜62チャンネルですので、UHFアンテナが必要になる場 合があります。また、ケーブルテレビの場合、ケーブルテレビ局によっては、別のチャンネルで送 信されている場合があり、視聴できないことがあります。
- ① GPSアンテナを接続することにより、車内でのGPS衛星の電波の受信を安定させます。
- ② ワンセグ用フィルムアンテナを接続することにより、車でテレビ(ワンセグ)の映像を見ることがで きます。
- ③ SSDポータブルナビゲーション用リモコンを使用してナビゲーション・音楽再生・テレビ(ワンセ グ)・録画番組再生・画像再生・動画再生を操作することができます。
- ④、⑤ リヤビューカメラ接続ケーブルとリヤビューカメラを接続することにより、リヤビューカメラ の映像を映すことができます。
- ⑥、⑦ アンテナ変換ケーブルとF型テレビ接続ケーブルを接続することにより、ご家庭でテレビ(ワ ンセグ)の映像を見ることができます。
- ⑧ ヘッドホンを接続することにより、本機の音声をヘッドホンで聴くことができます。

※詳しくは、各別売品の取扱説明書をご覧ください。

※本機で使用できる別売品または市販品につきましては、お買い上げの販売店におたずねください。 ※本書に記載している寸法は、おおよその数値です。

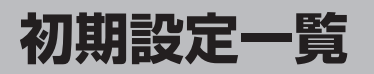

各種設定初期状態は下記のとおりです。

## **ナビゲーション**

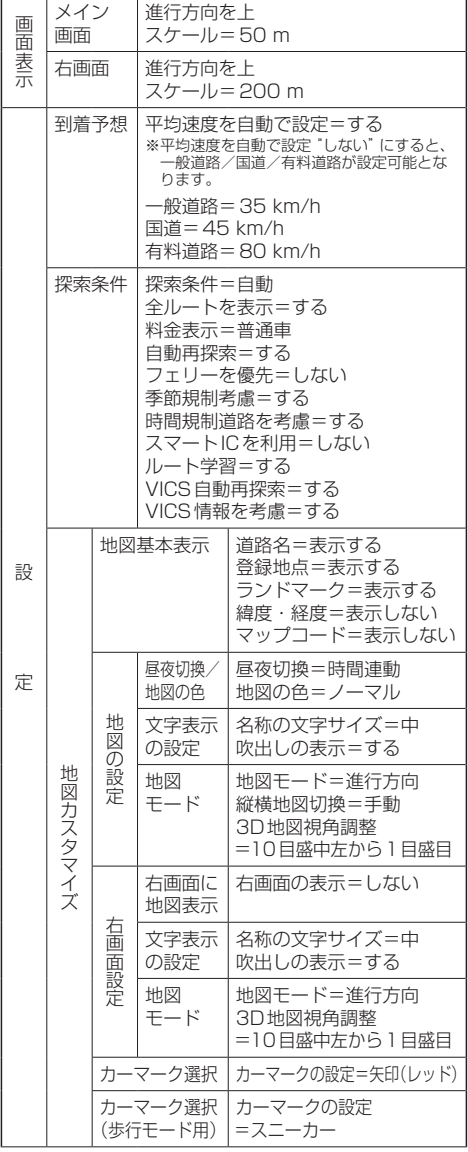

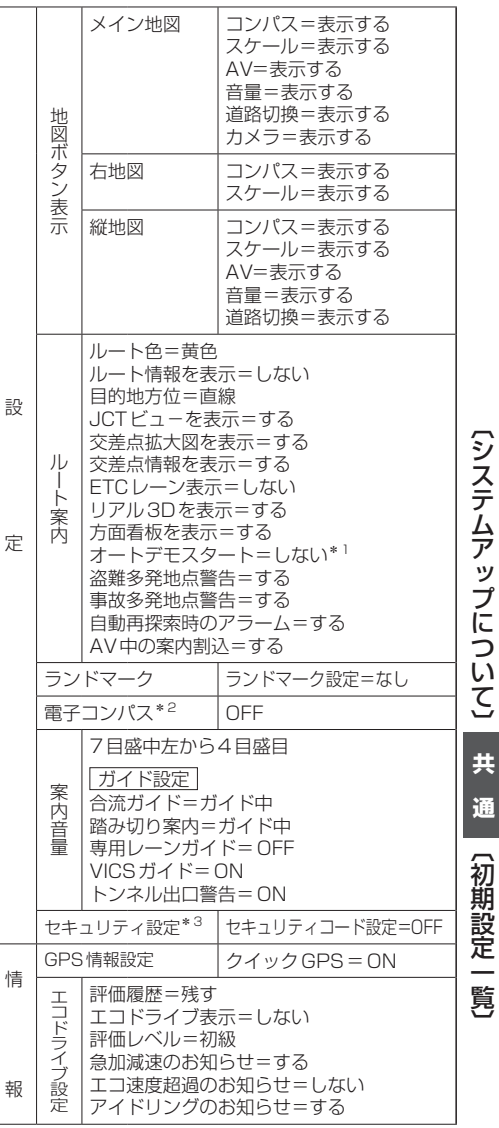

\*1印…家庭動作のみ

z「動作の種類と制限について」B–4

\*2印…歩行モードのみ

\*3印…車動作のみ

z「動作の種類と制限について」B–4

#### **初期設定一覧**

## **ナビゲーション**

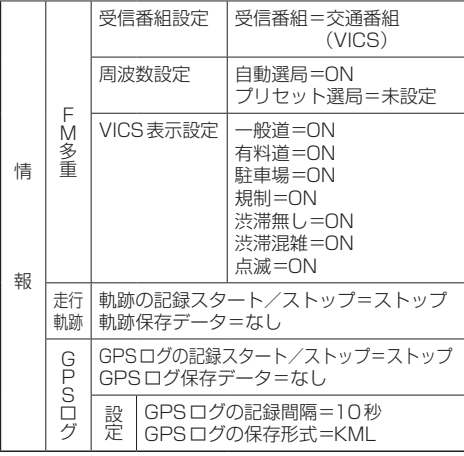

### **電池動作**

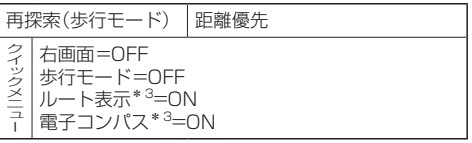

\*3印…歩行モードON時に表示

## **システム設定**

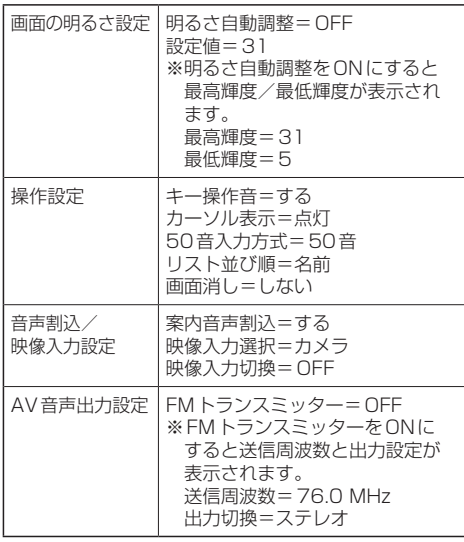

## **画質調整(リヤビューカメラ/ビデオ)**

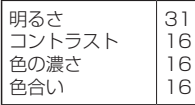

### **音量調整**

音量=8(音楽再生・テレビ視聴(ワンセグ)・録画番組 再生・動画再生)

## **テレビ視聴(ワンセグ)/録画再生**

視聴エリア=東京

エリア変更=自動

自宅呼出=未登録

お好み呼出=未登録

表示切替=ワイド

各種設定 中継・系列局自動サーチ=する 起動画面設定=しない 音声設定=音声1、主 字幕設定=なし 時計表示=する 録画再生オールリピート=しない 放送用メモリー=なし 録画予約=未登録

### **画像再生**

表示設定 表示方法=画像のみ スライド間隔=3秒

## **ナビ中のAV同時動作**

ナビ中のAV同時動作=する

## **出荷状態に戻す(設定のみ)について**

各モードのシステム設定→初期化画面で"出荷状態に戻す(設定のみ)"を実行した場合、初期設定(初 期値)に戻る項目は下記のとおりとなります。

z「データを初期化(消去)する」O–29

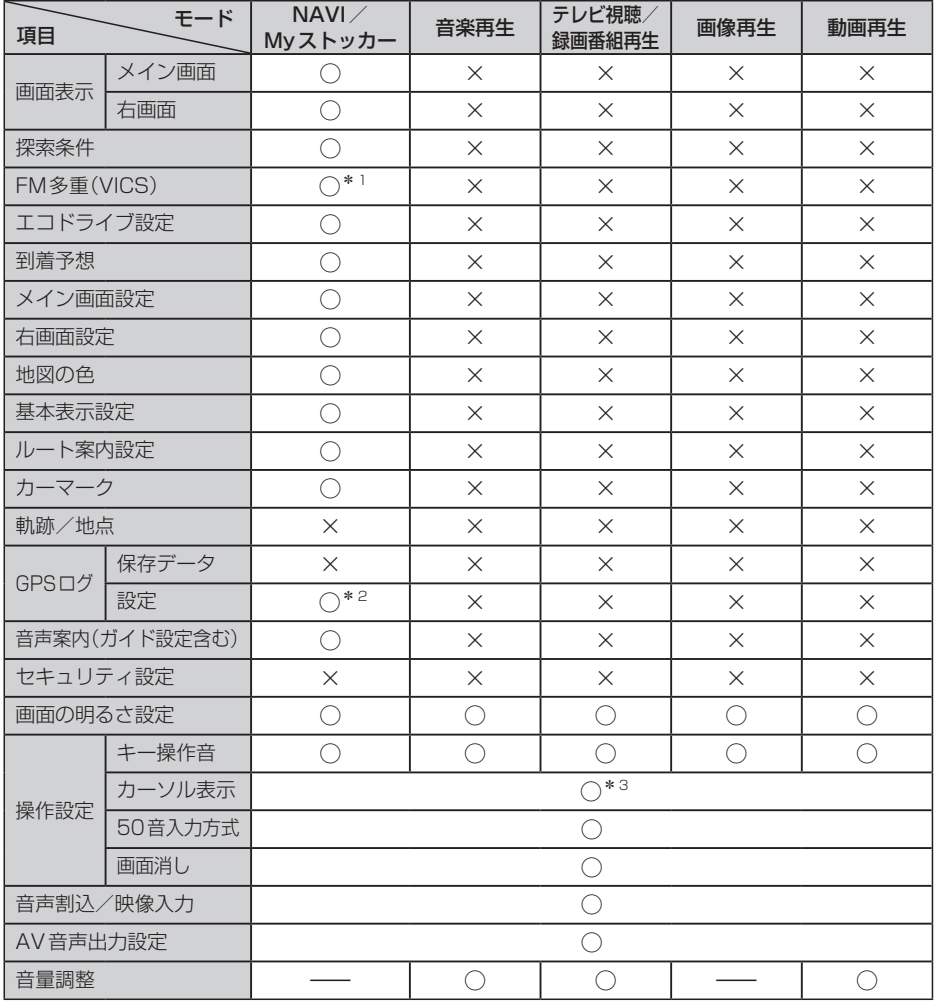

○印:初期値に戻る ×印:初期設定に戻らない

- \*2印…GPSログ記録中は、設定は出荷状態に戻りません。
- \*3印…カーソル表示を 点滅 に設定しても、テレビ視聴(ワンセグ)モード時は点灯したままとなります。 (テレビ視聴(ワンセグ)モード時は、AVのシステム設定画面のみ点滅します。)

<sup>\*1</sup>印…VICS表示設定のみ出荷状態に戻します。受信番組設定、周波数設定は出荷状態に戻りません。

保証とアフターサービス (よくお読みください)

#### ■ 使いかた・お手入れ・修理などは…

まず、お買い上げの販売店へご相談ください

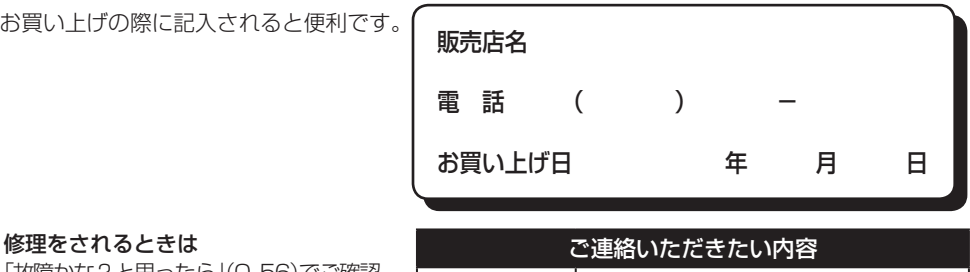

「故障かな?と思ったら」(O‒56)でご確認 のあと、直らないときは、まず接続し ている電源を外して、お買い上げ日と 右の内容を販売店へご連絡ください。

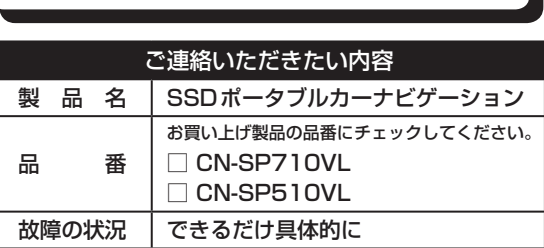

■ 保証期間中は、保証書の規定に従ってお買い上げの販売店が修理させていただきます ので、おそれ入りますが、製品に保証書を添えてご持参ください。

保証期間:お買い上げ日から本体1年間

■ 保証期間終了後は、診断をして修理できる場合は、ご要望により修理させていただきます。

● 修理料金は次の内容で構成されています。

技術料|診断・修理・調整・点検 などの費用

部品代 部品および補助材料代

出張料 技術者を派遣する費用

● 補修用性能部品の保有期間 | 8年 当社は、本製品の補修用性能部品 (製品の機能を維持するための部品) を、製造打ち切り後8年保有してい ます。

## 転居や贈答品などでお困りの場合は、次の窓口にご相談ください

ご使用の回線(IP電話やひかり電話など)によっては、回線の混雑時に数分で切れる場合があります。

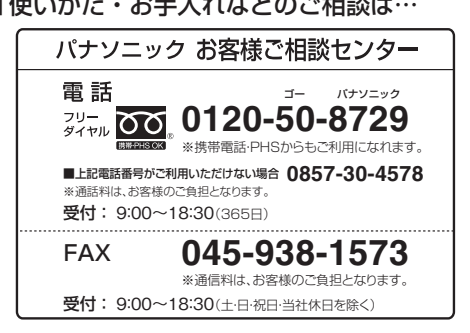

■ 使いかた・お手入れなどのご相談は… ■修理に関するご相談は…

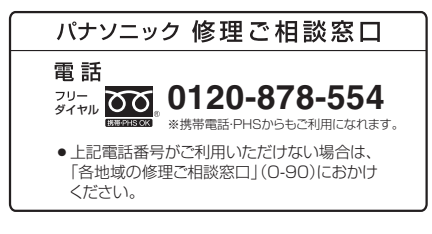

上記の内容は、予告なく変更する場合があります。ご了承ください。

#### ご相談窓口におけるお客様の個人情報のお取り扱いについて

パナソニック株式会社およびグループ関係会社は、お客様の個人情報をご相談対応 や修理対応などに利用させていただき、ご相談内容は録音させていただきます。ま た、折り返し電話をさせていただくときのために発信番号を通知いただいておりま す。なお、個人情報を適切に管理し、修理業務等を委託する場合や正当な理由があ る場合を除き、第三者に開示・提供いたしません。個人情報に関するお問い合わせは、 ご相談いただきました窓口にご連絡ください。

#### ユーザー登録のお願い

サポート情報のご提供のほか、安全に関する重要なお知らせをご案内する場合がござい ますので、お手数ですが、必ずユーザー登録の手続きを行ってくださいますようお願い いたします。

ユーザー登録は、「ユーザー登録ハガキ」(添付品)または、当社サイトからも行えます。 ⇒http://panasonic.jp/car/

- インターネットでご登録される場合には、ハガキ(添付品)のご返送は必要ありません。
- ハガキによるご登録の場合、実際のご登録までに約3週間かかります。
- 当社サイトのURLは予告なく変更することがあります。

#### 登録内容の変更について

ご住所の変更など、ご登録内容に変更が生じましたら、お客様ご相談センターへ ご連絡くださいますようお願いいたします。(当社サイトからも行えます。)

#### ユーザー登録における個人情報のお取り扱い

当社は、お客様の個人情報(ユーザー登録情報)を、①保証書発行やアフターサービ ス、②今後の商品開発のための調査・分析および③新製品等に関する情報のご提供 (但し③はご希望いただいた方のみ)の目的で利用させていただきます。 また、個人情報は当社の個人情報管理規定に従い適切に管理し、上記目的の範囲内 で業務を委託する場合や正当な理由がある場合を除き、第三者に提供いたしません。

**共**

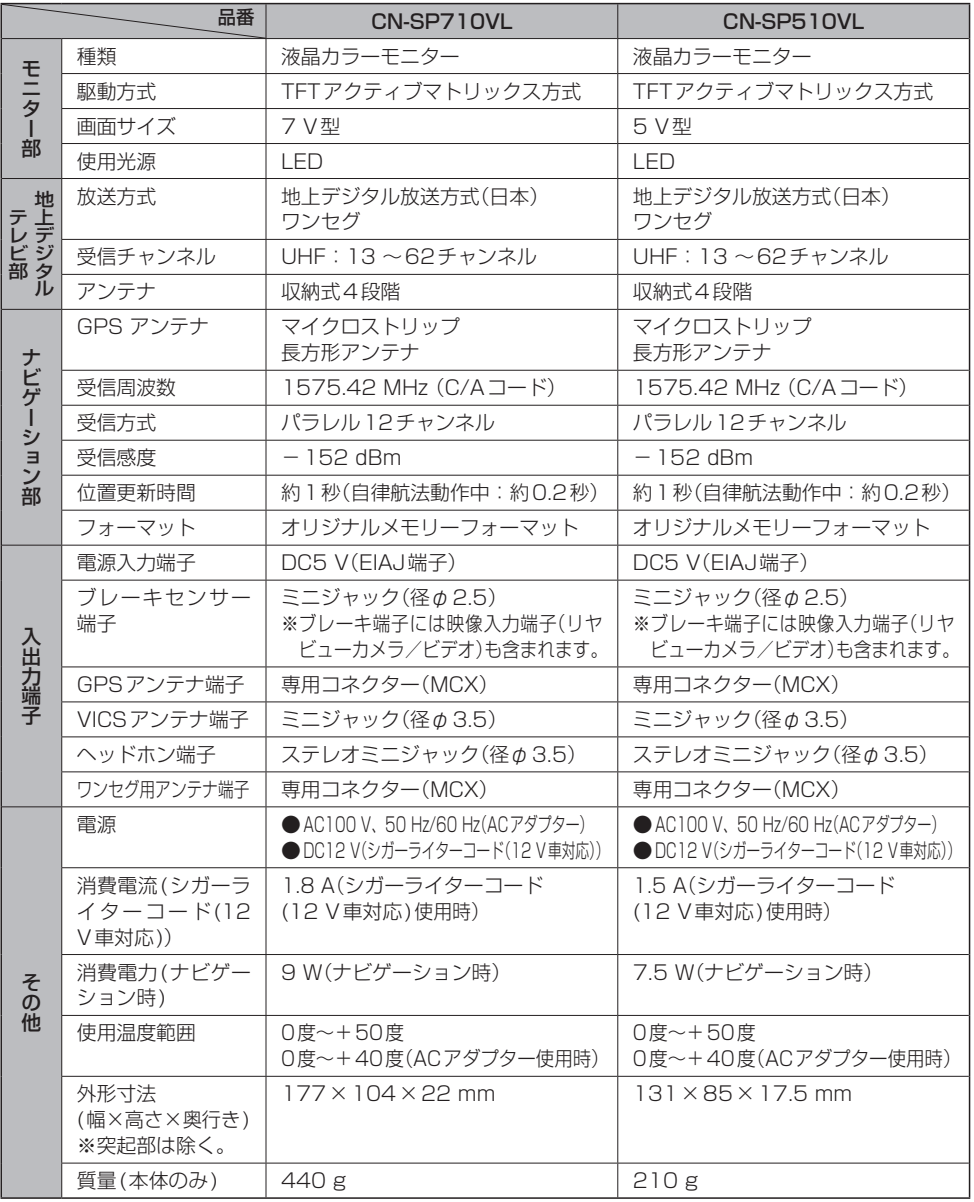

●テレビモニターのV型(7 V型/5 V型)は、有効画素の対角寸法を基準とした大きさの目安です。

●本製品の仕様、画面表示、外観は、改良のため予告なく変更することがあります。

●本書に記載の寸法・質量はおおよその数値です。

- イラストはイメージであり、実際と異なる場合があります。
- 画面表示などの色は印刷物ですので実際と異なる場合があります。

# **商標について**

- SDHCロゴはSD-3C,LLCの商標です。
- Microsoft®、Windows®およびWindows®XP/Windows Vista® /Windows®7は、 米国Microsoft Corporationの米国およびその他の国における登録商標です。
- "ゼンリン"および "ZENRIN"は株式会社ゼンリンの登録商標です。
- ●タウンページは東日本電信電話株式会社・西日本電信電話株式会社の登録商標です。
- マップコードないマップコードロゴは株式会社デンソーの商標です。
- ●まっぷるコードおよびまっぷるコードロゴは株式会社昭文社の登録商標または商標です。
- ●「VICS | および「2%vcs | は財団法人道路交通情報通信システムセンターの商標です。
- ETCは、財団法人道路システム高度化推進機構(ORSE)の登録商標です。
- DSRCは、一般社団法人ITSサービス推進機構(ISPA)の登録商標です。
- Google、Googleロゴ、およびGoogleマップは、Google Inc.の商標または登録商標です。
- ●「Yahoo!」および「Yahoo!」「Y!」のロゴマークは、米国Yahoo! Inc.の登録商標または商標です。
- ¡MPEG Layer-3 audio coding technology licensed from Fraunhofer IIS and Thomson.
- ●本機の説明書に記載されている各種名称、会社名、商品名などは、各社の登録商標または商標です。
- ●各社の商標および製品商標に対しては特に注記のない場合でも、これを十分尊重いたします。